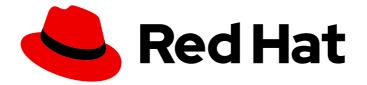

# **Red Hat Enterprise Linux 8**

# Managing certificates in IdM

Issuing certificates, configuring certificate-based authentication, and controlling certificate validity

Last Updated: 2024-05-02

Issuing certificates, configuring certificate-based authentication, and controlling certificate validity

### Legal Notice

Copyright © 2024 Red Hat, Inc.

The text of and illustrations in this document are licensed by Red Hat under a Creative Commons Attribution–Share Alike 3.0 Unported license ("CC-BY-SA"). An explanation of CC-BY-SA is available at

http://creativecommons.org/licenses/by-sa/3.0/

. In accordance with CC-BY-SA, if you distribute this document or an adaptation of it, you must provide the URL for the original version.

Red Hat, as the licensor of this document, waives the right to enforce, and agrees not to assert, Section 4d of CC-BY-SA to the fullest extent permitted by applicable law.

Red Hat, Red Hat Enterprise Linux, the Shadowman logo, the Red Hat logo, JBoss, OpenShift, Fedora, the Infinity logo, and RHCE are trademarks of Red Hat, Inc., registered in the United States and other countries.

Linux <sup>®</sup> is the registered trademark of Linus Torvalds in the United States and other countries.

Java <sup>®</sup> is a registered trademark of Oracle and/or its affiliates.

XFS <sup>®</sup> is a trademark of Silicon Graphics International Corp. or its subsidiaries in the United States and/or other countries.

MySQL <sup>®</sup> is a registered trademark of MySQL AB in the United States, the European Union and other countries.

Node.js <sup>®</sup> is an official trademark of Joyent. Red Hat is not formally related to or endorsed by the official Joyent Node.js open source or commercial project.

The OpenStack <sup>®</sup> Word Mark and OpenStack logo are either registered trademarks/service marks or trademarks/service marks of the OpenStack Foundation, in the United States and other countries and are used with the OpenStack Foundation's permission. We are not affiliated with, endorsed or sponsored by the OpenStack Foundation, or the OpenStack community.

All other trademarks are the property of their respective owners.

### Abstract

Administrators use X.509 certificates to authenticate users, hosts, and services, and to enable digital signing and encryption. In Red Hat Identity Management (IdM), you can manage certificates by using the integrated or an external Certificate Authority (CA). You can request and renew certificates by using the certmonger service, the certutil tool, or Ansible Playbooks. To replace the web server and LDAP server certificates of IdM servers, you must perform manual actions. Administrators can create lightweight sub-CAs to issue certificates for a specific purpose, such as user certificates for a VPN gateway. The administrator can then invalidate all certificates for this service by revoking the sub-CA's certificate when this VPN gateway is no longer needed.

## **Table of Contents**

| MAKING OPEN SOURCE MORE INCLUSIVE                                                                                                    | 7                                                                                                    |
|----------------------------------------------------------------------------------------------------|----------------------------------------------------------------------------------------------------|
| PROVIDING FEEDBACK ON RED HAT DOCUMENTATION                                                                                                    | 8                                                                                                    |
| 1.2. COMPARISON OF CERTIFICATES AND KERBEROS       1                                                                                                    | <b>9</b><br>10<br>10                                                                                       |
| 2.1. REQUESTING NEW CERTIFICATES FOR A USER, HOST, OR SERVICE USING IDM WEB UI<br>2.2. REQUESTING NEW CERTIFICATES FOR A USER, HOST, OR SERVICE FROM IDM CA USING CERTUTIL<br>2.3. REQUESTING NEW CERTIFICATES FOR A USER, HOST, OR SERVICE FROM IDM CA USING OPENSSL<br>1                                                                                                    | <b>M</b><br><b>12</b><br>12<br>13<br>15<br>16                                                              |
| CHAPTER 3. MANAGING EXTERNALLY SIGNED CERTIFICATES FOR IDM USERS, HOSTS, AND SERVICES                                                                                                    | 17                                                                                                    |
| <ul> <li>3.1. ADDING A CERTIFICATE ISSUED BY AN EXTERNAL CA TO AN IDM USER, HOST, OR SERVICE BY USING THE IDM CLI</li> <li>3.2. ADDING A CERTIFICATE ISSUED BY AN EXTERNAL CA TO AN IDM USER, HOST, OR SERVICE BY USING THE IDM WEB UI</li> <li>3.3. REMOVING A CERTIFICATE ISSUED BY AN EXTERNAL CA FROM AN IDM USER, HOST, OR SERVICE ACCOUNT BY USING THE IDM CLI</li> <li>3.4. REMOVING A CERTIFICATE ISSUED BY AN EXTERNAL CA FROM AN IDM USER, HOST, OR SERVICE ACCOUNT BY USING THE IDM WEB UI</li> </ul>                                                          | 17                                                                                                    |
| 4.1. CERTIFICATE FORMATS AND ENCODINGS IN IDM24.2. CONVERTING AN EXTERNAL CERTIFICATE TO LOAD INTO AN IDM USER ACCOUNT24.2.1. Prerequisites24.2.2. Converting an external certificate in the IdM CLI and loading it into an IdM user account24.2.3. Converting an external certificate in the IdM web UI for loading into an IdM user account24.3. PREPARING TO LOAD A CERTIFICATE INTO THE BROWSER24.3.1. Exporting a certificate and private key from an NSS database into a PKCS #12 file24.3.2. Combining certificate and private key PEM files into a PKCS #12 file2 | <ol> <li>21</li> <li>23</li> <li>23</li> <li>24</li> <li>25</li> <li>25</li> <li>26</li> </ol>             |
| 5.1. WHAT IS A CERTIFICATE PROFILE?25.2. CREATING A CERTIFICATE PROFILE25.3. WHAT IS A CA ACCESS CONTROL LIST?35.4. DEFINING A CA ACL TO CONTROL ACCESS TO CERTIFICATE PROFILES35.5. USING CERTIFICATE PROFILES AND CA ACLS TO ISSUE CERTIFICATES35.6. MODIFYING A CERTIFICATE PROFILE35.7. CERTIFICATE PROFILE CONFIGURATION PARAMETERS3CHAPTER 6. MANAGING THE VALIDITY OF CERTIFICATES IN IDM                                                                                                    | <ul> <li>28</li> <li>29</li> <li>30</li> <li>31</li> <li>33</li> <li>34</li> <li>35</li> <li>39</li> </ul> |
| 6.2. MANAGING THE VALIDITY OF FUTURE CERTIFICATES ISSUED BY IDM CA                                                                                                    | 39<br>39<br>39                                                                                             |

| 6.4. VIEWING THE EXPIRY DATE OF A CERTIFICATE IN THE CLI                                      | 40           |
|-----------------------------------------------------------------------------------------------|--------------|
| 6.5. REVOKING CERTIFICATES WITH THE INTEGRATED IDM CAS                                        | 40           |
| 6.5.1. Certificate revocation reasons                                                         | 40           |
| 6.5.2. Revoking certificates with the integrated IdM CAs using IdM WebUI                      | 41           |
| 6.5.3. Revoking certificates with the integrated IdM CAs using IdM CLI                        | 42           |
| 6.6. RESTORING CERTIFICATES WITH THE INTEGRATED IDM CAS                                       | 42           |
| 6.6.1. Restoring certificates with the integrated IdM CAs using IdM WebUI                     | 42           |
| 6.6.2. Restoring certificates with the integrated IdM CAs using IdM CLI                       | 43           |
| CHAPTER 7. CONFIGURING IDENTITY MANAGEMENT FOR SMART CARD AUTHENTICATION                      | 44           |
| 7.1. CONFIGURING THE IDM SERVER FOR SMART CARD AUTHENTICATION                                 | 44           |
| 7.2. USING ANSIBLE TO CONFIGURE THE IDM SERVER FOR SMART CARD AUTHENTICATION                  | 47           |
| 7.3. CONFIGURING THE IDM CLIENT FOR SMART CARD AUTHENTICATION                                 | 50           |
| 7.4. USING ANSIBLE TO CONFIGURE IDM CLIENTS FOR SMART CARD AUTHENTICATION                     | 52           |
| 7.5. ADDING A CERTIFICATE TO A USER ENTRY IN THE IDM WEB UI                                   | 54           |
| 7.6. ADDING A CERTIFICATE TO A USER ENTRY IN THE IDM CLI                                      | 56           |
| 7.7. INSTALLING TOOLS FOR MANAGING AND USING SMART CARDS                                      | 57           |
| 7.8. PREPARING YOUR SMART CARD AND UPLOADING YOUR CERTIFICATES AND KEYS TO YOUR S<br>CARD     | MARI<br>58   |
| 7.9. LOGGING IN TO IDM WITH SMART CARDS                                                       | 59           |
| 7.10. LOGGING IN TO GDM USING SMART CARD AUTHENTICATION ON AN IDM CLIENT                      | 61           |
| 7.11. USING SMART CARD AUTHENTICATION WITH THE SU COMMAND                                     | 61           |
|                                                                                               |              |
| CHAPTER 8. CONFIGURING CERTIFICATES ISSUED BY ADCS FOR SMART CARD AUTHENTICATION              | IN IDM<br>63 |
| 8.1. WINDOWS SERVER SETTINGS REQUIRED FOR TRUST CONFIGURATION AND CERTIFICATE USA             |              |
| 8.2. COPYING CERTIFICATES FROM ACTIVE DIRECTORY USING SFTP                                    | 64           |
| 8.3. CONFIGURING THE IDM SERVER AND CLIENTS FOR SMART CARD AUTHENTICATION USING A             |              |
| CERTIFICATES                                                                                  | 64           |
| 8.4. CONVERTING THE PFX FILE                                                                  | 66           |
| 8.5. INSTALLING TOOLS FOR MANAGING AND USING SMART CARDS                                      | 66           |
| 8.6. PREPARING YOUR SMART CARD AND UPLOADING YOUR CERTIFICATES AND KEYS TO YOUR S             |              |
|                                                                                               | 67           |
| 8.7. CONFIGURING TIMEOUTS IN SSSD.CONF                                                        | 69<br>70     |
| 8.8. CREATING CERTIFICATE MAPPING RULES FOR SMART CARD AUTHENTICATION                         | 70           |
| CHAPTER 9. CONFIGURING CERTIFICATE MAPPING RULES IN IDENTITY MANAGEMENT                       | 71           |
| 9.1. CERTIFICATE MAPPING RULES FOR CONFIGURING AUTHENTICATION                                 | 71           |
| 9.2. COMPONENTS OF AN IDENTITY MAPPING RULE IN IDM                                            | 72           |
| 9.3. OBTAINING DATA FROM A CERTIFICATE FOR USE IN A MATCHING RULE                             | 73           |
| 9.4. CONFIGURING CERTIFICATE MAPPING FOR USERS STORED IN IDM                                  | 73           |
| 9.4.1. Adding a certificate mapping rule in the IdM web UI                                    | 74           |
| 9.4.2. Adding a certificate mapping rule in the IdM CLI                                       | 75           |
| 9.4.3. Adding certificate mapping data to a user entry in the IdM web UI                      | 76           |
| 9.4.4. Adding certificate mapping data to a user entry in the IdM CLI                         | 78           |
| 9.5. CERTIFICATE MAPPING RULES FOR TRUSTS WITH ACTIVE DIRECTORY DOMAINS                       | 79           |
| 9.6. CONFIGURING CERTIFICATE MAPPING FOR USERS WHOSE AD USER ENTRY CONTAINS THE W CERTIFICATE | HOLE<br>80   |
| 9.6.1. Adding a certificate mapping rule in the IdM web UI                                    | 80           |
| 9.6.2. Adding a certificate mapping rule in the IdM CLI                                       | 82           |
| 9.7. CONFIGURING CERTIFICATE MAPPING IF AD IS CONFIGURED TO MAP USER CERTIFICATES TO          |              |
| ACCOUNTS                                                                                      | 82           |
| 9.7.1. Adding a certificate mapping rule in the IdM web UI                                    | 82           |
| 9.7.2. Adding a certificate mapping rule in the IdM CLI                                       | 84           |

| 9.7.3. Checking certificate mapping data on the AD side                                                         | 84                |
|----------------------------------------------------------------------------------------------------|-------------------|
| 9.8. CONFIGURING CERTIFICATE MAPPING IF AD USER ENTRY CONTAINS NO CERTIFICATE OR MAPPIN<br>DATA                 | 1G<br>85          |
| 9.8.1. Adding a certificate mapping rule in the IdM web UI                                                      | 85                |
| 9.8.2. Adding a certificate mapping rule in the IdM CLI                                                         | 86                |
| 9.8.3. Adding a certificate to an AD user's ID override in the IdM web UI                                       | 87                |
| 9.8.4. Adding a certificate to an AD user's ID override in the IdM CLI                                          | 89                |
| 9.9. COMBINING SEVERAL IDENTITY MAPPING RULES INTO ONE                                                          | 89                |
| 9.10. ADDITIONAL RESOURCES                                                                                      | 91                |
| CHAPTER 10. CONFIGURING AUTHENTICATION WITH A CERTIFICATE STORED ON THE DESKTOP OF AI                           | N                 |
| IDM CLIENT                                                                                                    | 92                |
| 10.1. CONFIGURING THE IDENTITY MANAGEMENT SERVER FOR CERTIFICATE AUTHENTICATION IN THE WEB UI                   | 92                |
| 10.2. REQUESTING A NEW USER CERTIFICATE AND EXPORTING IT TO THE CLIENT                                          | 92<br>93          |
| 10.3. MAKING SURE THE CERTIFICATE AND USER ARE LINKED TOGETHER                                                  | 95<br>95          |
| 10.4. CONFIGURING A BROWSER TO ENABLE CERTIFICATE AUTHENTICATION                                                | 95<br>95          |
| 10.5. AUTHENTICATING TO THE IDENTITY MANAGEMENT WEB UI WITH A CERTIFICATE AS AN IDENTITY                        | 55                |
| MANAGEMENT USER                                                                                                 | 98                |
| 10.6. CONFIGURING AN IDM CLIENT TO ENABLE AUTHENTICATING TO THE CLI USING A CERTIFICATE                         | 99                |
| CHAPTER 11. USING IDM CA RENEWAL SERVER                                                                         | 100               |
| 11.1. EXPLANATION OF IDM CA RENEWAL SERVER                                                                      | 100               |
| 11.2. CHANGING AND RESETTING IDM CA RENEWAL SERVER                                                              | 101               |
| CHAPTER 12. MANAGING EXTERNALLY-SIGNED CA CERTIFICATES                                                          | 103               |
| 12.1. SWITCHING FROM AN EXTERNALLY-SIGNED TO A SELF-SIGNED CA IN IDM                                            | 103               |
| 12.2. SWITCHING FROM A SELF-SIGNED TO AN EXTERNALLY-SIGNED CA IN IDM                                            | 104               |
| 12.3. RENEWING THE IDM CA RENEWAL SERVER CERTIFICATE USING AN EXTERNAL CA                                       | 104               |
| CHAPTER 13. RENEWING EXPIRED SYSTEM CERTIFICATES WHEN IDM IS OFFLINE                                            | 107               |
| 13.1. RENEWING EXPIRED SYSTEM CERTIFICATES ON A CA RENEWAL SERVER                                               | 107               |
| 13.2. VERIFYING OTHER IDM SERVERS IN THE IDM DOMAIN AFTER RENEWAL                                               | 108               |
| CHAPTER 14. REPLACING THE WEB SERVER AND LDAP SERVER CERTIFICATES IF THEY HAVE NOT YET                          |                   |
| EXPIRED ON AN IDM REPLICA                                                                                       | ΠŪ                |
| CHAPTER 15. REPLACING THE WEB SERVER AND LDAP SERVER CERTIFICATES IF THEY HAVE EXPIRED THE WHOLE IDM DEPLOYMENT | ) IN<br>112       |
|                                                                                                    | 110               |
| CHAPTER 16. GENERATING CRL ON THE IDM CA SERVER                                                                 | <b>116</b><br>116 |
| 16.2. STARTING CRL GENERATION ON AN IDM SERVER                                                                  | 116               |
| 16.3. CHANGING THE CRL UPDATE INTERVAL                                                                          | 117               |
| CHAPTER 17. DECOMMISSIONING A SERVER THAT PERFORMS THE CA RENEWAL SERVER AND CRL                                |                   |
| PUBLISHER ROLES                                                                                                 | 119               |
| CHAPTER 18. OBTAINING AN IDM CERTIFICATE FOR A SERVICE USING CERTMONGER                                         | 123               |
| 18.1. CERTMONGER OVERVIEW                                                                                       | 123               |
| 18.2. OBTAINING AN IDM CERTIFICATE FOR A SERVICE USING CERTMONGER                                               | 124               |
| 18.3. COMMUNICATION FLOW FOR CERTMONGER REQUESTING A SERVICE CERTIFICATE                                        | 125               |
| 18.4. VIEWING THE DETAILS OF A CERTIFICATE REQUEST TRACKED BY CERTMONGER                                        | 128               |
| 18.5. STARTING AND STOPPING CERTIFICATE TRACKING                                                                | 129               |
|                                                                                                    | 130               |
| 18.7. MAKING CERTMONGER RESUME TRACKING OF IDM CERTIFICATES ON A CA REPLICA                                     | 131               |

| 18.8. USING SCEP WITH CERTMONGER<br>18.8.1. SCEP overview                                                                                                    | 132<br>132        |
|----------------------------------------------------------------------------------------------------|-------------------|
| 18.8.2. Requesting an IdM CA-signed certificate through SCEP<br>18.8.3. Automatically renewing AD SCEP certificates with certmonger                                                                                                    | 133<br>136        |
| CHAPTER 19. REQUESTING CERTIFICATES BY USING RHEL SYSTEM ROLES                                                                                                    | <b>137</b><br>137 |
| 19.2. REQUESTING A NEW SELF-SIGNED CERTIFICATE BY USING THE CERTIFICATE SYSTEM ROLE<br>19.3. REQUESTING A NEW CERTIFICATE FROM IDM CA BY USING THE CERTIFICATE SYSTEM ROLE<br>19.4. SPECIFYING COMMANDS TO RUN BEFORE OR AFTER CERTIFICATE ISSUANCE BY USING THE | 137<br>138        |
| CERTIFICATE SYSTEM ROLE                                                                                                    | 139               |
| CHAPTER 20. RESTRICTING AN APPLICATION TO TRUST ONLY A SUBSET OF CERTIFICATES                                                                                                    | 141               |
| 20.1. MANAGING LIGHTWEIGHT SUB-CAS                                                                                                    | 141               |
| 20.1.1. Creating a sub-CA from the IdM WebUI                                                                                                    | 142               |
| 20.1.2. Deleting a sub-CA from the IdM WebUI                                                                                                    | 143               |
| 20.1.3. Creating a sub-CA from the IdM CLI                                                                                                    | 144               |
| 20.1.4. Disabling a sub-CA from the IdM CLI                                                                                                    | 145               |
| 20.1.5. Deleting a sub-CA from the IdM CLI                                                                                                    | 146               |
| 20.2. DOWNLOADING THE SUB-CA CERTIFICATE FROM IDM WEBUI                                                                                                    | 148               |
| 20.3. CREATING CA ACLS FOR WEB SERVER AND CLIENT AUTHENTICATION                                                                                                    | 148               |
| 20.3.1. Viewing CA ACLs in IdM CLI                                                                                                    | 148               |
| 20.3.2. Creating a CA ACL for web servers authenticating to web clients using certificates issued by webser                                                                                                    | rver-             |
| са                                                                                                    | 149               |
| 20.3.3. Creating a CA ACL for user web browsers authenticating to web servers using certificates issued by webclient-ca                                                                                                    | ,<br>151          |
| 20.4. OBTAINING AN IDM CERTIFICATE FOR A SERVICE USING CERTMONGER                                                                                                    | 152               |
| 20.5. COMMUNICATION FLOW FOR CERTMONGER REQUESTING A SERVICE CERTIFICATE                                                                                                    | 154               |
|                                                                                                    |                   |
| 20.6. SETTING UP A SINGLE-INSTANCE APACHE HTTP SERVER                                                                                                    | 157               |
| 20.7. ADDING TLS ENCRYPTION TO AN APACHE HTTP SERVER                                                                                                    | 158               |
| 20.8. SETTING THE SUPPORTED TLS PROTOCOL VERSIONS ON AN APACHE HTTP SERVER                                                                                                    | 160               |
| 20.9. SETTING THE SUPPORTED CIPHERS ON AN APACHE HTTP SERVER                                                                                                    | 161               |
| 20.10. CONFIGURING TLS CLIENT CERTIFICATE AUTHENTICATION                                                                                                    | 162               |
| 20.11. REQUESTING A NEW USER CERTIFICATE AND EXPORTING IT TO THE CLIENT                                                                                                    | 163               |
| 20.12. CONFIGURING A BROWSER TO ENABLE CERTIFICATE AUTHENTICATION                                                                                                    | 165               |
| CHAPTER 21. INVALIDATING A SPECIFIC GROUP OF RELATED CERTIFICATES QUICKLY                                                                                                    | 168               |
| 21.1. DISABLING CA ACLS IN IDM CLI                                                                                                    | 168               |
| 21.2. DISABLING AN IDM SUB-CA                                                                                                    | 169               |
| CHAPTER 22. MANAGING IDM CERTIFICATES USING ANSIBLE                                                                                                    | 171               |
| 22.1. USING ANSIBLE TO REQUEST SSL CERTIFICATES FOR IDM HOSTS, SERVICES AND USERS                                                                                                    | 171               |
| 22.2. USING ANSIBLE TO REVOKE SSL CERTIFICATES FOR IDM HOSTS, SERVICES AND USERS                                                                                                    | 172               |
| 22.3. USING ANSIBLE TO RESTORE SSL CERTIFICATES FOR IDM USERS, HOSTS, AND SERVICES                                                                                                    | 173               |
| 22.4. USING ANSIBLE TO RETRIEVE SSL CERTIFICATES FOR IDM USERS, HOSTS, AND SERVICES                                                                                                    | 174               |
| CHAPTER 23. VERIFYING CERTIFICATES USING IDM HEALTHCHECK                                                                                                    | 176               |
| 23.1. IDM CERTIFICATES HEALTHCHECK TESTS                                                                                                    | 176               |
| 23.2. SCREENING CERTIFICATES USING THE HEALTHCHECK TOOL                                                                                                    | 177               |
| CHAPTER 24. VERIFYING SYSTEM CERTIFICATES USING IDM HEALTHCHECK                                                                                                    | 179               |
| 24.1. SYSTEM CERTIFICATES HEALTHCHECK TESTS                                                                                                    | 179               |
| 24.2. SCREENING SYSTEM CERTIFICATES USING HEALTHCHECK                                                                                                    | 180               |
| CHAPTER 25. UNDERSTANDING THE CERTIFICATES USED INTERNALLY BY IDM                                                                                                    | 181               |

| 25.1. ABOUT THE INTERNAL CERTIFICATES IN IDM   | 181 |
|------------------------------------------------|-----|
| 25.2. CERTIFICATES INTERNAL TO IDM             | 182 |
| 25.3. IDM INTERNAL CERTIFICATE RENEWAL PROCESS | 186 |
| 25.4. ADDITIONAL RESOURCES                     | 187 |
|                                                |     |

## MAKING OPEN SOURCE MORE INCLUSIVE

Red Hat is committed to replacing problematic language in our code, documentation, and web properties. We are beginning with these four terms: master, slave, blacklist, and whitelist. Because of the enormity of this endeavor, these changes will be implemented gradually over several upcoming releases. For more details, see our CTO Chris Wright's message.

In Identity Management, planned terminology replacements include:

- block list replaces blacklist
- allow list replaces whitelist
- secondary replaces slave
- The word *master* is being replaced with more precise language, depending on the context:
  - IdM server replaces IdM master
  - CA renewal server replaces CA renewal master
  - CRL publisher server replaces CRL master
  - *multi-supplier* replaces *multi-master*

## PROVIDING FEEDBACK ON RED HAT DOCUMENTATION

We appreciate your feedback on our documentation. Let us know how we can improve it.

#### Submitting feedback through Jira (account required)

- 1. Log in to the Jira website.
- 2. Click **Create** in the top navigation bar.
- 3. Enter a descriptive title in the **Summary** field.
- 4. Enter your suggestion for improvement in the **Description** field. Include links to the relevant parts of the documentation.
- 5. Click **Create** at the bottom of the dialogue.

# CHAPTER 1. PUBLIC KEY CERTIFICATES IN IDENTITY MANAGEMENT

X.509 public key certificates are used to authenticate users, hosts and services in Identity Management (IdM). In addition to authentication, X.509 certificates also enable digital signing and encryption to provide privacy, integrity and non-repudiation.

A certificate contains the following information:

- The subject that the certificate authenticates.
- The issuer, that is the CA that has signed the certificate.
- The start and end date of the validity of the certificate.
- The valid uses of the certificate.
- The public key of the subject.

A message encrypted by the public key can only be decrypted by a corresponding private key. While a certificate and the public key it includes can be made publicly available, the user, host or service must keep their private key secret.

## **1.1. CERTIFICATE AUTHORITIES IN IDM**

Certificate authorities operate in a hierarchy of trust. In an IdM environment with an internal Certificate Authority (CA), all the IdM hosts, users and services trust certificates that have been signed by the CA. Apart from this root CA, IdM supports sub-CAs to which the root CA has granted the ability to sign certificates in their turn. Frequently, the certificates that such sub-CAs are able to sign are certificates of a specific kind, for example VPN certificates. Finally, IdM supports using external CAs. The table below presents the specifics of using the individual types of CA in IdM.

| Name of<br>CA        | Description                                                                      | Use                                                                                                    | Useful links                                                                            |
|----------------------|----------------------------------------------------------------------------------|----------------------------------------------------------------------------------------------------|-----------------------------------------------------------------------------------------|
| The <b>ipa</b><br>CA | An integrated CA<br>based on the Dogtag<br>upstream project                      | Integrated CAs can create,<br>revoke, and issue certificates for<br>users, hosts, and services.                                                                                                  | Using the ipa CA to request a new<br>user certificate and exporting it to<br>the client |
| IdM sub-<br>CAs      | An integrated CA<br>that is subordinate to<br>the <b>ipa</b> CA                  | IdM sub-CAs are CAs to which<br>the <b>ipa</b> CA has granted the ability<br>to sign certificates. Frequently,<br>these certificates are of a specific<br>kind, for example VPN<br>certificates. | Restricting an application to trust<br>only a subset of certificates                    |
| External<br>CAs      | An external CA is a<br>CA other than the<br>integrated IdM CA or<br>its sub-CAs. | Using IdM tools, you add<br>certificates issued by these CAs<br>to users, services, or hosts as well<br>as remove them.                                                                          | Managing externally signed<br>certificates for IdM users, hosts,<br>and services        |

#### Table 1.1. Comparison of using integrated and external CAs in IdM

From the certificate point of view, there is no difference between being signed by a self-signed IdM CA and being signed externally.

The role of the CA includes the following purposes:

- It issues digital certificates.
- By signing a certificate, it certifies that the subject named in the certificate owns a public key. The subject can be a user, host or service.
- It can revoke certificates, and provides revocation status via Certificate Revocation Lists (CRLs) and Online Certificate Status Protocol (OCSP).

#### Additional resources

• See Planning your CA services.

### **1.2. COMPARISON OF CERTIFICATES AND KERBEROS**

Certificates perform a similar function to that performed by Kerberos tickets. Kerberos is a computer network authentication protocol that works on the basis of tickets to allow nodes communicating over a non-secure network to prove their identity to one another in a secure manner. The following table shows a comparison of Kerberos and X.509 certificates:

| Table 1.2. Comparison of certificates and Kerberos |               |               |
|----------------------------------------------------|---------------|---------------|
| Characteristic                                     | Kerberos      | X.509         |
| Authentication                                     | Yes           | Yes           |
| Privacy                                            | Optional      | Yes           |
| Integrity                                          | Optional      | Yes           |
| Type of cryptography involved                      | Symmetrical   | Asymmetrical  |
| Default validity                                   | Short (1 day) | Long(2 years) |

#### T.

By default, Kerberos in Identity Management only ensures the identity of the communicating parties.

### **1.3. THE PROS AND CONS OF USING CERTIFICATES TO** AUTHENTICATE USERS IN IDM

The advantages of using certificates to authenticate users in IdM include the following points:

- A PIN that protects the private key on a smart card is typically less complex and easier to remember than a regular password.
- Depending on the device, a private key stored on a smart card cannot be exported. This provides additional security.

- Smart cards can make logout automatic: IdM can be configured to log out users when they remove the smart card from the reader.
- Stealing the private key requires actual physical access to a smart card, making smart cards secure against hacking attacks.
- Smart card authentication is an example of two-factor authentication: it requires both something you have (the card) and something you know (the PIN).
- Smart cards are more flexible than passwords because they provide the keys that can be used for other purposes, such as encrypting email.
- Using smart cards use on shared machines that are IdM clients does not typically pose additional configuration problems for system administrators. In fact, smart card authentication is an ideal choice for shared machines.

The disadvantages of using certificates to authenticate users in IdM include the following points:

- Users might lose or forget to bring their smart card or certificate and be effectively locked out.
- Mistyping a PIN multiple times might result in a card becoming locked.
- There is generally an intermediate step between request and authorization by some sort of security officer or approver. In IdM, the security officer or administrator must run the **ipa cert-request** command.
- Smart cards and readers tend to be vendor and driver specific: although a lot of readers can be used for different cards, a smart card of a specific vendor might not work in the reader of another vendor or in the type of a reader for which it was not designed.
- Certificates and smart cards have a steep learning curve for administrators.

# CHAPTER 2. MANAGING CERTIFICATES FOR USERS, HOSTS, AND SERVICES USING THE INTEGRATED IDM CA

To learn more about how to manage certificates in Identity Management (IdM) using the integrated CA, the **ipa** CA, and its sub-CAs, see the following sections:

- Requesting new certificates for a user, host, or service using the IdM Web UI .
- Requesting new certificates for a user, host, or service from the IdM CA using the IdM CLI:
  - Requesting new certificates for a user, host, or service from IdM CA using certutil
    - For a specific example of requesting a new user certificate from the IdM CA using the certutil utility and exporting it to an IdM client, see Requesting a new user certificate and exporting it to the client.
  - Requesting new certificates for a user, host, or service from IdM CA using openssl

You can also request new certificates for a service from the IdM CA using the **certmonger** utility. For more information, see Requesting new certificates for a service from IdM CA using certmonger .

#### Prerequisites

- Your IdM deployment contains an integrated CA:
  - For information about how to plan your CA services in IdM, see Planning your CA services.
  - For information about how to install an IdM server with integrated DNS and integrated CA as the root CA, see Installing an IdM server: With integrated DNS, with an integrated CA as the root CA
  - For information about how to install an IdM server with integrated DNS and an external CA as the root CA, see Installing an IdM server: With integrated DNS, with an external CA as the root CA
  - For information about how to install an IdM server without integrated DNS and with an integrated CA as the root CA, see Installing an IdM server: Without integrated DNS, with an integrated CA as the root CA.
  - [Optional] Your IdM deployment supports users authenticating with a certificate:
    - For information about how to configure your IdM deployment to support user authentication with a certificate stored in the IdM client filesystem, see Configuring authentication with a certificate stored on the desktop of an IdM client.
    - For information about how to configure your IdM deployment to support user authentication with a certificate stored on a smart card inserted into an IdM client, see Configuring Identity Management for smart card authentication.
    - For information about how to configure your IdM deployment to support user authentication with smart cards issued by an Active Directory certificate system, see Configuring certificates issued by ADCS for smart card authentication in IdM .

# 2.1. REQUESTING NEW CERTIFICATES FOR A USER, HOST, OR SERVICE USING IDM WEB UI

Follow this procedure to use the Identity Management (IdM) Web UI to request a new certificate for any IdM entity from the integrated IdM certificate authorities (CAs): the **ipa** CA or any of its sub-CAs.

IdM entities include:

- Users
- Hosts
- Services

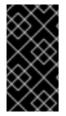

#### IMPORTANT

Services typically run on dedicated service nodes on which the private keys are stored. Copying a service's private key to the IdM server is considered insecure. Therefore, when requesting a certificate for a service, create the certificate signing request (CSR) on the service node.

#### Prerequisites

- Your IdM deployment contains an integrated CA.
- You are logged into the IdM Web UI as the IdM administrator.

#### Procedure

- 1. Under the **Identity** tab, select the **Users**, **Hosts**, or **Services** subtab.
- 2. Click the name of the user, host, or service to open its configuration page.

#### Figure 2.1. List of Hosts

| Но   | sts                       |                |              |                 |
|------|---------------------------|----------------|--------------|-----------------|
| Sear | ch Q                      | <b>2</b> Refre | esh 前 Delete | + Add Actions ~ |
|      | Host name                 |                | Description  | Enrolled        |
|      | server.example.com        |                |              | True            |
| Sho  | wing 1 to 1 of 1 entries. | •              |              |                 |

- 3. Click Actions → New Certificate.
- 4. Optional: Select the issuing CA and profile ID.
- 5. Follow the instructions for using the **certutil** command-line (CLI) utility on the screen.
- 6. Click **Issue**.

# 2.2. REQUESTING NEW CERTIFICATES FOR A USER, HOST, OR SERVICE FROM IDM CA USING CERTUTIL

You can use the **certutil** utility to request a certificate for an Identity Management (IdM) user, host or service in standard IdM situations. To ensure that a host or service Kerberos alias can use a certificate, use the openssl utility to request a certificate instead.

Follow this procedure to request a certificate for an IdM user, host, or service from **ipa**, the IdM certificate authority (CA), using **certutil**.

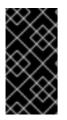

#### IMPORTANT

Services typically run on dedicated service nodes on which the private keys are stored. Copying a service's private key to the IdM server is considered insecure. Therefore, when requesting a certificate for a service, create the certificate signing request (CSR) on the service node.

#### Prerequisites

- Your IdM deployment contains an integrated CA.
- You are logged into the IdM command-line interface (CLI) as the IdM administrator.

#### Procedure

1. Create a temporary directory for the certificate database:

# mkdir ~/certdb/

2. Create a new temporary certificate database, for example:

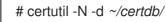

3. Create the CSR and redirect the output to a file. For example, to create a CSR for a 4096 bit certificate and to set the subject to CN=server.example.com,O=EXAMPLE.COM:

# certutil -R -d ~/certdb/-a -g 4096-s "CN=server.example.com,O=EXAMPLE.COM" -8 server.example.com > certificate\_request.csr

4. Submit the certificate request file to the CA running on the IdM server. Specify the Kerberos principal to associate with the newly-issued certificate:

# ipa cert-request certificate\_request.csr --principal=host/server.example.com

The **ipa cert-request** command in IdM uses the following defaults:

- The **calPAserviceCert** certificate profile To select a custom profile, use the **--profile-id** option.
- The integrated IdM root CA, ipa To select a sub-CA, use the --ca option.

#### Additional resources

- See the output of the **ipa cert-request --help** command.
- See Creating and managing certificate profiles in Identity Management .

# 2.3. REQUESTING NEW CERTIFICATES FOR A USER, HOST, OR SERVICE FROM IDM CA USING OPENSSL

You can use the **openssl** utility to request a certificate for an Identity Management (IdM) host or service if you want to ensure that the Kerberos alias of the host or service can use the certificate. In standard situations, consider requesting a new certificate using the certuil utility instead.

Follow this procedure to request a certificate for an IdM host, or service from **ipa**, the IdM certificate authority, using **openssI**.

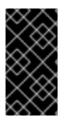

#### IMPORTANT

Services typically run on dedicated service nodes on which the private keys are stored. Copying a service's private key to the IdM server is considered insecure. Therefore, when requesting a certificate for a service, create the certificate signing request (CSR) on the service node.

#### Prerequisites

- Your IdM deployment contains an integrated CA.
- You are logged into the IdM command-line interface (CLI) as the IdM administrator.

#### Procedure

- 1. Create one or more aliases for your Kerberos principal *test/server.example.com*. For example, *test1/server.example.com* and *test2/server.example.com*.
- In the CSR, add a subjectAltName for dnsName (server.example.com) and otherName (test2/server.example.com). To do this, configure the **openssl.conf** file to include the following line specifying the UPN otherName and subjectAltName:

otherName=1.3.6.1.4.1.311.20.2.3;UTF8:test2/server.example.com@EXAMPLE.COM DNS.1 = server.example.com

3. Create a certificate request using **openssl**:

openssl req -new -newkey rsa:2048 -keyout test2service.key -sha256 -nodes -out *certificate\_request.csr* -config openssl.conf

4. Submit the certificate request file to the CA running on the IdM server. Specify the Kerberos principal to associate with the newly-issued certificate:

# ipa cert-request certificate\_request.csr --principal=host/server.example.com

The **ipa cert-request** command in IdM uses the following defaults:

- The **calPAserviceCert** certificate profile To select a custom profile, use the **--profile-id** option.
- The integrated IdM root CA, ipa To select a sub-CA, use the --ca option.

#### Additional resources

- See the output of the **ipa cert-request --help** command.
- See Creating and managing certificate profiles in Identity Management .

### 2.4. ADDITIONAL RESOURCES

- See Revoking certificates with the integrated IdM CAs.
- See Restoring certificates with the integrated IdM CAs.
- See Restricting an application to trust only a subset of certificates .

# CHAPTER 3. MANAGING EXTERNALLY SIGNED CERTIFICATES FOR IDM USERS, HOSTS, AND SERVICES

This chapter describes how to use the Identity Management (IdM) command-line interface (CLI) and the IdM Web UI to add or remove user, host, or service certificates that were issued by an external certificate authority (CA).

# 3.1. ADDING A CERTIFICATE ISSUED BY AN EXTERNAL CA TO AN IDM USER, HOST, OR SERVICE BY USING THE IDM CLI

As an Identity Management (IdM) administrator, you can add an externally signed certificate to the account of an IdM user, host, or service by using the Identity Management (IdM) CLI.

#### Prerequisites

• You have obtained the ticket-granting ticket of an administrative user.

#### Procedure

• To add a certificate to an IdM user, enter:

#### \$ ipa user-add-cert user --certificate=MIQTPrajQAwg...

The command requires you to specify the following information:

- The name of the user
- The Base64-encoded DER certificate

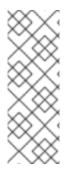

### NOTE

Instead of copying and pasting the certificate contents into the command line, you can convert the certificate to the DER format and then re-encode it to Base64. For example, to add the **user\_cert.pem** certificate to **user**, enter:

\$ ipa user-add-cert *user* --certificate="\$(openssl x509 -outform der -in *user\_cert.pem* | base64 -w 0)"

You can run the **ipa user-add-cert** command interactively by executing it without adding any options.

To add a certificate to an IdM host, enter:

• ipa host-add-cert

To add a certificate to an IdM service, enter:

• ipa service-add-cert

#### Additional resources

• Managing certificates for users, hosts, and services using the integrated IdM CA

# 3.2. ADDING A CERTIFICATE ISSUED BY AN EXTERNAL CA TO AN IDM USER, HOST, OR SERVICE BY USING THE IDM WEB UI

As an Identity Management (IdM) administrator, you can add an externally signed certificate to the account of an IdM user, host, or service by using the Identity Management (IdM) Web UI.

#### Prerequisites

• You are logged in to the Identity Management (IdM) Web UI as an administrative user.

#### Procedure

- 1. Open the **Identity** tab, and select the **Users**, **Hosts**, or **Services** subtab.
- 2. Click the name of the user, host, or service to open its configuration page.
- 3. Click Add next to the Certificates entry.

#### Figure 3.1. Adding a certificate to a user account

| User: demouser<br>demouser is a member of: |                  |                               |                                 |
|--------------------------------------------|------------------|-------------------------------|---------------------------------|
| Settings User Groups Ne                    | tgroups Roles HB | AC Rules Sudo Rules           |                                 |
| CRefresh DRevert Save Acti                 | ons ~            |                               |                                 |
| Identity Settings                          |                  | Account Settings              |                                 |
| Job Title                                  |                  | User login                    | demouser                        |
| First name *                               | Demo             | Password                      | *****                           |
| Last name *                                | User             | Password expiration           | 2016-07-14 10:14:41Z            |
| Full name *                                | Demo User        | UID                           | 373000005                       |
| Display name                               | Demo User        | GID                           | 373000005                       |
| Initials                                   | DU               | Principal alias               | demouser@IDM.EXAMPLE.COM Delete |
| GECOS                                      | Demo User        | ]                             | Add                             |
| Class                                      |                  | Kerberos principal expiration | YYYY-MM-DD hh : mn UTC          |
|                                            |                  | Login shell                   | /bin/sh                         |
|                                            |                  | Home directory                | /home/demouser                  |
|                                            |                  | SSH public keys               | Add                             |
|                                            |                  | Certificates                  | Add                             |

- 4. Paste the certificate in Base64 or PEM encoded format into the text field, and click Add.
- 5. Click **Save** to store the changes.

# 3.3. REMOVING A CERTIFICATE ISSUED BY AN EXTERNAL CA FROM AN IDM USER, HOST, OR SERVICE ACCOUNT BY USING THE IDM CLI

As an Identity Management (IdM) administrator, you can remove an externally signed certificate from the account of an IdM user, host, or service by using the Identity Management (IdM) CLI.

#### Prerequisites

• You have obtained the ticket-granting ticket of an administrative user.

#### Procedure

• To remove a certificate from an IdM user, enter:

\$ ipa user-remove-cert user --certificate=MIQTPrajQAwg...

The command requires you to specify the following information:

- The name of the user
- The Base64-encoded DER certificate

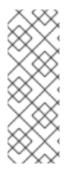

#### NOTE

Instead of copying and pasting the certificate contents into the command line, you can convert the certificate to the DER format and then re-encode it to Base64. For example, to remove the **user\_cert.pem** certificate from **user**, enter:

\$ ipa user-remove-cert user --certificate="\$(openssl x509 -outform der -in user\_cert.pem | base64 -w 0)"

You can run the **ipa user-remove-cert** command interactively by executing it without adding any options.

To remove a certificate from an IdM host, enter:

• ipa host-remove-cert

To remove a certificate from an IdM service, enter:

• ipa service-remove-cert

#### Additional resources

• Managing certificates for users, hosts, and services using the integrated IdM CA

### 3.4. REMOVING A CERTIFICATE ISSUED BY AN EXTERNAL CA FROM AN IDM USER, HOST, OR SERVICE ACCOUNT BY USING THE IDM WEB UI

As an Identity Management (IdM) administrator, you can remove an externally signed certificate from the account of an IdM user, host, or service by using the Identity Management (IdM) Web UI.

#### Prerequisites

• You are logged in to the Identity Management (IdM) Web UI as an administrative user.

#### Procedure

- 1. Open the **Identity** tab, and select the **Users**, **Hosts**, or **Services** subtab.
- 2. Click the name of the user, host, or service to open its configuration page.

- 3. Click the **Actions** next to the certificate to delete, and select **Delete**.
- 4. Click **Save** to store the changes.

### **3.5. ADDITIONAL RESOURCES**

• Ensuring the presence of an externally signed certificate in an IdM service entry using an Ansible playbook

## CHAPTER 4. CONVERTING CERTIFICATE FORMATS TO WORK WITH IDM

This user story describes how to make sure that you as an IdM system administrator are using the correct format of a certificate with specific IdM commands. This is useful, for example, in the following situations:

- You are loading an external certificate into a user profile. For details, see Converting an external certificate to load into an IdM user account.
- You are using an external CA certificate when configuring the IdM server for smart card authentication or configuring the IdM client for smart card authentication so that users can authenticate to IdM using smart cards with certificates on them that have been issued by the external certificate authority.
- You are exporting a certificate from an NSS database into a pkcs #12 format that includes both the certificate and the private key. For details, see Exporting a certificate and private key from an NSS database into a PKCS #12 file.

## 4.1. CERTIFICATE FORMATS AND ENCODINGS IN IDM

Certificate authentication including smart card authentication in IdM proceeds by comparing the certificate that the user presents with the certificate, or certificate data, that are stored in the user's IdM profile.

### System configuration

What is stored in the IdM profile is only the certificate, not the corresponding private key. During authentication, the user must also show that he is in possession of the corresponding private key. The user does that by either presenting a PKCS #12 file that contains both the certificate and the private key or by presenting two files: one that contains the certificate and the other containing the private key.

Therefore, processes such as loading a certificate into a user profile only accept certificate files that do not contain the private key.

Similarly, when a system administrator provides you with an external CA certificate, he will provide only the public data: the certificate without the private key. The **ipa-advise** utility for configuring the IdM server or the IdM client for smart card authentication expects the input file to contain the certificate of the external CA but not the private key.

### Certificate encodings

There are two common certificate encodings: Privacy-enhanced Electronic Mail (**PEM**) and Distinguished Encoding Rules (**DER**). The **base64** format is almost identical to the **PEM** format but it does not contain the **-----BEGIN CERTIFICATE-----** header and footer.

A certificate that has been encoded using **DER** is a binary X509 digital certificate file. As a binary file, the certificate is not human-readable. **DER** files sometimes use the **.der** filename extension, but files with the **.crt** and **.cer** filename extensions also sometimes contain **DER** certificates. **DER** files containing keys can be named **.key**.

A certificate that has been encoded using **PEM** Base64 is a human-readable file. The file contains ASCII (Base64) armored data prefixed with a "-----BEGIN ..." line. **PEM** files sometimes use the **.pem** filename extension, but files with the **.crt** and **.cer** filename extensions also sometimes contain **PEM** certificates. **PEM** files containing keys can be named **.key**.

Different **ipa** commands have different limitations regarding the types of certificates that they accept. For example, the **ipa user-add-cert** command only accepts certificates encoded in the **base64** format but **ipa-server-certinstall** accepts **PEM, DER, PKCS #7, PKCS #8** and **PKCS #12** certificates.

#### Table 4.1. Certificate encodings

| Encoding format | Human-readable | Common filename<br>extensions | Sample IdM commands<br>accepting the encoding<br>format |
|-----------------|----------------|-------------------------------|---------------------------------------------------------|
| PEM/base64      | Yes            | .pem, .crt, .cer              | ipa user-add-cert, ipa-<br>server-certinstall,          |
| DER             | No             | .der, .crt, .cer              | ipa-server-certinstall,                                 |

Certificate-related commands and formats in IdM lists further **ipa** commands with the certificate formats that the commands accept.

#### User authentication

When using the web UI to access IdM, the user proves that he is in possession of the private key corresponding to the certificate by having both stored in the browser's database.

When using the CLI to access IdM, the user proves that he is in possession of the private key corresponding to the certificate by one of the following methods:

• The user adds, as the value of the **X509\_user\_identity** parameter of the **kinit -X** command, the path to the smart card module that is connected to the smart card that contains both the certificate and the key:

#### \$ kinit -X X509\_user\_identity='PKCS11:opensc-pkcs11.so' idm\_user

• The user adds two files as the values of the **X509\_user\_identity** parameter of the **kinit -X** command, one containing the certificate and the other the private key:

\$ kinit -X X509\_user\_identity='FILE:`/path/to/cert.pem,/path/to/cert.key`' idm\_user

#### Useful certificate commands

To view the certificate data, such as the subject and the issuer:

#### \$ openssl x509 -noout -text -in ca.pem

To compare in which lines two certificates differ:

#### \$ diff cert1.crt cert2.crt

To compare in which lines two certificates differ with the output displayed in two columns:

\$ diff cert1.crt cert2.crt -y

# 4.2. CONVERTING AN EXTERNAL CERTIFICATE TO LOAD INTO AN IDM USER ACCOUNT

This section describes how to make sure that an external certificate is correctly encoded and formatted before adding it to a user entry.

### 4.2.1. Prerequisites

• If your certificate was issued by an Active Directory certificate authority and uses the **PEM** encoding, make sure that the **PEM** file has been converted into the **UNIX** format. To convert a file, use the **dos2unix** utility provided by the eponymous package.

# 4.2.2. Converting an external certificate in the IdM CLI and loading it into an IdM user account

The **IdM CLI** only accepts a **PEM** certificate from which the first and last lines (-----BEGIN CERTIFICATE----- and -----END CERTIFICATE-----) have been removed.

Follow this procedure to convert an external certificate to **PEM** format and add it to an IdM user account using the IdM CLI.

#### Procedure

- 1. Convert the certificate to the **PEM** format:
  - If your certificate is in the **DER** format:

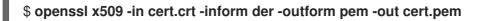

• If your file is in the **PKCS #12** format, whose common filename extensions are **.pfx** and **.p12**, and contains a certificate, a private key, and possibly other data, extract the certificate using the **openssI pkcs12** utility. When prompted, enter the password protecting the private key stored in the file:

\$ openssl pkcs12 -in cert\_and\_key.p12 -clcerts -nokeys -out cert.pem Enter Import Password:

2. Obtain the administrator's credentials:

#### \$ kinit admin

- 3. Add the certificate to the user account using the **IdM CLI** following one of the following methods:
  - Remove the first and last lines (-----BEGIN CERTIFICATE----- and -----END CERTIFICATE-----) of the **PEM** file using the **sed** utility before adding the string to the **ipa user-add-cert** command:

\$ ipa user-add-cert some\_user --certificate=''\$(sed -e '/BEGIN CERTIFICATE/d;/END CERTIFICATE/d' cert.pem)'' • Copy and paste the contents of the certificate file without the first and last lines (-----BEGIN CERTIFICATE----- and -----END CERTIFICATE-----) into the **ipa user-add-cert** command:

\$ ipa user-add-cert some\_user -certificate=MIIDIzCCAn+gAwIBAgIBATANBgkqhki...

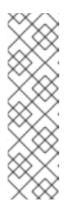

#### NOTE

You cannot pass a **PEM** file containing the certificate as input to the **ipa user-add-cert** command directly, without first removing the first and last lines (-----BEGIN CERTIFICATE----- and -----END CERTIFICATE-----):

#### \$ ipa user-add-cert some\_user --cert=some\_user\_cert.pem

This command results in the "ipa: ERROR: Base64 decoding failed: Incorrect padding" error message.

4. Optionally, to check if the certificate was accepted by the system:

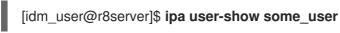

# 4.2.3. Converting an external certificate in the IdM web UI for loading into an IdM user account

Follow this procedure to convert an external certificate to **PEM** format and add it to an IdM user account in the IdM web UI.

#### Procedure

- 1. Using the **CLI**, convert the certificate to the **PEM** format:
  - If your certificate is in the **DER** format:

\$ openssl x509 -in cert.crt -inform der -outform pem -out cert.pem

• If your file is in the **PKCS #12** format, whose common filename extensions are **.pfx** and **.p12**, and contains a certificate, a private key, and possibly other data, extract the certificate using the **openssI pkcs12** utility. When prompted, enter the password protecting the private key stored in the file:

#### \$ openssl pkcs12 -in cert\_and\_key.p12 -clcerts -nokeys -out cert.pem Enter Import Password:

- 2. Open the certificate in an editor and copy the contents. You can include the "-----BEGIN CERTIFICATE-----" and "-----END CERTIFICATE-----" header and footer lines but you do not have to, as both the **PEM** and **base64** formats are accepted by the IdM web UI.
- 3. In the IdM web UI, log in as security officer.
- 4. Go to **Identity**  $\rightarrow$  **Users**  $\rightarrow$  **some\_user**.
- 5. Click Add next to Certificates.

- 6. Paste the PEM-formatted contents of the certificate into the window that opens.
- 7. Click Add.

If the certificate was accepted by the system, you can see it listed among the **Certificates** in the user profile.

### 4.3. PREPARING TO LOAD A CERTIFICATE INTO THE BROWSER

Before importing a user certificate into the browser, make sure that the certificate and the corresponding private key are in a **PKCS #12** format. There are two common situations requiring extra preparatory work:

- The certificate is located in an NSS database. For details how to proceed in this situation, see Exporting a certificate and private key from an NSS database into a PKCS #12 file .
- The certificate and the private key are in two separate **PEM** files. For details how to proceed in this situation, see Combining certificate and private key PEM files into a PKCS #12 file .

Afterwards, to import both the CA certificate in the **PEM** format and the user certificate in the **PKCS #12** format into the browser, follow the procedures in Configuring a browser to enable certificate authentication and Authenticating to the Identity Management Web UI with a Certificate as an Identity Management User.

# 4.3.1. Exporting a certificate and private key from an NSS database into a PKCS #12 file

#### Procedure

 Use the pk12util command to export the certificate from the NSS database to the PKCS12 format. For example, to export the certificate with the some\_user nickname from the NSS database stored in the ~/certdb directory into the ~/some\_user.p12 file:

\$ pk12util -d ~/certdb -o ~/some\_user.p12 -n some\_user Enter Password or Pin for "NSS Certificate DB": Enter password for PKCS12 file: Re-enter password: pk12util: PKCS12 EXPORT SUCCESSFUL

2. Set appropriate permissions for the .p12 file:

#### # chmod 600 ~/some\_user.p12

Because the **PKCS #12** file also contains the private key, it must be protected to prevent other users from using the file. Otherwise, they would be able to impersonate the user.

#### 4.3.2. Combining certificate and private key PEM files into a PKCS #12 file

Follow this procedure to combine a certificate and the corresponding key stored in separate **PEM** files into a **PKCS #12** file.

Procedure

• To combine a certificate stored in **certifie.cer** and a key stored in **certifie.key** into a **certifie.p12** file that contains both the certificate and the key:

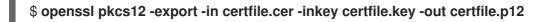

## 4.4. CERTIFICATE-RELATED COMMANDS AND FORMATS IN IDM

The following table displays certificate-related commands in IdM with acceptable formats.

| Table 4.2. IdM certificate commands and | formats |
|-----------------------------------------|---------|
|-----------------------------------------|---------|

| Command                                                                         | Acceptable formats                                                                                                    | Notes                                                                                                    |
|---------------------------------------------------------------------------------|----------------------------------------------------------------------------------------------------|----------------------------------------------------------------------------------------------------|
| ipa user-add-cert some_user<br>certificate                                      | base64 PEM certificate                                                                                                    |                                                                                                    |
| ipa-server-certinstall                                                          | PEM and DER certificate;<br>PKCS#7 certificate chain;<br>PKCS#8 and raw private key;<br>PKCS#12 certificate and private<br>key |                                                                                                    |
| ipa-cacert-manage install                                                       | DER; PEM; PKCS#7                                                                                                    |                                                                                                    |
| ipa-cacert-manage renew<br>external-cert-file                                   | PEM and DER certificate;<br>PKCS#7 certificate chain                                                                           |                                                                                                    |
| ipa-ca-installexternal-cert-<br>file                                            | PEM and DER certificate;<br>PKCS#7 certificate chain                                                                           |                                                                                                    |
| ipa cert-show <cert serial=""><br/>certificate-out<br/>/path/to/file.pem</cert> | N/A                                                                                                    | Creates the PEM-encoded <b>file.pem</b> file with the certificate having the <b><cert_serial></cert_serial></b> serial number.                                                                                                    |
| ipa cert-show <cert serial=""><br/>certificate-out<br/>/path/to/file.pem</cert> | N/A                                                                                                    | Creates the PEM-encoded<br><b>file.pem</b> file with the certificate<br>having the <b><cert_serial></cert_serial></b> serial<br>number. If the <b>chain</b> option is<br>used, the PEM file contains the<br>certificate including the<br>certificate chain. |
| ipa cert-requestcertificate-<br>out=FILE /path/to/req.csr                       | N/A                                                                                                    | Creates the <b>req.csr</b> file in the<br>PEM format with the new<br>certificate.                                                                                                    |

| Command                                                   | Acceptable formats | Notes                                                                                                    |
|-----------------------------------------------------------|--------------------|----------------------------------------------------------------------------------------------------|
| ipa cert-requestcertificate-<br>out=FILE /path/to/req.csr | N/A                | Creates the <b>req.csr</b> file in the<br>PEM format with the new<br>certificate. If the <b>chain</b> option<br>is used, the PEM file contains the<br>certificate including the<br>certificate chain. |

# CHAPTER 5. CREATING AND MANAGING CERTIFICATE PROFILES IN IDENTITY MANAGEMENT

Certificate profiles are used by the Certificate Authority (CA) when signing certificates to determine if a certificate signing request (CSR) is acceptable, and if so what features and extensions are present on the certificate. A certificate profile is associated with issuing a particular type of certificate. By combining certificate profiles and CA access control lists (ACLs), you can define and control access to custom certificate profiles.

In describing how to create certificate profiles, the procedures use S/MIME certificates as an example. Some email programs support digitally signed and encrypted email using the Secure Multipurpose Internet Mail Extension (S/MIME) protocol. Using S/MIME to sign or encrypt email messages requires the sender of the message to have an S/MIME certificate.

- What is a certificate profile
- Creating a certificate profile
- What is a CA access control list
- Defining a CA ACL to control access to certificate profiles
- Using certificate profiles and CA ACLs to issue certificates
- Modifying a certificate profile
- Certificate profile configuration parameters

## 5.1. WHAT IS A CERTIFICATE PROFILE?

You can use certificate profiles to determine the content of certificates, as well as constraints for issuing the certificates, such as the following:

- The signing algorithm to use to encipher the certificate signing request.
- The default validity of the certificate.
- The revocation reasons that can be used to revoke a certificate.
- If the common name of the principal is copied to the subject alternative name field.
- The features and extensions that should be present on the certificate.

A single certificate profile is associated with issuing a particular type of certificate. You can define different certificate profiles for users, services, and hosts in IdM. IdM includes the following certificate profiles by default:

- calPAserviceCert
- IECUserRoles
- KDCs\_PKINIT\_Certs (used internally)

In addition, you can create and import custom profiles, which allow you to issue certificates for specific purposes. For example, you can restrict the use of a particular profile to only one user or one group, preventing other users and groups from using that profile to issue a certificate for authentication. To

create custom certificate profiles, use the **ipa certprofile** command.

#### Additional resources

• See the **ipa help certprofile** command.

## 5.2. CREATING A CERTIFICATE PROFILE

Follow this procedure to create a certificate profile through the command line by creating a profile configuration file for requesting S/MIME certificates.

#### Procedure

1. Create a custom profile by copying an existing default profile:

\$ ipa certprofile-show --out smime.cfg calPAserviceCert
 Profile configuration stored in file 'smime.cfg'
 Profile ID: calPAserviceCert
 Profile description: Standard profile for network services
 Store issued certificates: TRUE

2. Open the newly created profile configuration file in a text editor.

\$ vi smime.cfg

3. Change the **Profile ID** to a name that reflects the usage of the profile, for example **smime**.

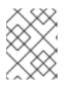

#### NOTE

When you are importing a newly created profile, the **profileId** field, if present, must match the ID specified on the command line.

4. Update the Extended Key Usage configuration. The default Extended Key Usage extension configuration is for TLS server and client authentication. For example for S/MIME, the Extended Key Usage must be configured for email protection:

policyset.serverCertSet.7.default.params.exKeyUsageOIDs=1.3.6.1.5.5.7.3.4

5. Import the new profile:

\$ ipa certprofile-import smime --file smime.cfg \ --desc "S/MIME certificates" --store TRUE

Imported profile "smime"

Profile ID: smime Profile description: S/MIME certificates Store issued certificates: TRUE

#### Verification steps

• Verify the new certificate profile has been imported:

\$ ipa certprofile-find 4 profiles matched \_\_\_\_\_ Profile ID: calPAserviceCert Profile description: Standard profile for network services Store issued certificates: TRUE Profile ID: IECUserRoles Profile description: User profile that includes IECUserRoles extension from request Store issued certificates: TRUE Profile ID: KDCs PKINIT Certs Profile description: Profile for PKINIT support by KDCs Store issued certificates: TRUE Profile ID: smime Profile description: S/MIME certificates Store issued certificates: TRUE \_\_\_\_\_ Number of entries returned 4 -----

#### Additional resources

- See ipa help certprofile.
- See RFC 5280, section 4.2.1.12.

### 5.3. WHAT IS A CA ACCESS CONTROL LIST?

Certificate Authority access control list (CA ACL) rules define which profiles can be used to issue certificates to which principals. You can use CA ACLs to do this, for example:

- Determine which user, host, or service can be issued a certificate with a particular profile
- Determine which IdM certificate authority or sub-CA is permitted to issue the certificate

For example, using CA ACLs, you can restrict use of a profile intended for employees working from an office located in London only to users that are members of the London office-related IdM user group.

The **ipa caacl** utility for management of CA ACL rules allows privileged users to add, display, modify, or delete a specified CA ACL.

#### Additional resources

• See ipa help caacl.

# 5.4. DEFINING A CA ACL TO CONTROL ACCESS TO CERTIFICATE PROFILES

Follow this procedure to use the **caacl** utility to define a CA Access Control List (ACL) rule to allow users in a group access to a custom certificate profile. In this case, the procedure describes how to create an S/MIME user's group and a CA ACL to allow users in that group access to the **smime** certificate profile.

#### Prerequisites

• Make sure that you have obtained IdM administrator's credentials.

#### Procedure

1. Create a new group for the users of the certificate profile:

\$ ipa group-add smime\_users\_group Added group "smime users group" Group name: smime\_users\_group GID: 75400001

2. Create a new user to add to the **smime\_user\_group** group:

\$ ipa user-add smime\_user First name: smime Last name: user \_\_\_\_\_ Added user "smime user" -----User login: smime user First name: smime Last name: user Full name: smime user Display name: smime user Initials: TU Home directory: /home/smime\_user GECOS: smime user Login shell: /bin/sh Principal name: smime\_user@IDM.EXAMPLE.COM Principal alias: smime\_user@IDM.EXAMPLE.COM Email address: smime user@idm.example.com UID: 150500004 GID: 1505000004 Password: False Member of groups: ipausers Kerberos keys available: False

3. Add the **smime\_user** to the **smime\_users\_group** group:

\$ ipa group-add-member smime\_users\_group --users=smime\_user Group name: smime\_users\_group GID: 1505000003 Member users: smime\_user ------Number of members added 1

4. Create the CA ACL to allow users in the group to access the certificate profile:

\$ ipa caacl-add smime\_acl Added CA ACL "smime\_acl" ACL name: smime\_acl Enabled: TRUE

5. Add the user group to the CA ACL:

\$ ipa caacl-add-user smime\_acl --group smime\_users\_group ACL name: smime\_acl Enabled: TRUE User Groups: smime\_users\_group ------Number of members added 1 ------

6. Add the certificate profile to the CA ACL:

#### Verification steps

• View the details of the CA ACL you created:

\$ ipa caacl-show smime\_acl ACL name: smime\_acl Enabled: TRUE Profiles: smime User Groups: smime\_users\_group ...

#### Additional resources

- See **ipa** man page.
- See ipa help caacl.

# 5.5. USING CERTIFICATE PROFILES AND CA ACLS TO ISSUE CERTIFICATES

You can request certificates using a certificate profile when permitted by the Certificate Authority access control lists (CA ACLs). Follow this procedure to request an S/MIME certificate for a user using a custom certificate profile which has been granted access through a CA ACL.

# Prerequisites

- Your certificate profile has been created.
- An CA ACL has been created which permits the user to use the required certificate profile to request a certificate.

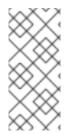

# NOTE

You can bypass the CA ACL check if the user performing the **cert-request** command:

- Is the **admin** user.
- Has the **Request Certificate ignoring CA ACLs** permission.

# Procedure

1. Generate a certificate request for the user. For example, using OpenSSL:

\$ openssl req -new -newkey rsa:2048 -days 365 -nodes -keyout *private.key* -out *cert.csr* - subj '/CN=*smime\_user*'

2. Request a new certificate for the user from the IdM CA:

\$ ipa cert-request cert.csr --principal=smime\_user --profile-id=smime

Optionally pass the --ca *sub-CA\_name* option to the command to request the certificate from a sub-CA instead of the root CA.

# Verification steps

• Verify the newly-issued certificate is assigned to the user:

\$ ipa user-show user User login: user ... Certificate: MIICfzCCAWcCAQA... ...

## Additional resources

- See **ipa(a)** man page.
- See the **ipa help user-show** command.
- See the **ipa help cert-request** command.

• See **openssl(Issl)** man page.

# 5.6. MODIFYING A CERTIFICATE PROFILE

Follow this procedure to modify certificate profiles directly through the command line using the **ipa certprofile-mod** command.

## Procedure

1. Determine the certificate profile ID for the certificate profile you are modifying. To display all certificate profiles currently stored in IdM:

| # ipa certprofile-find                                                                                                    |
|----------------------------------------------------------------------------------------------------|
|                                                                                                    |
| 4 profiles matched                                                                                                    |
| Profile ID: calPAserviceCert<br>Profile description: Standard profile for network services<br>Store issued certificates: TRUE |
| Profile ID: IECUserRoles                                                                                                    |
|                                                                                                    |
| Profile ID: smime<br>Profile description: S/MIME certificates<br>Store issued certificates: TRUE                              |
| Number of entries returned                                                                                                    |
|                                                                                                    |

2. Modify the certificate profile description. For example, if you created a custom certificate profile for S/MIME certificates using an existing profile, change the description in line with the new usage:

| # ipa certprofile-mod smimedesc "New certificate profile description"                                            |
|----------------------------------------------------------------------------------------------------|
| Modified Certificate Profile "smime"                                                                             |
| Profile ID: smime<br>Profile description: New certificate profile description<br>Store issued certificates: TRUE |

3. Open your customer certificate profile file in a text editor and modify to suit your requirements:

# vi smime.cfg

For details on the options which can be configured in the certificate profile configuration file, see Certificate profile configuration parameters.

4. Update the existing certificate profile configuration file:

# ipa certprofile-mod \_profile\_ID\_ --file=smime.cfg

# Verification steps

• Verify the certificate profile has been updated:

\$ ipa certprofile-show smime
 Profile ID: smime
 Profile description: New certificate profile description
 Store issued certificates: TRUE

# Additional resources

- See **ipa(a)** man page.
- See ipa help certprofile-mod.

# 5.7. CERTIFICATE PROFILE CONFIGURATION PARAMETERS

Certificate profile configuration parameters are stored in a *profile\_name*.cfg file in the CA profile directory, /**var/lib/pki/pki-tomcat/ca/profiles/ca**. All of the parameters for a profile – defaults, inputs, outputs, and constraints – are configured within a single policy set. A policy set for a certificate profile has the name **policyset**.*policyName.policyNumber*. For example, for policy set **serverCertSet**:

policyset.list=serverCertSet policyset.serverCertSet.list=1,2,3,4,5,6,7,8 policyset.serverCertSet.1.constraint.class\_id=subjectNameConstraintImpl policyset.serverCertSet.1.constraint.name=Subject Name Constraint policyset.serverCertSet.1.constraint.params.pattern=CN=[^,]+,.+ policyset.serverCertSet.1.constraint.params.accept=true policyset.serverCertSet.1.default.class\_id=subjectNameDefaultImpl policyset.serverCertSet.1.default.name=Subject Name Default policyset.serverCertSet.1.default.params.name=CN=\$request.req\_subject\_name.cn\$, OU=pki-ipa, O=IPA policyset.serverCertSet.2.constraint.class\_id=validityConstraintImpl policyset.serverCertSet.2.constraint.name=Validity Constraint policyset.serverCertSet.2.constraint.params.range=740 policyset.serverCertSet.2.constraint.params.notBeforeCheck=false policyset.serverCertSet.2.constraint.params.notAfterCheck=false policyset.serverCertSet.2.default.class\_id=validityDefaultImpl policyset.serverCertSet.2.default.name=Validity Default policyset.serverCertSet.2.default.params.range=731 policyset.serverCertSet.2.default.params.startTime=0

Each policy set contains a list of policies configured for the certificate profile by policy ID number in the order in which they should be evaluated. The server evaluates each policy set for each request it receives. When a single certificate request is received, one set is evaluated, and any other sets in the profile are ignored. When dual key pairs are issued, the first policy set is evaluated for the first certificate request, and the second set is evaluated for the second certificate request. You do not need more than one policy set when issuing single certificates or more than two sets when issuing dual key pairs.

# Table 5.1. Certificate profile configuration file parameters

Parameter

Description

| Parameter               | Description                                                                                                    |
|-------------------------|----------------------------------------------------------------------------------------------------|
| desc                    | A free text description of the certificate profile,<br>which is shown on the end-entities page. For<br>example, <b>desc=This certificate profile is for</b><br><b>enrolling server certificates with agent</b><br><b>authentication</b> .                                                                                                    |
| enable                  | Enables the profile so it is accessible through the end-entities page. For example, <b>enable=true</b> .                                                                                                    |
| auth.instance_id        | Sets the authentication manager plug-in to use to<br>authenticate the certificate request. For automatic<br>enrollment, the CA issues a certificate immediately if<br>the authentication is successful. If authentication<br>fails or there is no authentication plug-in specified,<br>the request is queued to be manually approved by an<br>agent. For example,<br><b>auth.instance_id=AgentCertAuth</b> . |
| authz.acl               | Specifies the authorization constraint. This is<br>predominantly used to set the group evaluation<br>Access Control List (ACL). For example, the<br><b>caCMCUserCert</b> parameter requires that the<br>signer of the CMC request belongs to the Certificate<br>Manager Agents group:                                                                                                    |
|                         | authz.acl=group="Certificate Manager<br>Agents                                                                                                    |
|                         | In directory-based user certificate renewal, this<br>option is used to ensure that the original requester<br>and the currently-authenticated user are the same.<br>An entity must authenticate (bind or, essentially, log<br>into the system) before authorization can be<br>evaluated.                                                                                                    |
| name                    | The name of the certificate profile. For example,<br><b>name=Agent-Authenticated Server Certificate</b><br><b>Enrollment</b> . This name is displayed on the end users<br>enrollment or renewal page.                                                                                                    |
| input.list              | Lists the allowed inputs for the certificate profile by name. For example, <b>input.list=i1,i2</b> .                                                                                                    |
| input.input_id.class_id | Indicates the java class name for the input by input ID (the name of the input listed in input.list). For example, <b>input.i1.class_id=certReqInputImpI</b> .                                                                                                    |

| Parameter                                                            | Description                                                                                                    |
|----------------------------------------------------------------------|----------------------------------------------------------------------------------------------------|
| output.list                                                          | Lists the possible output formats for the certificate profile by name. For example, <b>output.list=o1</b> .                                                                                                    |
| output.output_id.class_id                                            | Specifies the java class name for the output format named in output.list. For example, <b>output.o1.class_id=certOutputImpI</b> .                                                                                                    |
| policyset.list                                                       | Lists the configured certificate profile rules. For dual certificates, one set of rules applies to the signing key and the other to the encryption key. Single certificates use only one set of certificate profile rules. For example, <b>policyset.list=serverCertSet</b> . |
| policyset.policyset_id.list                                          | Lists the policies within the policy set configured for<br>the certificate profile by policy ID number in the<br>order in which they should be evaluated. For<br>example,<br><b>policyset.serverCertSet.list=1,2,3,4,5,6,7,8</b> .                                            |
| policyset.policyset_id.policy_number.constraint.class_<br>id         | Indicates the java class name of the constraint plug-<br>in set for the default configured in the profile rule.<br>For example,<br>policyset.serverCertSet.1.constraint.class_id=subject<br>NameConstraintImpI.                                                               |
| policyset.policyset_id.policy_number.constraint.name                 | Gives the user-defined name of the constraint. For<br>example,<br>policyset.serverCertSet.1.constraint.name=Subject<br>Name Constraint.                                                                                                    |
| policyset.policyset_id.policy_number.constraint.para<br>ms.attribute | Specifies a value for an allowed attribute for the constraint. The possible attributes vary depending on the type of constraint. For example, policyset.serverCertSet.1.constraint.params.pattern= CN=.*.                                                                     |
| policyset.policyset_id.policy_number.default.class_id                | Gives the java class name for the default set in the<br>profile rule. For example,<br>policyset.serverCertSet.1.default.class_id=userSubjec<br>tNameDefaultImpl                                                                                                    |
| policyset.policyset_id.policy_number.default.name                    | Gives the user-defined name of the default. For<br>example,<br>policyset.serverCertSet.1.default.name=Subject<br>Name Default                                                                                                    |

| Parameter                                                         | Description                                                                                                    |
|-------------------------------------------------------------------|----------------------------------------------------------------------------------------------------|
| policyset.policyset_id.policy_number.default.params.<br>attribute | Specifies a value for an allowed attribute for the<br>default. The possible attributes vary depending on<br>the type of default. For example,<br>policyset.serverCertSet.1.default.params.name=CN=<br>(Name)\$request.requestor_name\$. |

# CHAPTER 6. MANAGING THE VALIDITY OF CERTIFICATES IN IDM

In Identity Management (IdM), you can manage the validity of both already existing certificates and certificates you want to issue in the future, but the methods are different.

# 6.1. MANAGING THE VALIDITY OF AN EXISTING CERTIFICATE THAT WAS ISSUED BY IDM CA

In IdM, the following methods of viewing the expiry date of a certificate are available:

- Viewing the expiry date in IdM WebUI .
- Viewing the expiry date in the CLI.

You can manage the validity of an already existing certificate that was issued by IdM CA in the following ways:

• Renew a certificate by requesting a new certificate using either the original certificate signing request (CSR) or a new CSR generated from the private key. You can request a new certificate using the following utilities:

# certmonger

You can use **certmonger** to request a service certificate. Before the certificate is due to expire, **certmonger** will automatically renew the certificate, thereby ensuring a continuing validity of the service certificate. For details, see Obtaining an IdM certificate for a service using certmonger;

## certutil

You can use **certutil** to renew user, host, and service certificates. For details on requesting a user certificate, see Requesting a new user certificate and exporting it to the client ;

# openssl

You can use **openssl** to renew user, host, and service certificates.

- Revoke a certificate. For details, see:
  - Revoking certificates with the integrated IdM CAs using IdM WebUI ;
  - Revoking certificates with the integrated IdM CAs using IdM CLI;
- Restore a certificate if it has been temporarily revoked. For details, see:
  - Restoring certificates with the integrated IdM CAs using IdM WebUI ;
  - Restoring certificates with the integrated IdM CAs using IdM CLI .

# 6.2. MANAGING THE VALIDITY OF FUTURE CERTIFICATES ISSUED BY IDM CA

To manage the validity of future certificates issued by IdM CA, modify, import, or create a certificate profile. For details, see Creating and managing certificate profiles in Identity Management .

# 6.3. VIEWING THE EXPIRY DATE OF A CERTIFICATE IN IDM WEBUI

You can use IdM WebUI to view the expiry date of all the certificates that have been issued by IdM CA.

## Prerequisites

• Ensure that you have obtained the administrator's credentials.

## Procedure

- 1. In the Authentication menu, click Certificates > Certificates.
- 2. Click the serial number of the certificate to open the certificate information page.

# Figure 6.1. List of Certificates

| Cer  | tificates     |                                        |  |  |  |  |  |  |
|------|---------------|----------------------------------------|--|--|--|--|--|--|
| Subj | ect           | ▼ Search Q CRefresh + Issue            |  |  |  |  |  |  |
|      | Serial Number | Subject                                |  |  |  |  |  |  |
|      | 1             | CN=Certificate Authority,O=EXAMPLE.COM |  |  |  |  |  |  |
|      | 2             | CN=OCSP Subsystem,O=EXAMPLE.COM        |  |  |  |  |  |  |
|      | 3             | 3 CN=server.example.com,O=EXAMPLE.COM  |  |  |  |  |  |  |
|      | 4             | CN=CA Subsystem O=EXAMPLE.COM          |  |  |  |  |  |  |

3. In the certificate information page, locate the **Expires On** information.

# 6.4. VIEWING THE EXPIRY DATE OF A CERTIFICATE IN THE CLI

You can use the command-line interface (CLI) to view the expiry date of a certificate.

Procedure

• Use the **openssl** utility to open the file in a human-readable format:

\$ openssl x509 -noout -text -in ca.pem Certificate: Data: Version: 3 (0x2) Serial Number: 1 (0x1) Signature Algorithm: sha256WithRSAEncryption Issuer: O = IDM.EXAMPLE.COM, CN = Certificate Authority Validity Not Before: Oct 30 19:39:14 2017 GMT Not After : Oct 30 19:39:14 2037 GMT

# 6.5. REVOKING CERTIFICATES WITH THE INTEGRATED IDM CAS

# 6.5.1. Certificate revocation reasons

A revoked certificate is invalid and cannot be used for authentication. All revocations are permanent, except for reason 6: **Certificate Hold**.

# The default revocation reason is 0: **unspecified**.

# Table 6.1. Revocation Reasons

| ID | Reason                                 | Explanation                                                                                                    |
|----|----------------------------------------|----------------------------------------------------------------------------------------------------|
| 0  | Unspecified                            |                                                                                                    |
| 1  | Key Compromised                        | The key that issued the certificate is no longer trusted.<br>Possible causes: lost token, improperly accessed file.             |
| 2  | CA Compromised                         | The CA that issued the certificate is no longer trusted.                                                                        |
| 3  | Affiliation Changed                    | Possible causes:<br>* A person has left the company or moved to another<br>department.<br>* A host or service is being retired. |
| 4  | Superseded                             | A newer certificate has replaced the current certificate.                                                                       |
| 5  | Cessation of Operation                 | The host or service is being decommissioned.                                                                                    |
| 6  | Certificate Hold                       | The certificate is temporarily revoked. You can restore the certificate later.                                                  |
| 8  | Remove from CRL                        | The certificate is not included in the certificate revocation list (CRL).                                                       |
| 9  | Privilege Withdrawn                    | The user, host, or service is no longer permitted to use the certificate.                                                       |
| 10 | Attribute Authority (AA)<br>Compromise | The AA certificate is no longer trusted.                                                                                        |

# 6.5.2. Revoking certificates with the integrated IdM CAs using IdM WebUI

If you know you have lost the private key for your certificate, you must revoke the certificate to prevent its abuse. Complete this procedure to use the IdM WebUI to revoke a certificate issued by the IdM CA.

# Procedure

# 1. Click Authentication > Certificates > Certificates.

2. Click the serial number of the certificate to open the certificate information page.

## Figure 6.2. List of Certificates

| Cer       | tificates                                     |                                        |  |  |  |  |  |  |
|-----------|-----------------------------------------------|----------------------------------------|--|--|--|--|--|--|
| Subj      | ect                                           | ▼ Search Q CRefresh + Issue            |  |  |  |  |  |  |
|           | Serial Number                                 | Subject                                |  |  |  |  |  |  |
|           | 1                                             | CN=Certificate Authority,O=EXAMPLE.COM |  |  |  |  |  |  |
|           | 2                                             | CN=OCSP Subsystem,O=EXAMPLE.COM        |  |  |  |  |  |  |
|           | 3         CN=server.example.com,O=EXAMPLE.COM |                                        |  |  |  |  |  |  |
| $\square$ | 4                                             | CN=CA Subsystem Q=EXAMPLE.COM          |  |  |  |  |  |  |

- 3. In the certificate information page, click Actions → Revoke Certificate.
- 4. Select the reason for revoking and click **Revoke**. See Certificate revocation reasons for details.

# 6.5.3. Revoking certificates with the integrated IdM CAs using IdM CLI

If you know you have lost the private key for your certificate, you must revoke the certificate to prevent its abuse. Complete this procedure to use the IdM CLI to revoke a certificate issued by the IdM CA.

## Procedure

- Use the **ipa cert-revoke** command, and specify:
  - the certificate serial number
  - the ID number for the revocation reason; see Certificate revocation reasons for details

For example, to revoke the certificate with serial number **1032** because of reason 1: **Key Compromised**, enter:

\$ ipa cert-revoke 1032 --revocation-reason=1

For details on requesting a new certificate, see the following documentation:

- Requesting a new user certificate and exporting it to the client
- Obtaining an IdM certificate for a service using certmonger .

# 6.6. RESTORING CERTIFICATES WITH THE INTEGRATED IDM CAS

If you have revoked a certificate because of reason 6: **Certificate Hold**, you can restore it again if the private key for the certificate has not been compromised. To restore a certificate, use one of the following procedures:

- Restore certificates with the integrated IdM CAs using IdM WebUI ;
- Restore certificates with the integrated IdM CAs using IdM CLI .

# 6.6.1. Restoring certificates with the integrated IdM CAs using IdM WebUI

Complete this procedure to use the IdM WebUI to restore an IdM certificate that has been revoked because of Reason 6: **Certificate Hold**.

# Procedure

- 1. In the Authentication menu, click Certificates > Certificates.
- 2. Click the serial number of the certificate to open the certificate information page.

# Figure 6.3. List of Certificates

| Cer  | tificates     |                                                                        |  |  |  |  |  |
|------|---------------|------------------------------------------------------------------------|--|--|--|--|--|
| Subj | ect           | ▼ Search Q CRefresh + Issue                                            |  |  |  |  |  |
|      | Serial Number | Subject                                                                |  |  |  |  |  |
|      | 1             | CN=Certificate Authority,O=EXAMPLE.COM                                 |  |  |  |  |  |
|      | 2             | CN=OCSP Subsystem,O=EXAMPLE.COM<br>CN=server.example.com,O=EXAMPLE.COM |  |  |  |  |  |
|      | 3             |                                                                        |  |  |  |  |  |
|      | 4             | CN=CA Subsystem O=EXAMPLE.COM                                          |  |  |  |  |  |

3. In the certificate information page, click Actions  $\rightarrow$  Restore Certificate.

# 6.6.2. Restoring certificates with the integrated IdM CAs using IdM CLI

Complete this procedure to use the IdM CLI to restore an IdM certificate that has been revoked because of Reason 6: **Certificate Hold**.

# Procedure

• Use the **ipa cert-remove-hold** command and specify the certificate serial number. For example:

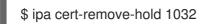

# CHAPTER 7. CONFIGURING IDENTITY MANAGEMENT FOR SMART CARD AUTHENTICATION

Identity Management (IdM) supports smart card authentication with:

- User certificates issued by the IdM certificate authority
- User certificates issued by an external certificate authority

You can configure smart card authentication in IdM for both types of certificates. In this scenario, the **rootca.pem** CA certificate is the file containing the certificate of a trusted external certificate authority.

For information about smart card authentication in IdM, see Understanding smart card authentication.

For more details on configuring smart card authentication:

- Configuring the IdM server for smart card authentication
- Configuring the IdM client for smart card authentication
- Adding a certificate to a user entry in the IdM Web UI
- Adding a certificate to a user entry in the IdM CLI
- Installing tools for managing and using smart cards
- Storing a certificate on a smart card
- Logging in to IdM with smart cards
- Configuring GDM access using smart card authentication
- Configuring su access using smart card authentication

# 7.1. CONFIGURING THE IDM SERVER FOR SMART CARD AUTHENTICATION

If you want to enable smart card authentication for users whose certificates have been issued by the certificate authority (CA) of the <EXAMPLE.ORG> domain that your Identity Management (IdM) CA trusts, you must obtain the following certificates so that you can add them when running the **ipa-advise** script that configures the IdM server:

- The certificate of the root CA that has either issued the certificate for the <EXAMPLE.ORG> CA directly, or through one or more of its sub-CAs. You can download the certificate chain from a web page whose certificate has been issued by the authority. For details, see Steps 1 4a in Configuring a browser to enable certificate authentication.
- The IdM CA certificate. You can obtain the CA certificate from the /etc/ipa/ca.crt file on the IdM server on which an IdM CA instance is running.
- The certificates of all of the intermediate CAs; that is, intermediate between the <EXAMPLE.ORG> CA and the IdM CA.

To configure an IdM server for smart card authentication:

1. Obtain files with the CA certificates in the PEM format.

- 2. Run the built-in **ipa-advise** script.
- 3. Reload the system configuration.

# Prerequisites

- You have root access to the IdM server.
- You have the root CA certificate and all the intermediate CA certificates.

# Procedure

1. Create a directory in which you will do the configuration:

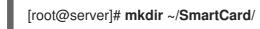

2. Navigate to the directory:

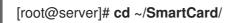

- Obtain the relevant CA certificates stored in files in PEM format. If your CA certificate is stored in a file of a different format, such as DER, convert it to PEM format. The IdM Certificate Authority certificate is in PEM format and is located in the /etc/ipa/ca.crt file. Convert a DER file to a PEM file:
  - # or

# openssl x509 -in <filename>.der -inform DER -out <filename>.pem -outform PEM

4. For convenience, copy the certificates to the directory in which you want to do the configuration:

[root@server SmartCard]# cp /tmp/rootca.pem ~/SmartCard/ [root@server SmartCard]# cp /tmp/subca.pem ~/SmartCard/ [root@server SmartCard]# cp /tmp/issuingca.pem ~/SmartCard/

5. Optionally, if you use certificates of external certificate authorities, use the **openssl x509** utility to view the contents of the files in the **PEM** format to check that the **Issuer** and **Subject** values are correct:

[root@server SmartCard]# openssl x509 -noout -text -in rootca.pem | more

6. Generate a configuration script with the in-built **ipa-advise** utility, using the administrator's privileges:

[root@server SmartCard]# kinit admin [root@server SmartCard]# ipa-advise config-server-for-smart-card-auth > config-serverfor-smart-card-auth.sh

The **config-server-for-smart-card-auth.sh** script performs the following actions:

- It configures the IdM Apache HTTP Server.
- It enables Public Key Cryptography for Initial Authentication in Kerberos (PKINIT) on the Key Distribution Center (KDC).

- It configures the IdM Web UI to accept smart card authorization requests.
- 7. Execute the script, adding the PEM files containing the root CA and sub CA certificates as arguments:

[root@server SmartCard]# chmod +x config-server-for-smart-card-auth.sh [root@server SmartCard]# ./config-server-for-smart-card-auth.sh rootca.pem subca.pem issuingca.pem Ticket cache:KEYRING:persistent:0:0 Default principal: admin@IDM.EXAMPLE.COM [...] Systemwide CA database updated. The ipa-certupdate command was successful

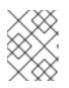

# NOTE

Ensure that you add the root CA's certificate as an argument before any sub CA certificates and that the CA or sub CA certificates have not expired.

- 8. Optionally, if the certificate authority that issued the user certificate does not provide any Online Certificate Status Protocol (OCSP) responder, you may need to disable OCSP check for authentication to the IdM Web UI:
  - a. Set the SSLOCSPEnable parameter to off in the /etc/httpd/conf.d/ssl.conf file:

# SSLOCSPEnable off

b. Restart the Apache daemon (httpd) for the changes to take effect immediately:

[root@server SmartCard]# systemctl restart httpd

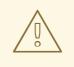

# WARNING

Do not disable the OCSP check if you only use user certificates issued by the IdM CA. OCSP responders are part of IdM.

For instructions on how to keep the OCSP check enabled, and yet prevent a user certificate from being rejected by the IdM server if it does not contain the information about the location at which the CA that issued the user certificate listens for OCSP service requests, see the **SSLOCSPDefaultResponder** directive in Apache mod\_ssl configuration options.

The server is now configured for smart card authentication.

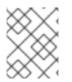

# NOTE

To enable smart card authentication in the whole topology, run the procedure on each IdM server.

# 7.2. USING ANSIBLE TO CONFIGURE THE IDM SERVER FOR SMART CARD AUTHENTICATION

You can use Ansible to enable smart card authentication for users whose certificates have been issued by the certificate authority (CA) of the <EXAMPLE.ORG> domain that your Identity Management (IdM) CA trusts. To do that, you must obtain the following certificates so that you can use them when running an Ansible playbook with the **ipasmartcard\_server ansible-freeipa** role script:

- The certificate of the root CA that has either issued the certificate for the <EXAMPLE.ORG> CA directly, or through one or more of its sub-CAs. You can download the certificate chain from a web page whose certificate has been issued by the authority. For details, see Step 4 in Configuring a browser to enable certificate authentication.
- The IdM CA certificate. You can obtain the CA certificate from the /**etc/ipa/ca.crt** file on any IdM CA server.
- The certificates of all of the CAs that are intermediate between the <EXAMPLE.ORG> CA and the IdM CA.

# Prerequisites

- You have **root** access to the IdM server.
- You know the IdM **admin** password.
- You have the root CA certificate, the IdM CA certificate, and all the intermediate CA certificates.
- You have configured your Ansible control node to meet the following requirements:
  - You are using Ansible version 2.14 or later.
  - You have installed the **ansible-freeipa** package on the Ansible controller.
  - The example assumes that in the ~/*MyPlaybooks/* directory, you have created an Ansible inventory file with the fully-qualified domain name (FQDN) of the IdM server.
  - The example assumes that the **secret.yml** Ansible vault stores your **ipaadmin\_password**.
- The target node, that is the node on which the **ansible-freeipa** module is executed, is part of the IdM domain as an IdM client, server or replica.

## Procedure

1. If your CA certificates are stored in files of a different format, such as **DER**, convert them to **PEM** format:

# openssl x509 -in <filename>.der -inform DER -out <filename>.pem -outform PEM

The IdM Certificate Authority certificate is in **PEM** format and is located in the /etc/ipa/ca.crt file.

2. Optionally, use the **openssl x509** utility to view the contents of the files in the **PEM** format to check that the **Issuer** and **Subject** values are correct:

# openssl x509 -noout -text -in root-ca.pem | more

3. Navigate to your ~/MyPlaybooks/ directory:

# \$ cd ~/*MyPlaybooks*/

4. Create a subdirectory dedicated to the CA certificates:

# \$ mkdir SmartCard/

5. For convenience, copy all the required certificates to the ~/MyPlaybooks/SmartCard/ directory:

# cp /tmp/root-ca.pem ~/MyPlaybooks/SmartCard/ # cp /tmp/intermediate-ca.pem ~/MyPlaybooks/SmartCard/ # cp /etc/ipa/ca.crt ~/MyPlaybooks/SmartCard/ipa-ca.crt

- 6. In your Ansible inventory file, specify the following:
  - The IdM servers that you want to configure for smart card authentication.
  - The IdM administrator password.
  - The paths to the certificates of the CAs in the following order:
    - The root CA certificate file
    - The intermediate CA certificates files
    - The IdM CA certificate file

The file can look as follows:

# [ipaserver] ipaserver.idm.example.com

[ipareplicas] ipareplica1.idm.example.com ipareplica2.idm.example.com

[ipacluster:children] ipaserver ipareplicas

[ipacluster:vars] ipaadmin\_password= "{{ ipaadmin\_password }}" ipasmartcard\_server\_ca\_certs=/home/<user\_name>/MyPlaybooks/SmartCard/rootca.pem,/home/<user\_name>/MyPlaybooks/SmartCard/intermediateca.pem,/home/<user\_name>/MyPlaybooks/SmartCard/ipa-ca.crt

7. Create an install-smartcard-server.yml playbook with the following content:

 -- - name: Playbook to set up smart card authentication for an IdM server hosts: ipaserver become: true roles: - role: ipasmartcard\_server state: present

- 8. Save the file.
- 9. Run the Ansible playbook. Specify the playbook file, the file storing the password protecting the **secret.yml** file, and the inventory file:

\$ ansible-playbook --vault-password-file=password\_file -v -i inventory installsmartcard-server.yml

The **ipasmartcard\_server** Ansible role performs the following actions:

- It configures the IdM Apache HTTP Server.
- It enables Public Key Cryptography for Initial Authentication in Kerberos (PKINIT) on the Key Distribution Center (KDC).
- It configures the IdM Web UI to accept smart card authorization requests.
- 10. Optionally, if the certificate authority that issued the user certificate does not provide any Online Certificate Status Protocol (OCSP) responder, you may need to disable OCSP check for authentication to the IdM Web UI:
  - a. Connect to the IdM server as **root**:

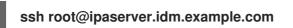

b. Set the SSLOCSPEnable parameter to off in the /etc/httpd/conf.d/ssl.conf file:

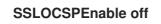

c. Restart the Apache daemon (httpd) for the changes to take effect immediately:

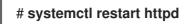

# WARNING

Do not disable the OCSP check if you only use user certificates issued by the IdM CA. OCSP responders are part of IdM.

For instructions on how to keep the OCSP check enabled, and yet prevent a user certificate from being rejected by the IdM server if it does not contain the information about the location at which the CA that issued the user certificate listens for OCSP service requests, see the **SSLOCSPDefaultResponder** directive in Apache mod\_ssl configuration options.

The server listed in the inventory file is now configured for smart card authentication.

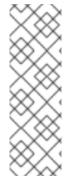

# NOTE

To enable smart card authentication in the whole topology, set the **hosts** variable in the Ansible playbook to **ipacluster**:

 name: Playbook to setup smartcard for IPA server and replicas hosts: ipacluster
 [...]

Additional resources

• Sample playbooks using the **ipasmartcard\_server** role in the /**usr/share/doc/ansiblefreeipa/playbooks**/ directory

# 7.3. CONFIGURING THE IDM CLIENT FOR SMART CARD AUTHENTICATION

Follow this procedure to configure IdM clients for smart card authentication. The procedure needs to be run on each IdM system, a client or a server, to which you want to connect while using a smart card for authentication. For example, to enable an **ssh** connection from host A to host B, the script needs to be run on host B.

As an administrator, run this procedure to enable smart card authentication using

- The **ssh** protocol For details see Configuring SSH access using smart card authentication .
- The console login
- The GNOME Display Manager (GDM)
- The **su** command

This procedure is not required for authenticating to the IdM Web UI. Authenticating to the IdM Web UI involves two hosts, neither of which needs to be an IdM client:

- The machine on which the browser is running. The machine can be outside of the IdM domain.
- The IdM server on which **httpd** is running.

The following procedure assumes that you are configuring smart card authentication on an IdM client, not an IdM server. For this reason you need two computers: an IdM server to generate the configuration script, and the IdM client on which to run the script.

## Prerequisites

- Your IdM server has been configured for smart card authentication, as described in Configuring the IdM server for smart card authentication.
- You have root access to the IdM server and the IdM client.
- You have the root CA certificate and all the intermediate CA certificates.

• You installed the IdM client with the **--mkhomedir** option to ensure remote users can log in successfully. If you do not create a home directory, the default login location is the root of the directory structure, *l*.

# Procedure

1. On an IdM server, generate a configuration script with **ipa-advise** using the administrator's privileges:

[root@server SmartCard]# kinit admin [root@server SmartCard]# ipa-advise config-client-for-smart-card-auth > config-clientfor-smart-card-auth.sh

The config-client-for-smart-card-auth.sh script performs the following actions:

- It configures the smart card daemon.
- It sets the system-wide truststore.
- It configures the System Security Services Daemon (SSSD) to allow users to authenticate with either their user name and password or with their smart card. For more details on SSSD profile options for smart card authentication, see Smart card authentication options in RHEL.
- 2. From the IdM server, copy the script to a directory of your choice on the IdM client machine:

[root@server SmartCard]# scp config-client-for-smart-card-auth.sh root@client.idm.example.com:/root/SmartCard/ Password: config-client-for-smart-card-auth.sh 100% 2419 3.5MB/s 00:00

3. From the IdM server, copy the CA certificate files in PEM format for convenience to the same directory on the IdM client machine as used in the previous step:

[root@server SmartCard]# scp {rootca.pem,subca.pem,issuingca.pem} root@client.idm.example.com:/root/SmartCard/ Password: rootca.pem 100% 1237 9.6KB/s 00:00 subca.pem 100% 2514 19.6KB/s 00:00 issuingca.pem 100% 2514 19.6KB/s 00:00

4. On the client machine, execute the script, adding the PEM files containing the CA certificates as arguments:

[root@client SmartCard]# kinit admin [root@client SmartCard]# chmod +x config-client-for-smart-card-auth.sh [root@client SmartCard]# ./config-client-for-smart-card-auth.sh rootca.pem subca.pem issuingca.pem Ticket cache:KEYRING:persistent:0:0 Default principal: admin@IDM.EXAMPLE.COM [...] Systemwide CA database updated. The ipa-certupdate command was successful

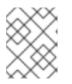

# NOTE

Ensure that you add the root CA's certificate as an argument before any sub CA certificates and that the CA or sub CA certificates have not expired.

The client is now configured for smart card authentication.

# 7.4. USING ANSIBLE TO CONFIGURE IDM CLIENTS FOR SMART CARD AUTHENTICATION

Follow this procedure to use the **ansible-freeipa ipasmartcard\_client** module to configure specific Identity Management (IdM) clients to permit IdM users to authenticate with a smart card. Run this procedure to enable smart card authentication for IdM users that use any of the following to access IdM:

- The **ssh** protocol For details see Configuring SSH access using smart card authentication .
- The console login
- The GNOME Display Manager (GDM)
- The **su** command

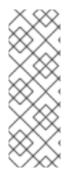

# NOTE

This procedure is not required for authenticating to the IdM Web UI. Authenticating to the IdM Web UI involves two hosts, neither of which needs to be an IdM client:

- The machine on which the browser is running. The machine can be outside of the IdM domain.
- The IdM server on which **httpd** is running.

# Prerequisites

- Your IdM server has been configured for smart card authentication, as described in Using Ansible to configure the IdM server for smart card authentication.
- You have root access to the IdM server and the IdM client.
- You have the root CA certificate, the IdM CA certificate, and all the intermediate CA certificates.
- You have configured your Ansible control node to meet the following requirements:
  - You are using Ansible version 2.14 or later.
  - You have installed the **ansible-freeipa** package on the Ansible controller.
  - The example assumes that in the ~/*MyPlaybooks/* directory, you have created an Ansible inventory file with the fully-qualified domain name (FQDN) of the IdM server.
  - The example assumes that the **secret.yml** Ansible vault stores your **ipaadmin\_password**.

• The target node, that is the node on which the **ansible-freeipa** module is executed, is part of the IdM domain as an IdM client, server or replica.

# Procedure

1. If your CA certificates are stored in files of a different format, such as **DER**, convert them to **PEM** format:

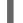

# openssl x509 -in <filename>.der -inform DER -out <filename>.pem -outform PEM

The IdM CA certificate is in **PEM** format and is located in the /etc/ipa/ca.crt file.

2. Optionally, use the **openssl x509** utility to view the contents of the files in the **PEM** format to check that the **Issuer** and **Subject** values are correct:

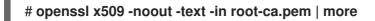

3. On your Ansible control node, navigate to your ~/MyPlaybooks/ directory:

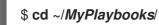

4. Create a subdirectory dedicated to the CA certificates:

# \$ mkdir SmartCard/

5. For convenience, copy all the required certificates to the ~/MyPlaybooks/SmartCard/ directory, for example:

# cp /tmp/root-ca.pem ~/MyPlaybooks/SmartCard/ # cp /tmp/intermediate-ca.pem ~/MyPlaybooks/SmartCard/ # cp /etc/ipa/ca.crt ~/MyPlaybooks/SmartCard/ipa-ca.crt

- 6. In your Ansible inventory file, specify the following:
  - The IdM clients that you want to configure for smart card authentication.
  - The IdM administrator password.
  - The paths to the certificates of the CAs in the following order:
    - The root CA certificate file
    - The intermediate CA certificates files
    - The IdM CA certificate file

The file can look as follows:

[ipaclients] ipaclient1.example.com ipaclient2.example.com

[ipaclients:vars] ipaadmin\_password=SomeADMINpassword ipasmartcard\_client\_ca\_certs=/home/<user\_name>/MyPlaybooks/SmartCard/rootca.pem,/home/<user\_name>/MyPlaybooks/SmartCard/intermediateca.pem,/home/<user\_name>/MyPlaybooks/SmartCard/ipa-ca.crt

- 7. Create an install-smartcard-clients.yml playbook with the following content:
  - -- name: Playbook to set up smart card authentication for an IdM client hosts: ipaclients become: true
     roles:

     role: ipasmartcard\_client state: present
- 8. Save the file.
- 9. Run the Ansible playbook. Specify the playbook and inventory files:

\$ ansible-playbook --vault-password-file=password\_file -v -i inventory installsmartcard-clients.yml

The **ipasmartcard\_client** Ansible role performs the following actions:

- It configures the smart card daemon.
- It sets the system-wide truststore.
- It configures the System Security Services Daemon (SSSD) to allow users to authenticate with either their user name and password or their smart card. For more details on SSSD profile options for smart card authentication, see Smart card authentication options in RHEL.

The clients listed in the **ipaclients** section of the inventory file are now configured for smart card authentication.

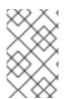

## NOTE

If you have installed the IdM clients with the **--mkhomedir** option, remote users will be able to log in to their home directories. Otherwise, the default login location is the root of the directory structure, *l*.

### Additional resources

• Sample playbooks using the **ipasmartcard\_server** role in the /usr/share/doc/ansiblefreeipa/playbooks/ directory

# 7.5. ADDING A CERTIFICATE TO A USER ENTRY IN THE IDM WEB UI

Follow this procedure to add an external certificate to a user entry in IdM Web UI.

# NOTE

Instead of uploading the whole certificate, it is also possible to upload certificate mapping data to a user entry in IdM. User entries containing either full certificates or certificate mapping data can be used in conjunction with corresponding certificate mapping rules to facilitate the configuration of smart card authentication for system administrators. For details, see

Certificate mapping rules for configuring authentication.

# NOTE

If the user's certificate has been issued by the IdM Certificate Authority, the certificate is already stored in the user entry, and you do not need to follow this procedure.

# Prerequisites

• You have the certificate that you want to add to the user entry at your disposal.

## Procedure

- 1. Log into the IdM Web UI as an administrator if you want to add a certificate to another user. For adding a certificate to your own profile, you do not need the administrator's credentials.
- 2. Navigate to **Users**  $\rightarrow$  **Active users**  $\rightarrow$  **sc\_user**.
- 3. Find the **Certificate** option and click **Add**.
- 4. In the command-line interface, display the certificate in the **PEM** format using the **cat** utility or a text editor:

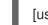

[user@client SmartCard]\$ cat testuser.crt

- 5. Copy and paste the certificate from the CLI into the window that has opened in the Web UI.
- 6. Click Add.

## Figure 7.1. Adding a new certificate in the IdM Web UI

| ξNV |
|-----|
|     |
|     |
|     |
|     |
|     |
|     |
|     |
|     |
|     |
|     |
| 5   |

The **sc\_user** entry now contains an external certificate.

# 7.6. ADDING A CERTIFICATE TO A USER ENTRY IN THE IDM CLI

Follow this procedure to add an external certificate to a user entry in IdM CLI.

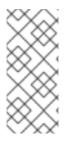

# NOTE

Instead of uploading the whole certificate, it is also possible to upload certificate mapping data to a user entry in IdM. User entries containing either full certificates or certificate mapping data can be used in conjunction with corresponding certificate mapping rules to facilitate the configuration of smart card authentication for system administrators. For details, see Certificate mapping rules for configuring authentication.

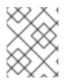

# NOTE

If the user's certificate has been issued by the IdM Certificate Authority, the certificate is already stored in the user entry, and you do not need to follow this procedure.

# Prerequisites

• You have the certificate that you want to add to the user entry at your disposal.

# Procedure

1. Log into the IdM CLI as an administrator if you want to add a certificate to another user:

[user@client SmartCard]\$ kinit admin

For adding a certificate to your own profile, you do not need the administrator's credentials:

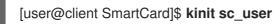

2. Create an environment variable containing the certificate with the header and footer removed and concatenated into a single line, which is the format expected by the **ipa user-add-cert** command:

[user@client SmartCard]\$ export CERT=`openssl x509 -outform der -in testuser.crt | base64 -w0 -`

Note that certificate in the **testuser.crt** file must be in the **PEM** format.

3. Add the certificate to the profile of sc\_user using the **ipa user-add-cert** command:

[user@client SmartCard]\$ ipa user-add-cert sc\_user --certificate=\$CERT

The **sc\_user** entry now contains an external certificate.

# 7.7. INSTALLING TOOLS FOR MANAGING AND USING SMART CARDS

## Prerequisites

- The **gnutls-utils** package is installed.
- The **opensc** package is installed.
- The **pcscd** service is running.

Before you can configure your smart card, you must install the corresponding tools, which can generate certificates and start the **pscd** service.

## Procedure

1. Install the **opensc** and **gnutls-utils** packages:

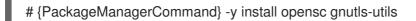

2. Start the **pcscd** service.

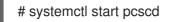

## Verification steps

• Verify that the **pcscd** service is up and running

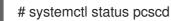

# 7.8. PREPARING YOUR SMART CARD AND UPLOADING YOUR CERTIFICATES AND KEYS TO YOUR SMART CARD

Follow this procedure to configure your smart card with the **pkcs15-init** tool, which helps you to configure:

- Erasing your smart card
- Setting new PINs and optional PIN Unblocking Keys (PUKs)
- Creating a new slot on the smart card
- Storing the certificate, private key, and public key in the slot
- If required, locking the smart card settings as certain smart cards require this type of finalization

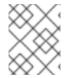

# NOTE

The **pkcs15-init** tool may not work with all smart cards. You must use the tools that work with the smart card you are using.

### Prerequisites

- The **opensc** package, which includes the **pkcs15-init** tool, is installed. For more details, see Installing tools for managing and using smart cards .
- The card is inserted in the reader and connected to the computer.
- You have a private key, a public key, and a certificate to store on the smart card. In this procedure, **testuser.key**, **testuserpublic.key**, and **testuser.crt** are the names used for the private key, public key, and the certificate.
- You have your current smart card user PIN and Security Officer PIN (SO-PIN).

## Procedure

1. Erase your smart card and authenticate yourself with your PIN:

\$ pkcs15-init --erase-card --use-default-transport-keys
Using reader with a card: Reader name
PIN [Security Officer PIN] required.
Please enter PIN [Security Officer PIN]:

The card has been erased.

2. Initialize your smart card, set your user PIN and PUK, and your Security Officer PIN and PUK:

\$ pkcs15-init --create-pkcs15 --use-default-transport-keys \ --pin 963214 --puk 321478 --so-pin 65498714 --so-puk 784123 Using reader with a card: *Reader name* 

The **pcks15-init** tool creates a new slot on the smart card.

3. Set a label and the authentication ID for the slot:

\$ pkcs15-init --store-pin --label testuser \ --auth-id 01 --so-pin 65498714 --pin 963214 --puk 321478

Using reader with a card: Reader name

The label is set to a human-readable value, in this case, **testuser**. The **auth-id** must be two hexadecimal values, in this case it is set to **01**.

4. Store and label the private key in the new slot on the smart card:

\$ pkcs15-init --store-private-key testuser.key --label testuser\_key \ --auth-id 01 --id 01 --pin 963214

Using reader with a card: Reader name

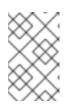

# NOTE

The value you specify for **--id** must be the same when storing your private key and storing your certificate in the next step. Specifying your own value for **--id** is recommended as otherwise a more complicated value is calculated by the tool.

5. Store and label the certificate in the new slot on the smart card:

\$ pkcs15-init --store-certificate testuser.crt --label testuser\_crt \ --auth-id 01 --id 01 --format
pem --pin 963214
Using reader with a card: Reader name

6. Optional: Store and label the public key in the new slot on the smart card:

\$ pkcs15-init --store-public-key testuserpublic.key --label testuserpublic\_key --auth-id 01 --id 01 --pin 963214

Using reader with a card: Reader name

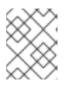

# NOTE

If the public key corresponds to a private key or certificate, specify the same ID as the ID of the private key or certificate.

7. Optional: Certain smart cards require you to finalize the card by locking the settings:

# \$ pkcs15-init -F

At this stage, your smart card includes the certificate, private key, and public key in the newly created slot. You have also created your user PIN and PUK and the Security Officer PIN and PUK.

# 7.9. LOGGING IN TO IDM WITH SMART CARDS

Follow this procedure to use smart cards for logging in to the IdM Web UI.

# Prerequisites

• The web browser is configured for using smart card authentication.

- The IdM server is configured for smart card authentication.
- The certificate installed on your smart card is either issued by the IdM server or has been added to the user entry in IdM.
- You know the PIN required to unlock the smart card.
- The smart card has been inserted into the reader.

### Procedure

- 1. Open the IdM Web UI in the browser.
- 2. Click Log In Using Certificate

| RED HAT <sup>®</sup> IDENTI | TY MANAGEMENT                                  |  |
|-----------------------------|------------------------------------------------|--|
| Username                    | Username                                       |  |
| Password                    |                                                |  |
|                             | Log In Using Certificate Sync OTP Token Log in |  |

3. If the **Password Required** dialog box opens, add the PIN to unlock the smart card and click the **OK** button.

The User Identification Request dialog box opens.

If the smart card contains more than one certificate, select the certificate you want to use for authentication in the drop down list below **Choose a certificate to present as identification** 

4. Click the **OK** button.

Now you are successfully logged in to the IdM Web UI.

| RED HAT ID               | ENTITY MAN | AGEMENT                      |          |               |               |         |            |              |           |                  | <b>a</b> A          | dministrator |
|--------------------------|------------|------------------------------|----------|---------------|---------------|---------|------------|--------------|-----------|------------------|---------------------|--------------|
| Identity                 | Policy     | Authen                       | ticatio  | in N          | letwork S     | Service | s IP,      | A Server     |           |                  |                     |              |
| Users Hosts Services Gro |            | Groups ID Views Automember 🗸 |          |               |               |         |            |              |           |                  |                     |              |
| User categories          |            |                              | Act      | ivous         | ors           |         |            |              |           |                  |                     |              |
| Active users >           |            |                              |          | Active users  |               |         |            |              |           |                  |                     |              |
| Stage users              |            |                              | Search Q |               |               | Q       | 2 Refre    | sh 🗇 Dele    | te +Add   | — Disable        | ✔ Enable            | Actions ~    |
| Preserved u              | d users    |                              |          | User<br>login | First<br>name | Last    | name       | Status       | UID       | Email<br>address | Telephone<br>Number | Job<br>Title |
|                          |            |                              |          | admin         |               | Admi    | inistrator | ✓<br>Enabled | 427200000 |                  |                     |              |
|                          |            |                              | Sho      | wing 1 to '   | 1 of 1 entri  | es.     |            |              |           |                  |                     |              |

# 7.10. LOGGING IN TO GDM USING SMART CARD AUTHENTICATION ON AN IDM CLIENT

The GNOME Desktop Manager (GDM) requires authentication. You can use your password; however, you can also use a smart card for authentication.

Follow this procedure to use smart card authentication to access GDM.

# Prerequisites

- The system has been configured for smart card authentication. For details, see Configuring the IdM client for smart card authentication.
- The smart card contains your certificate and private key.
- The user account is a member of the IdM domain.
- The certificate on the smart card maps to the user entry through:
  - Assigning the certificate to a particular user entry. For details, see, Adding a certificate to a user entry in the IdM Web UI or Adding a certificate to a user entry in the IdM CLI .
  - The certificate mapping data being applied to the account. For details, see Certificate mapping rules for configuring authentication on smart cards.

## Procedure

- 1. Insert the smart card in the reader.
- 2. Enter the smart card PIN.
- 3. Click Sign In.

You are successfully logged in to the RHEL system and you have a TGT provided by the IdM server.

## Verification steps

• In the Terminal window, enter klist and check the result:

\$ klist

Ticket cache: KEYRING:persistent:1358900015:krb\_cache\_TObtNMd Default principal: example.user@REDHAT.COM

Valid starting Expires Service principal 04/20/2020 13:58:24 04/20/2020 23:58:24 krbtgt/EXAMPLE.COM@EXAMPLE.COM renew until 04/27/2020 08:58:15

# 7.11. USING SMART CARD AUTHENTICATION WITH THE SU COMMAND

Changing to a different user requires authentication. You can use a password or a certificate. Follow this procedure to use your smart card with the **su** command. It means that after entering the **su** command, you are prompted for the smart card PIN.

# Prerequisites

- Your IdM server and client have been configured for smart card authentication.
  - See Configuring the IdM server for smart card authentication
  - See Configuring the IdM client for smart card authentication
- The smart card contains your certificate and private key. See Storing a certificate on a smart card
- The card is inserted in the reader and connected to the computer. •

## Procedure

• In a terminal window, change to a different user with the **su** command:

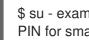

\$ su - example.user PIN for smart\_card

If the configuration is correct, you are prompted to enter the smart card PIN.

# CHAPTER 8. CONFIGURING CERTIFICATES ISSUED BY ADCS FOR SMART CARD AUTHENTICATION IN IDM

To configure smart card authentication in IdM for users whose certificates are issued by Active Directory (AD) certificate services:

- Your deployment is based on cross-forest trust between Identity Management (IdM) and Active Directory (AD).
- You want to allow smart card authentication for users whose accounts are stored in AD.
- Certificates are created and stored in Active Directory Certificate Services (ADCS).

For an overview of smart card authentication, see Understanding smart card authentication.

Configuration will be accomplished in the following steps:

- Copying CA and user certificates from Active Directory to the IdM server and client
- Configuring the IdM server and clients for smart card authentication using ADCS certificates
- Converting a PFX (PKCS#12) file to be able to store the certificate and private key into the smart card
- Configuring timeouts in the sssd.conf file
- Creating certificate mapping rules for smart card authentication

## Prerequisites

- Identity Management (IdM) and Active Directory (AD) trust is installed For details, see Installing trust between IdM and AD .
- Active Directory Certificate Services (ADCS) is installed and certificates for users are generated

# 8.1. WINDOWS SERVER SETTINGS REQUIRED FOR TRUST CONFIGURATION AND CERTIFICATE USAGE

You must configure the following on the Windows Server:

- Active Directory Certificate Services (ADCS) is installed
- Certificate Authority is created
- [Optional] If you are using Certificate Authority Web Enrollment, the Internet Information Services (IIS) must be configured

Export the certificate:

- Key must have **2048** bits or more
- Include a private key
- You will need a certificate in the following format: Personal Information Exchange PKCS #12(.PFX)

• Enable certificate privacy

# 8.2. COPYING CERTIFICATES FROM ACTIVE DIRECTORY USING SFTP

To be able to use smart card authetication, you need to copy the following certificate files:

- A root CA certificate in the **CER** format: **adcs-winserver-ca.cer** on your IdM server.
- A user certificate with a private key in the **PFX** format: **aduser1.pfx** on an IdM client.

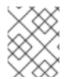

# NOTE

This procedure expects SSH access is allowed. If SSH is unavailable the user must copy the file from the AD Server to the IdM server and client.

## Procedure

Connect from the IdM server and copy the adcs-winserver-ca.cer root certificate to the IdM server:

root@idmserver ~]# sftp Administrator@winserver.ad.example.com Administrator@winserver.ad.example.com's password: Connected to Administrator@winserver.ad.example.com. sftp> cd <Path to certificates> sftp> ls adcs-winserver-ca.cer aduser1.pfx sftp> sftp> get adcs-winserver-ca.cer Fetching <Path to certificates>/adcs-winserver-ca.cer to adcs-winserver-ca.cer <Path to certificates>/adcs-winserver-ca.cer 100% 1254 15KB/s 00:00 sftp quit

2. Connect from the IdM client and copy the **aduser1.pfx** user certificate to the client:

[root@client1 ~]# sftp Administrator@winserver.ad.example.com Administrator@winserver.ad.example.com's password: Connected to Administrator@winserver.ad.example.com. sftp> cd /<Path to certificates> sftp> get aduser1.pfx Fetching <Path to certificates>/aduser1.pfx to aduser1.pfx <Path to certificates>/aduser1.pfx 100% 1254 15KB/s 00:00 sftp quit

Now the CA certificate is stored in the IdM server and the user certificates is stored on the client machine.

# 8.3. CONFIGURING THE IDM SERVER AND CLIENTS FOR SMART CARD AUTHENTICATION USING ADCS CERTIFICATES

You must configure the IdM (Identity Management) server and clients to be able to use smart card authentication in the IdM environment. IdM includes the **ipa-advise** scripts which makes all necessary changes:

- Install necessary packages
- Configure IdM server and clients
- Copy the CA certificates into the expected locations

You can run **ipa-advise** on your IdM server.

Follow this procedure to configure your server and clients for smart card authentication:

- On an IdM server: Preparing the **ipa-advise** script to configure your IdM server for smart card authentication.
- On an IdM server: Preparing the **ipa-advise** script to configure your IdM client for smart card authentication.
- On an IdM server: Applying the the **ipa-advise** server script on the IdM server using the AD certificate.
- Moving the client script to the IdM client machine.
- On an IdM client: Applying the the **ipa-advise** client script on the IdM client using the AD certificate.

# Prerequisites

- The certificate has been copied to the IdM server.
- Obtain the Kerberos ticket.
- Log in as a user with administration rights.

## Procedure

1. On the IdM server, use the **ipa-advise** script for configuring a client:

[root@idmserver ~]# ipa-advise config-client-for-smart-card-auth > sc\_client.sh

2. On the IdM server, use the **ipa-advise** script for configuring a server:

[root@idmserver ~]# ipa-advise config-server-for-smart-card-auth > sc\_server.sh

3. On the IdM server, execute the script:

[root@idmserver ~]# sh -x sc\_server.sh adcs-winserver-ca.cer

- It configures the IdM Apache HTTP Server.
- It enables Public Key Cryptography for Initial Authentication in Kerberos (PKINIT) on the Key Distribution Center (KDC).
- It configures the IdM Web UI to accept smart card authorization requests.
- 4. Copy the **sc\_client.sh** script to the client system:

[root@idmserver ~]# scp sc\_client.sh root@client1.idm.example.com:/root Password: sc\_client.sh 100% 2857 1.6MB/s 00:00

5. Copy the Windows certificate to the client system:

[root@idmserver ~]# scp adcs-winserver-ca.cer root@client1.idm.example.com:/root Password: adcs-winserver-ca.cer 100% 1254 952.0KB/s 00:00

6. On the client system, run the client script:

[root@idmclient1 ~]# sh -x sc\_client.sh adcs-winserver-ca.cer

The CA certificate is installed in the correct format on the IdM server and client systems and next step is to copy the user certificates onto the smart card itself.

# 8.4. CONVERTING THE PFX FILE

Before you store the PFX (PKCS#12) file into the smart card, you must:

- Convert the file to the PEM format
- Extract the private key and the certificate to two different files

### Prerequisites

• The PFX file is copied into the IdM client machine.

## Procedure

1. On the IdM client, into the PEM format:

[root@idmclient1 ~]# openssl pkcs12 -in aduser1.pfx -out aduser1\_cert\_only.pem -clcerts nodes Enter Import Password:

2. Extract the key into the separate file:

[root@idmclient1 ~]# openssl pkcs12 -in adduser1.pfx -nocerts -out adduser1.pem > aduser1.key

3. Extract the public certificate into the separate file:

[root@idmclient1 ~]# openssl pkcs12 -in adduser1.pfx -clcerts -nokeys -out aduser1\_cert\_only.pem > aduser1.crt

At this point, you can store the **aduser1.key** and **aduser1.crt** into the smart card.

# 8.5. INSTALLING TOOLS FOR MANAGING AND USING SMART CARDS

# Prerequisites

- The **gnutls-utils** package is installed.
- The **opensc** package is installed.
- The **pcscd** service is running.

Before you can configure your smart card, you must install the corresponding tools, which can generate certificates and start the **pscd** service.

# Procedure

1. Install the **opensc** and **gnutls-utils** packages:

# {PackageManagerCommand} -y install opensc gnutls-utils

2. Start the **pcscd** service.

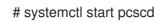

# Verification steps

• Verify that the **pcscd** service is up and running

# systemctl status pcscd

# 8.6. PREPARING YOUR SMART CARD AND UPLOADING YOUR CERTIFICATES AND KEYS TO YOUR SMART CARD

Follow this procedure to configure your smart card with the **pkcs15-init** tool, which helps you to configure:

- Erasing your smart card
- Setting new PINs and optional PIN Unblocking Keys (PUKs)
- Creating a new slot on the smart card
- Storing the certificate, private key, and public key in the slot
- If required, locking the smart card settings as certain smart cards require this type of finalization

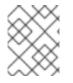

# NOTE

The **pkcs15-init** tool may not work with all smart cards. You must use the tools that work with the smart card you are using.

# Prerequisites

- The **opensc** package, which includes the **pkcs15-init** tool, is installed. For more details, see Installing tools for managing and using smart cards .
- The card is inserted in the reader and connected to the computer.

- You have a private key, a public key, and a certificate to store on the smart card. In this procedure, **testuser.key**, **testuserpublic.key**, and **testuser.crt** are the names used for the private key, public key, and the certificate.
- You have your current smart card user PIN and Security Officer PIN (SO-PIN).

## Procedure

1. Erase your smart card and authenticate yourself with your PIN:

\$ pkcs15-init --erase-card --use-default-transport-keys
Using reader with a card: Reader name
PIN [Security Officer PIN] required.
Please enter PIN [Security Officer PIN]:

The card has been erased.

2. Initialize your smart card, set your user PIN and PUK, and your Security Officer PIN and PUK:

\$ pkcs15-init --create-pkcs15 --use-default-transport-keys \ --pin 963214 --puk 321478 --so-pin 65498714 --so-puk 784123 Using reader with a card: Reader name

The **pcks15-init** tool creates a new slot on the smart card.

3. Set a label and the authentication ID for the slot:

\$ pkcs15-init --store-pin --label testuser \ --auth-id 01 --so-pin 65498714 --pin 963214 --puk
321478
Using reader with a card: Reader name

The label is set to a human-readable value, in this case, **testuser**. The **auth-id** must be two hexadecimal values, in this case it is set to **01**.

4. Store and label the private key in the new slot on the smart card:

\$ pkcs15-init --store-private-key testuser.key --label testuser\_key \ --auth-id 01 --id 01 --pin 963214

Using reader with a card: Reader name

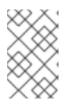

# NOTE

The value you specify for **--id** must be the same when storing your private key and storing your certificate in the next step. Specifying your own value for **--id** is recommended as otherwise a more complicated value is calculated by the tool.

5. Store and label the certificate in the new slot on the smart card:

\$ pkcs15-init --store-certificate testuser.crt --label testuser\_crt \ --auth-id 01 --id 01 --format
pem --pin 963214
Using reader with a card: Reader name

6. Optional: Store and label the public key in the new slot on the smart card:

\$ pkcs15-init --store-public-key testuserpublic.key --label testuserpublic\_key --auth-id 01 --id 01 --pin 963214

Using reader with a card: Reader name

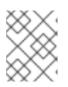

### NOTE

If the public key corresponds to a private key or certificate, specify the same ID as the ID of the private key or certificate.

7. Optional: Certain smart cards require you to finalize the card by locking the settings:

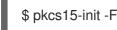

At this stage, your smart card includes the certificate, private key, and public key in the newly created slot. You have also created your user PIN and PUK and the Security Officer PIN and PUK.

# 8.7. CONFIGURING TIMEOUTS IN SSSD.CONF

Authentication with a smart card certificate might take longer than the default timeouts used by SSSD. Time out expiration can be caused by:

- Slow reader
- A forwarding form a physical device into a virtual environment
- Too many certificates stored on the smart card
- Slow response from the OCSP (Online Certificate Status Protocol) responder if OCSP is used to verify the certificates

In this case you can prolong the following timeouts in the **sssd.conf** file, for example, to 60 seconds:

- p11\_child\_timeout
- krb5\_auth\_timeout

#### Prerequisites

• You must be logged in as root.

#### Procedure

1. Open the **sssd.conf** file:

[root@idmclient1 ~]# vim /etc/sssd/sssd.conf

2. Change the value of **p11\_child\_timeout**:

[pam] p11\_child\_timeout = 60

3. Change the value of krb5\_auth\_timeout:

### [domain/IDM.EXAMPLE.COM] krb5\_auth\_timeout = 60

4. Save the settings.

Now, the interaction with the smart card is allowed to run for 1 minute (60 seconds) before authentication will fail with a timeout.

# 8.8. CREATING CERTIFICATE MAPPING RULES FOR SMART CARD AUTHENTICATION

If you want to use one certificate for a user who has accounts in AD (Active Directory) and in IdM (Identity Management), you can create a certificate mapping rule on the IdM server.

After creating such a rule, the user is able to authenticate with their smart card in both domains.

For details about certificate mapping rules, see Certificate mapping rules for configuring authentication.

# CHAPTER 9. CONFIGURING CERTIFICATE MAPPING RULES IN IDENTITY MANAGEMENT

Certificate mapping rules are a convenient way of allowing users to authenticate using certificates in scenarios when the Identity Management (IdM) administrator does not have access to certain users' certificates. This is typically because the certificates have been issued by an external certificate authority.

# 9.1. CERTIFICATE MAPPING RULES FOR CONFIGURING AUTHENTICATION

You might need to configure certificate mapping rules in the following scenarios:

- Certificates have been issued by the Certificate System of the Active Directory (AD) with which the IdM domain is in a trust relationship.
- Certificates have been issued by an external certificate authority.
- The IdM environment is large with many users using smart cards. In this case, adding full certificates can be complicated. The subject and issuer are predictable in most scenarios and therefore easier to add ahead of time than the full certificate.

As a system administrator, you can create a certificate mapping rule and add certificate mapping data to a user entry even before a certificate is issued to a particular user. Once the certificate is issued, the user can log in using the certificate even though the full certificate has not yet been uploaded to the user entry.

In addition, as certificates are renewed at regular intervals, certificate mapping rules reduce administrative overhead. When a user's certificate is renewed, the administrator does not have to update the user entry. For example, if the mapping is based on the **Subject** and **Issuer** values, and if the new certificate has the same subject and issuer as the old one, the mapping still applies. If, in contrast, the full certificate was used, then the administrator would have to upload the new certificate to the user entry to replace the old one.

To set up certificate mapping:

- 1. An administrator has to load the certificate mapping data or the full certificate into a user account.
- 2. An administrator has to create a certificate mapping rule to allow successful logging into IdM for a user whose account contains a certificate mapping data entry that matches the information on the certificate.

Once the certificate mapping rules have been created, when the end-user presents the certificate, stored either on a filesystem or a smart card, authentication is successful.

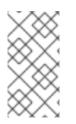

## NOTE

The Key Distribution Center (KDC) has a cache for certificate mapping rules. The cache is populated on the first **certauth** request and it has a hard-coded timeout of 300 seconds. KDC will not see any changes to certificate mapping rules unless it is restarted or the cache expires.

For details on the individual components that make up a mapping rule and how to obtain and use them, see Components of an identity mapping rule in IdM and Obtaining the issuer from a certificate for use in a matching rule.

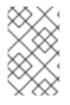

## NOTE

Your certificate mapping rules can depend on the use case for which you are using the certificate. For example, if you are using SSH with certificates, you must have the full certificate to extract the public key from the certificate.

# 9.2. COMPONENTS OF AN IDENTITY MAPPING RULE IN IDM

You configure different components when creating an *identity mapping rule* in IdM. Each component has a default value that you can override. You can define the components in either the web UI or the CLI. In the CLI, the identity mapping rule is created using the **ipa certmaprule-add** command.

#### Mapping rule

The mapping rule component associates (or *maps*) a certificate with one or more user accounts. The rule defines an LDAP search filter that associates a certificate with the intended user account. Certificates issued by different certificate authorities (CAs) might have different properties and might be used in different domains. Therefore, IdM does not apply mapping rules unconditionally, but only to the appropriate certificates. The appropriate certificates are defined using *matching rules*.

Note that if you leave the mapping rule option empty, the certificates are searched in the **userCertificate** attribute as a DER encoded binary file.

Define the mapping rule in the CLI using the --maprule option.

#### Matching rule

The matching rule component selects a certificate to which you want to apply the mapping rule. The default matching rule matches certificates with the **digitalSignature key** usage and **clientAuth extended key** usage.

Define the matching rule in the CLI using the --matchrule option.

#### Domain list

The domain list specifies the identity domains in which you want IdM to search the users when processing identity mapping rules. If you leave the option unspecified, IdM searches the users only in the local domain to which the IdM client belongs.

Define the domain in the CLI using the --domain option.

#### Priority

When multiple rules are applicable to a certificate, the rule with the highest priority takes precedence. All other rules are ignored.

- The lower the numerical value, the higher the priority of the identity mapping rule. For example, a rule with a priority 1 has higher priority than a rule with a priority 2.
- If a rule has no priority value defined, it has the lowest priority.

Define the mapping rule priority in the CLI using the --priority option.

#### Certificate mapping rule example

To define, using the CLI, a certificate mapping rule called **simple\_rule** that allows authentication for a certificate issued by the **Smart Card CA** of the **EXAMPLE.ORG** organization if the **Subject** on that certificate matches a **certmapdata** entry in a user account in IdM:

# ipa certmaprule-add simple\_rule --matchrule '<ISSUER>CN=Smart Card CA,O=EXAMPLE.ORG' --maprule '(ipacertmapdata=X509:<I>{issuer\_dn!nss\_x500}<S> {subject\_dn!nss\_x500})'

# 9.3. OBTAINING DATA FROM A CERTIFICATE FOR USE IN A MATCHING RULE

This procedure describes how to obtain data from a certificate so that you can copy and paste it into the matching rule of a certificate mapping rule. To get data required by a matching rule, use the **sssctl cert-show** or **sssctl cert-eval-rule** commands.

#### Prerequisites

• You have the user certificate in PEM format.

#### Procedure

1. Create a variable pointing to your certificate that also ensures it is correctly encoded so you can retrieve the required data.

# CERT=\$(openssl x509 -in /path/to/certificate -outform der|base64 -w0)

2. Use the **sssctl cert-eval-rule** to determine the matching data. In the following example the certificate serial number is used.

# sssctl cert-eval-rule \$CERT --match='<ISSUER>CN=adcs19-WIN1-CA,DC=AD,DC=EXAMPLE,DC=COM' --map='LDAPU1:(altSecurityIdentities=X509:<I> {issuer\_dn!ad\_x500}<SR>{serial\_number!hex\_ur})' Certificate matches rule. Mapping filter:

(altSecurityIdentities=X509:<I>DC=com,DC=example,DC=ad,CN=adcs19-WIN1-CA<SR>0F00000000DB8852DD7B246C9C0F0000003B)

In this case, add everything after **altSecurityIdentities=** to the **altSecurityIdentities** attribute in AD for the user. If using SKI mapping, use --map='LDAPU1:(altSecurityIdentities=X509:<SKI> {subject\_key\_id!hex\_u})'.

3. Optionally, to create a new mapping rule in the CLI based on a matching rule which specifies that the certificate issuer must match **adcs19-WIN1-CA** of the **ad.example.com** domain and the serial number of the certificate must match the **altSecurityIdentities** entry in a user account:

# ipa certmaprule-add simple\_rule --matchrule '<ISSUER>CN=adcs19-WIN1-CA,DC=AD,DC=EXAMPLE,DC=COM' --maprule 'LDAPU1:(altSecurityIdentities=X509:<I> {issuer\_dn!ad\_x500}<SR>{serial\_number!hex\_ur})'

# 9.4. CONFIGURING CERTIFICATE MAPPING FOR USERS STORED IN IDM

To enable certificate mapping in IdM if the user for whom certificate authentication is being configured is stored in IdM, a system administrator must complete the following tasks:

- Set up a certificate mapping rule so that IdM users with certificates that match the conditions specified in the mapping rule and in their certificate mapping data entries can authenticate to IdM.
- Enter certificate mapping data to an IdM user entry so that the user can authenticate using multiple certificates provided that they all contain the values specified in the certificate mapping data entry.

#### Prerequisites

- The user has an account in IdM.
- The administrator has either the whole certificate or the certificate mapping data to add to the user entry.

#### 9.4.1. Adding a certificate mapping rule in the IdM web UI

- 1. Log in to the IdM web UI as an administrator.
- 2. Navigate to Authentication → Certificate Identity Mapping Rules → Certificate Identity Mapping Rules.
- 3. Click Add.

Figure 9.1. Adding a new certificate mapping rule in the IdM web UI

|                                          |                                      | Administrator 🗸 |
|------------------------------------------|--------------------------------------|-----------------|
| Identity Policy Authentication Network S | ervices IPA Server                   |                 |
| Certificates OTP Tokens RADIUS Servers   | Certificate Identity Mapping Rules ~ |                 |
| Certificate Identity Mapping Rules       |                                      |                 |
| search Q                                 |                                      | C Refresh       |
| Rule name                                | Status                               | Description     |
| No entries.                              |                                      |                 |

- 4. Enter the rule name.
- 5. Enter the mapping rule. For example, to make IdM search for the **Issuer** and **Subject** entries in any certificate presented to them, and base its decision to authenticate or not on the information found in these two entries of the presented certificate:

(ipacertmapdata=X509:<I>{issuer\_dn!nss\_x500}<S>{subject\_dn!nss\_x500})

6. Enter the matching rule. For example, to only allow certificates issued by the **Smart Card CA** of the **EXAMPLE.ORG** organization to authenticate users to IdM:

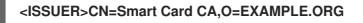

| Figure 9.2. Entering | the details for a | certificate mapping | rule in the IdM web UI |
|----------------------|-------------------|---------------------|------------------------|
|----------------------|-------------------|---------------------|------------------------|

| ¢ S | Add Certificate Identity | Mapping Rule                                                             | × |
|-----|--------------------------|--------------------------------------------------------------------------|---|
|     | Rule name *              | rule_name                                                                | ] |
| 5   | Mapping rule             | rtmapdata=X509: <i>{issuer_dnlnss_x500}<s>{subject_dnlnss_x500})</s></i> | ] |
|     | Matching rule            | <issuer>CN=Smart Card CA,O=EXAMPLE.ORG</issuer>                          | ] |
| I.  | Domain name              | Add                                                                      |   |
|     | Priority                 |                                                                          | ] |

- 7. Click **Add** at the bottom of the dialog box to add the rule and close the box.
- 8. The System Security Services Daemon (SSSD) periodically re-reads the certificate mapping rules. To force the newly-created rule to be loaded immediately, restart SSSD:

## # systemctl restart sssd

Now you have a certificate mapping rule set up that compares the type of data specified in the mapping rule that it finds on a smart card certificate with the certificate mapping data in your IdM user entries. Once it finds a match, it authenticates the matching user.

#### 9.4.2. Adding a certificate mapping rule in the IdM CLI

1. Obtain the administrator's credentials:

# # kinit admin

 Enter the mapping rule and the matching rule the mapping rule is based on. For example, to make IdM search for the **Issuer** and **Subject** entries in any certificate presented, and base its decision to authenticate or not on the information found in these two entries of the presented certificate, recognizing only certificates issued by the **Smart Card CA** of the **EXAMPLE.ORG** organization:

# ipa certmaprule-add rule\_name --matchrule '<ISSUER>CN=Smart Card CA,O=EXAMPLE.ORG' --maprule '(ipacertmapdata=X509:<I>{issuer\_dn!nss\_x500}<S> {subject\_dn!nss\_x500})'

Added Certificate Identity Mapping Rule "rule\_name"

Rule name: rule\_name

Mapping rule: (ipacertmapdata=X509:<I>{issuer\_dn!nss\_x500}<S>{subject\_dn!nss\_x500}) Matching rule: <ISSUER>CN=Smart Card CA,O=EXAMPLE.ORG Enabled: TRUE

3. The System Security Services Daemon (SSSD) periodically re-reads the certificate mapping rules. To force the newly-created rule to be loaded immediately, restart SSSD:

## # systemctl restart sssd

Now you have a certificate mapping rule set up that compares the type of data specified in the mapping rule that it finds on a smart card certificate with the certificate mapping data in your IdM user entries. Once it finds a match, it authenticates the matching user.

## 9.4.3. Adding certificate mapping data to a user entry in the IdM web UI

- 1. Log into the IdM web UI as an administrator.
- 2. Navigate to **Users**  $\rightarrow$  **Active users**  $\rightarrow$  **idm\_user**.
- 3. Find the Certificate mapping data option and click Add.
- 4. Choose one of the following options:
  - If you have the certificate of **idm\_user**:
    - a. In the command-line interface, display the certificate using the **cat** utility or a text editor:

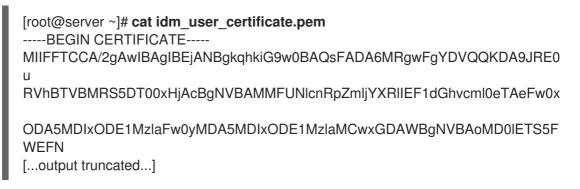

- b. Copy the certificate.
- c. In the IdM web UI, click **Add** next to **Certificate** and paste the certificate into the window that opens up.

| User: demouser               | ,                |                               |                                 |
|------------------------------|------------------|-------------------------------|---------------------------------|
| demouser is a member o       | r:               |                               |                                 |
| Settings User Groups Net     | tgroups Roles HB | AC Rules Sudo Rules           |                                 |
| CRefresh DRevert Save Action | ons ~            |                               |                                 |
| Identity Settings            |                  | Account Settings              |                                 |
| Job Title                    |                  | User login                    | demouser                        |
| First name *                 | Demo             | Password                      | *****                           |
| Last name *                  | User             | Password expiration           | 2016-07-14 10:14:41Z            |
| Full name *                  | Demo User        | UID                           | 373000005                       |
| Display name                 | Demo User        | GID                           | 373000005                       |
| Initials                     | DU               | Principal alias               | demouser@IDM.EXAMPLE.COM Delete |
| GECOS                        | Demo User        |                               | Add                             |
| Class                        |                  | Kerberos principal expiration | YYYY-MM-DD hh : mn UTC          |
|                              |                  | Login shell                   | /bin/sh                         |
|                              |                  | Home directory                | /home/demouser                  |
|                              |                  | SSH public keys               | Add                             |
|                              |                  | Certificates                  | Add                             |

Figure 9.3. Adding a user's certificate mapping data: certificate

• If you do not have the certificate of **idm\_user** at your disposal but know the **Issuer** and the **Subject** of the certificate, check the radio button of **Issuer and subject** and enter the values in the two respective boxes.

Figure 9.4. Adding a user's certificate mapping data: issuer and subject

|                                                                       | GII                            | 5 | 199700 | 0009   |     |
|-----------------------------------------------------------------------|--------------------------------|---|--------|--------|-----|
| Add Certificate Mapping                                               | g Data                         |   |        | ×      | MPL |
| Certificate mapping d<br>Certificate<br>mapping data                  | ata                            |   |        |        |     |
| Certificate 🚯                                                         |                                |   |        |        |     |
| <ul> <li>Issuer and subject</li> <li>Issuer <sup>®</sup> *</li> </ul> | O=EXAMPLE.ORG,CN=Smart Card CA |   |        |        |     |
| Subject 🔁 *                                                           | CN=test,O=EXAMPLE.ORG          |   |        |        |     |
|                                                                       |                                |   | Add    | Cancel |     |
|                                                                       | Certificate mapping            | g | Add    |        |     |

#### 5. Click **Add**.

#### Verification steps

If you have access to the whole certificate in the **.pem** format, verify that the user and certificate are linked:

1. Use the **sss\_cache** utility to invalidate the record of **idm\_user** in the SSSD cache and force a reload of the **idm\_user** information:

2. Run the **ipa certmap-match** command with the name of the file containing the certificate of the IdM user:

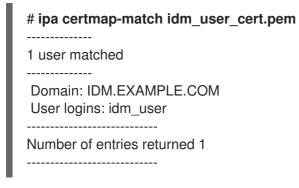

The output confirms that now you have certificate mapping data added to **idm\_user** and that a corresponding mapping rule exists. This means that you can use any certificate that matches the defined certificate mapping data to authenticate as **idm\_user**.

### 9.4.4. Adding certificate mapping data to a user entry in the IdM CLI

1. Obtain the administrator's credentials:

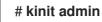

- 2. Choose one of the following options:
  - If you have the certificate of **idm\_user**, add the certificate to the user account using the **ipa user-add-cert** command:

# CERT=\$(openssl x509 -in idm\_user\_cert.pem -outform der|base64 -w0)
# ipa user-add-certmapdata idm\_user --certificate \$CERT

• If you do not have the certificate of **idm\_user** but know the **Issuer** and the **Subject** of the user's certificate:

# ipa user-add-certmapdata idm\_user --subject "O=EXAMPLE.ORG,CN=test" -- issuer "CN=Smart Card CA,O=EXAMPLE.ORG"

\_\_\_\_\_

\_\_\_\_\_

Added certificate mappings to user "idm\_user"

User login: idm\_user Certificate mapping data: X509:<I>O=EXAMPLE.ORG,CN=Smart Card CA<S>CN=test,O=EXAMPLE.ORG

#### Verification steps

If you have access to the whole certificate in the **.pem** format, verify that the user and certificate are linked:

1. Use the **sss\_cache** utility to invalidate the record of **idm\_user** in the SSSD cache and force a reload of the **idm\_user** information:

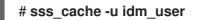

2. Run the **ipa certmap-match** command with the name of the file containing the certificate of the IdM user:

| # ipa certmap-match idm_user_cert.pem            |
|--------------------------------------------------|
|                                                  |
| 1 user matched                                   |
|                                                  |
| Domain: IDM.EXAMPLE.COM<br>User logins: idm_user |
|                                                  |
| Number of entries returned 1                     |
|                                                  |
|                                                  |

The output confirms that now you have certificate mapping data added to **idm\_user** and that a corresponding mapping rule exists. This means that you can use any certificate that matches the defined certificate mapping data to authenticate as **idm\_user**.

# 9.5. CERTIFICATE MAPPING RULES FOR TRUSTS WITH ACTIVE DIRECTORY DOMAINS

Different certificate mapping use cases are possible if an IdM deployment is in a trust relationship with an Active Directory (AD) domain.

Depending on the AD configuration, the following scenarios are possible:

- If the certificate is issued by AD Certificate System but the user and the certificate are stored in IdM, the mapping and the whole processing of the authentication request takes place on the IdM side. For details of configuring this scenario, see Configuring certificate mapping for users stored in IdM
- If the user is stored in AD, the processing of the authentication request takes place in AD. There are three different subcases:
  - The AD user entry contains the whole certificate. For details how to configure IdM in this scenario, see Configuring certificate mapping for users whose AD user entry contains the whole certificate.
  - AD is configured to map user certificates to user accounts. In this case, the AD user entry does not contain the whole certificate but instead contains an attribute called **altSecurityIdentities**. For details how to configure IdM in this scenario, see Configuring certificate mapping if AD is configured to map user certificates to user accounts.
  - The AD user entry contains neither the whole certificate nor the mapping data. In this case, there are two options:
    - If the user certificate is issued by AD Certificate System, the certificate either contains the user principal name as the Subject Alternative Name (SAN) or, if the latest updates are applied to AD, the SID of the user in the SID extension of the certificate. Both of these can be used to map the certificate to the user.
    - If the user certificate is on a smart card, to enable SSH with smart cards, SSSD must derive the public SSH key from the certificate and therefore the full certificate is required. The only solution is to use the **ipa idoverrideuser-add** command to add the whole certificate to the AD user's ID override in IdM. For details, see Configuring certificate mapping if AD user entry contains no certificate or mapping data.

AD domain administrators can manually map certificates to a user in AD using the **altSecurityIdentities** attribute. There are six supported values for this attribute, though three mappings are considered insecure. As part of May 10,2022 security update, once it is installed, all devices are in compatibility mode and if a certificate is weakly mapped to a user, authentication occurs as expected. However, warning messages are logged identifying any certificates that are not compatible with full enforcement mode. As of November 14, 2023 or later, all devices will be updated to full enforcement mode and if a certificate fails the strong mapping criteria, authentication will be denied.

For example, when an AD user requests an IdM Kerberos ticket with a certificate (PKINIT), AD needs to map the certificate to a user internally and uses the new mapping rules for this. However in IdM, the previous rules continue to work if IdM is used to map a certificate to a user on an IdM client, .

IdM supports the new mapping templates, making it easier for an AD administrator to use the new rules and not maintain both. IdM now supports the new mapping templates added to Active Directory to include:

- Serial Number: LDAPU1:(altSecurityIdentities=X509:<I>{issuer\_dn!ad\_x500}<SR> {serial\_number!hex\_ur})
- Subject Key Id: LDAPU1:(altSecurityIdentities=X509:<SKI>{subject\_key\_id!hex\_u})
- User SID: LDAPU1:(objectsid={sid})

If you do not want to reissue certificates with the new SID extension, you can create a manual mapping by adding the appropriate mapping string to a user's **altSecurityIdentities** attribute in AD.

# 9.6. CONFIGURING CERTIFICATE MAPPING FOR USERS WHOSE AD USER ENTRY CONTAINS THE WHOLE CERTIFICATE

This user story describes the steps necessary for enabling certificate mapping in IdM if the IdM deployment is in trust with Active Directory (AD), the user is stored in AD and the user entry in AD contains the whole certificate.

#### Prerequisites

- The user does not have an account in IdM.
- The user has an account in AD which contains a certificate.
- The IdM administrator has access to data on which the IdM certificate mapping rule can be based.

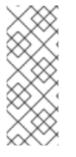

#### NOTE

To ensure PKINIT works for a user, one of the following conditions must apply:

- The certificate in the user entry includes the user principal name or the SID extension for the user.
- The user entry in AD has a suitable entry in the **altSecurityIdentities** attribute.

## 9.6.1. Adding a certificate mapping rule in the IdM web UI

1. Log into the IdM web UI as an administrator.

- Navigate to Authentication → Certificate Identity Mapping Rules → Certificate Identity Mapping Rules.
- 3. Click Add.

Figure 9.5. Adding a new certificate mapping rule in the IdM web UI

| RED HAT IDENTITY MANA | GEMENT        |                           |                     |             |                                 | 🔒 Administrator 🗸 |
|-----------------------|---------------|---------------------------|---------------------|-------------|---------------------------------|-------------------|
| ldentity Policy       |               | Network Services IPA      |                     |             |                                 |                   |
| Certificates OTP      | Tokens RADIUS | Servers Certificate Ident | ity Mapping Rules 🗸 |             |                                 |                   |
| Certificate Ide       | entity Mappir | ng Rules                  |                     |             | C Refresh 前 Delete + Add ー Dis. | able 🖌 Enable     |
| Rule name             | ų             |                           | Status              | Description |                                 | able 🗸 chable     |
| No entries.           |               |                           |                     |             |                                 |                   |

- 4. Enter the rule name.
- 5. Enter the mapping rule. To have the whole certificate that is presented to IdM for authentication compared to what is available in AD:

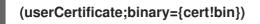

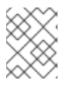

#### NOTE

If mapping using the full certificate, if you renew the certificate, you must ensure that you add the new certificate to the AD user object.

6. Enter the matching rule. For example, to only allow certificates issued by the **AD-ROOT-CA** of the **AD.EXAMPLE.COM** domain to authenticate:

## <ISSUER>CN=AD-ROOT-CA,DC=ad,DC=example,DC=com

Figure 9.6. Certificate mapping rule for a user with a certificate stored in AD

| Add certificate identity mapping rule |                                                        |      |  |  |
|---------------------------------------|--------------------------------------------------------|------|--|--|
| Rule name *                           | simpleADruleName                                       |      |  |  |
| Mapping rule                          | (userCertificate;binary={cert!bin})                    |      |  |  |
| Matching rule 🛛                       | <issuer>CN=AD-ROOT-CA,DC=ad,DC=example,DC=com</issuer> |      |  |  |
| Domain name 🕄                         | ad.example.com                                         | Undo |  |  |

- 7. Click Add.
- 8. The System Security Services Daemon (SSSD) periodically re-reads the certificate mapping rules. To force the newly-created rule to be loaded immediately, restart SSSD in the CLI::

#### # systemctl restart sssd

# 9.6.2. Adding a certificate mapping rule in the IdM CLI

1. Obtain the administrator's credentials:

## # kinit admin

2. Enter the mapping rule and the matching rule the mapping rule is based on. To have the whole certificate that is presented for authentication compared to what is available in AD, only allowing certificates issued by the **AD-ROOT-CA** of the **AD-EXAMPLE.COM** domain to authenticate:

# ipa certmaprule-add simpleADrule --matchrule '<ISSUER>CN=AD-ROOT-CA,DC=ad,DC=example,DC=com' --maprule '(userCertificate;binary={cert!bin})' -domain ad.example.com

-----

Added Certificate Identity Mapping Rule "simpleADrule"

Rule name: simpleADrule Mapping rule: (userCertificate;binary={cert!bin}) Matching rule: <ISSUER>CN=AD-ROOT-CA,DC=ad,DC=example,DC=com Domain name: ad.example.com Enabled: TRUE

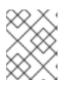

## NOTE

If mapping using the full certificate, if you renew the certificate, you must ensure that you add the new certificate to the AD user object.

3. The System Security Services Daemon (SSSD) periodically re-reads the certificate mapping rules. To force the newly-created rule to be loaded immediately, restart SSSD:

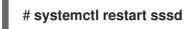

# 9.7. CONFIGURING CERTIFICATE MAPPING IF AD IS CONFIGURED TO MAP USER CERTIFICATES TO USER ACCOUNTS

This user story describes the steps necessary for enabling certificate mapping in IdM if the IdM deployment is in trust with Active Directory (AD), the user is stored in AD, and the user entry in AD contains certificate mapping data.

#### Prerequisites

- The user does not have an account in IdM.
- The user has an account in AD which contains the **altSecurityIdentities** attribute, the AD equivalent of the IdM **certmapdata** attribute.
- The IdM administrator has access to data on which the IdM certificate mapping rule can be based.

# 9.7.1. Adding a certificate mapping rule in the IdM web UI

1. Log into the IdM web UI as an administrator.

- 2. Navigate to Authentication → Certificate Identity Mapping Rules → Certificate Identity Mapping Rules.
- 3. Click Add.

Figure 9.7. Adding a new certificate mapping rule in the IdM web UI

|                                      |                                      | Administrator 🗸                           |
|--------------------------------------|--------------------------------------|-------------------------------------------|
| Services IPA Server                  |                                      |                                           |
| Certificate Identity Mapping Rules ~ |                                      |                                           |
| 5                                    |                                      |                                           |
|                                      | 2 Refr                               | esh 🗊 Delete 🕂 Add 🗕 Disable 🗸 Enable     |
| Status                               | Description                          |                                           |
|                                      |                                      |                                           |
|                                      | Certificate Identity Mapping Rules ~ | Certificate Identity Mapping Rules ~<br>S |

- 4. Enter the rule name.
- 5. Enter the mapping rule. For example, to make AD DC search for the **Issuer** and **Subject** entries in any certificate presented, and base its decision to authenticate or not on the information found in these two entries of the presented certificate:

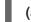

(altSecurityIdentities=X509:<I>{issuer\_dn!ad\_x500}<S>{subject\_dn!ad\_x500})

6. Enter the matching rule. For example, to only allow certificates issued by the **AD-ROOT-CA** of the **AD.EXAMPLE.COM** domain to authenticate users to IdM:

#### <ISSUER>CN=AD-ROOT-CA,DC=ad,DC=example,DC=com

7. Enter the domain:

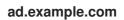

Figure 9.8. Certificate mapping rule if AD is configured for mapping

| Ad | Add Certificate Identity Mapping Rule |                                                                        |        |  |  |
|----|---------------------------------------|------------------------------------------------------------------------|--------|--|--|
| ſ  | Rule name *                           | ad_configured_for_mapping_rule                                         |        |  |  |
|    | Mapping rule                          | 'ityldentities=X509: <i>{issuer_dn!ad_x500}<s>{subject_dn!ad_x</s></i> | (500}) |  |  |
|    | Matching rule                         | <issuer>CN=AD-ROOT-CA,DC=ad,DC=example,DC=com</issuer>                 |        |  |  |
|    | Domain name                           | ad.example.com                                                         | Undo   |  |  |

- 8. Click Add.
- 9. The System Security Services Daemon (SSSD) periodically re-reads the certificate mapping rules. To force the newly-created rule to be loaded immediately, restart SSSD in the CLI::

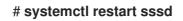

# 9.7.2. Adding a certificate mapping rule in the IdM CLI

1. Obtain the administrator's credentials:

## # kinit admin

2. Enter the mapping rule and the matching rule the mapping rule is based on. For example, to make AD search for the **Issuer** and **Subject** entries in any certificate presented, and only allow certificates issued by the **AD-ROOT-CA** of the **AD-EXAMPLE.COM** domain:

-----

Rule name: ad\_configured\_for\_mapping\_rule Mapping rule: (altSecurityIdentities=X509:<I>{issuer\_dn!ad\_x500}<S> {subject\_dn!ad\_x500}) Matching rule: <ISSUER>CN=AD-ROOT-CA,DC=ad,DC=example,DC=com Domain name: ad.example.com Enabled: TRUE

3. The System Security Services Daemon (SSSD) periodically re-reads the certificate mapping rules. To force the newly-created rule to be loaded immediately, restart SSSD:

# # systemctl restart sssd

# 9.7.3. Checking certificate mapping data on the AD side

The **altSecurityIdentities** attribute is the Active Directory (AD) equivalent of **certmapdata** user attribute in IdM. When configuring certificate mapping in IdM in the scenario when a trusted AD domain is configured to map user certificates to user accounts, the IdM system administrator needs to check that the **altSecurityIdentities** attribute is set correctly in the user entries in AD.

#### Prerequisites

• The user account must have user administration access.

#### Procedure

- To check that AD contains the right information for the user stored in AD, use the **Idapsearch** command. For example, enter the command below to check with the **adserver.ad.example.com** server that the following conditions apply:
  - The altSecurityIdentities attribute is set in the user entry of ad\_user.
  - The matchrule stipulates that the following conditions apply:
    - The certificate that ad\_user uses to authenticate to AD was issued by AD-ROOT-CA of the ad.example.com domain.
    - The subject is <S>DC=com,DC=example,DC=ad,CN=Users,CN=ad\_user:

\$ Idapsearch -o Idif-wrap=no -LLL -h adserver.ad.example.com \
-p 389 -D cn=Administrator,cn=users,dc=ad,dc=example,dc=com \
-W -b cn=users,dc=ad,dc=example,dc=com "(cn=ad\_user)" \
altSecurityIdentities
Enter LDAP Password:
dn: CN=ad\_user,CN=Users,DC=ad,DC=example,DC=com
altSecurityIdentities: X509:<I>DC=com,DC=example,DC=ad,CN=AD-ROOT-CA<S>DC=com,DC=example,DC=ad,CN=Users,CN=ad\_user

# 9.8. CONFIGURING CERTIFICATE MAPPING IF AD USER ENTRY CONTAINS NO CERTIFICATE OR MAPPING DATA

This user story describes the steps necessary for enabling certificate mapping in IdM if the IdM deployment is in trust with Active Directory (AD), the user is stored in AD and the user entry in AD contains neither the whole certificate nor certificate mapping data.

#### Prerequisites

- The user does not have an account in IdM.
- The user has an account in AD which contains neither the whole certificate nor the **altSecurityIdentities** attribute, the AD equivalent of the IdM **certmapdata** attribute.
- The IdM administrator has done one of the following:
  - Added the whole AD user certificate to the AD user's **user ID override** in IdM.
  - Created a certificate mapping rule that maps to an alternative field in the certificate, such as Subject Alternative Name or the SID of the user.

## 9.8.1. Adding a certificate mapping rule in the IdM web UI

- 1. Log into the IdM web UI as an administrator.
- 2. Navigate to Authentication → Certificate Identity Mapping Rules → Certificate Identity Mapping Rules.
- 3. Click Add.

#### Figure 9.9. Adding a new certificate mapping rule in the IdM web UI

| RED HAT IDENTITY MAN | AGEMENT       | _                            |                   |             |           | 🐣 Administrator 🗸 |
|----------------------|---------------|------------------------------|-------------------|-------------|-----------|-------------------|
|                      |               | Network Services IPA Se      |                   |             |           |                   |
| Certificates OTF     | Tokens RADIUS | Servers Certificate Identity | / Mapping Rules ~ |             |           |                   |
| Certificate Id       | entity Mappir | ng Rules                     |                   |             | C Refresh | ole 🗸 Enable      |
| Rule name            |               |                              | Status            | Description |           |                   |
| No entries.          |               |                              |                   |             |           |                   |

- 4. Enter the rule name.
- 5. Enter the mapping rule. To have the whole certificate that is presented to IdM for authentication compared to the certificate stored in the user ID override entry of the AD user entry in IdM:

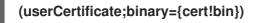

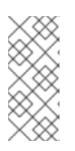

## NOTE

As the certificate also contains the user principal name as the SAN, or with the latest updates, the SID of the user in the SID extension of the certificate, you can also use these fields to map the certificate to the user. For example, if using the SID of the user, replace this mapping rule with **LDAPU1:(objectsid={sid})**. For more information on certificate mapping, see the **sss-certmap** man page.

6. Enter the matching rule. For example, to only allow certificates issued by the **AD-ROOT-CA** of the **AD.EXAMPLE.COM** domain to authenticate:

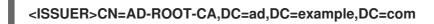

7. Enter the domain name. For example, to search for users in the **ad.example.com** domain:

Figure 9.10. Certificate mapping rule for a user with no certificate or mapping data stored in AD

| A | Add certificate identity mapping rule |                                                        |      |  |  |
|---|---------------------------------------|--------------------------------------------------------|------|--|--|
| ſ | Rule name *                           | simpleADruleName                                       |      |  |  |
|   | Mapping rule                          | (userCertificate;binary={certlbin})                    |      |  |  |
|   | Matching rule                         | <issuer>CN=AD-ROOT-CA,DC=ad,DC=example,DC=com</issuer> |      |  |  |
|   | Domain name 0                         | ad.example.com                                         | Undo |  |  |

- 8. Click Add.
- 9. The System Security Services Daemon (SSSD) periodically re-reads the certificate mapping rules. To force the newly-created rule to be loaded immediately, restart SSSD in the CLI:

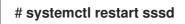

## 9.8.2. Adding a certificate mapping rule in the IdM CLI

1. Obtain the administrator's credentials:

## # kinit admin

 Enter the mapping rule and the matching rule the mapping rule is based on. To have the whole certificate that is presented for authentication compared to the certificate stored in the user ID override entry of the AD user entry in IdM, only allowing certificates issued by the **AD-ROOT-CA** of the **AD.EXAMPLE.COM** domain to authenticate:

# ipa certmaprule-add simpleADrule --matchrule '<ISSUER>CN=AD-ROOT-CA,DC=ad,DC=example,DC=com' --maprule '(userCertificate;binary={cert!bin})' --

#### domain ad.example.com

Added Certificate Identity Mapping Rule "simpleADrule"

\_\_\_\_\_

Rule name: simpleADrule Mapping rule: (userCertificate;binary={cert!bin}) Matching rule: <ISSUER>CN=AD-ROOT-CA,DC=ad,DC=example,DC=com Domain name: ad.example.com Enabled: TRUE

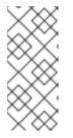

#### NOTE

As the certificate also contains the user principal name as the SAN, or with the latest updates, the SID of the user in the SID extension of the certificate, you can also use these fields to map the certificate to the user. For example, if using the SID of the user, replace this mapping rule with **LDAPU1:(objectsid={sid})**. For more information on certificate mapping, see the **sss-certmap** man page.

3. The System Security Services Daemon (SSSD) periodically re-reads the certificate mapping rules. To force the newly-created rule to be loaded immediately, restart SSSD:

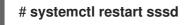

## 9.8.3. Adding a certificate to an AD user's ID override in the IdM web UI

- 1. Navigate to **Identity** → **ID** Views → **Default Trust View**.
- 2. Click Add.

Figure 9.11. Adding a new user ID override in the IdM web UI

| RED HAT IDENTITY MANAGEMENT              |                    |     |                |                                  |  |
|------------------------------------------|--------------------|-----|----------------|----------------------------------|--|
| Identity Policy Authentication Network S | ervices IPA Server |     |                |                                  |  |
| Users Hosts Services Groups ID Vie       | ews Automember ~   |     |                |                                  |  |
| ID Views » Default Trust View            |                    |     |                |                                  |  |
| User ID overrides: Default Trust Vi      | ew                 |     |                |                                  |  |
| Default Trust View overrides:            |                    |     |                |                                  |  |
| User Groups Settings                     |                    |     |                |                                  |  |
| Search Q                                 |                    |     |                | C Refresh     B Delete     + Add |  |
| User to override                         | User login         | UID | Home directory | Description                      |  |
| No entries.                              |                    |     |                |                                  |  |
|                                          |                    |     |                |                                  |  |

- 3. In the User to override field, enter ad\_user@ad.example.com.
- 4. Copy and paste the certificate of **ad\_user** into the **Certificate** field.

| S Ad | dd User ID override |                                                                                                    | × |
|------|---------------------|----------------------------------------------------------------------------------------------------|---|
| lic  | User to override *  | ad_user@ad.example.com                                                                                                    |   |
| ĺ    | User login          |                                                                                                    |   |
|      | GECOS               |                                                                                                    |   |
|      | UID                 |                                                                                                    |   |
|      | GID                 |                                                                                                    |   |
|      | Certificate         | MIIFFTCCA/2gAwiBAgIBHDANBgkqhkiG9w0BAQsFADA6MRgwFgY<br>DVQQKDA9JRE0uRVhBTVBMRS5DT00xHjAcBgNVBAMMFUNIcnRp<br>ZmljYXRIIEF1dGhvcml0eTAeFw0xOTAyMDYxMDQ0MjFaFw0yMTAy<br>MDYxMDQ0MJFaMCwxGDAWBgNVBAoMD0IETS5FWEFNUExFLkNP<br>TTEQMA4GA1UEAwwHbWFtb25pYTCCAIIwDQYJKoZIhvcNAQEBBQ |   |

Figure 9.12. Configuring the User ID override for an AD user

5. Click Add.

#### Verification steps

Verify that the user and certificate are linked:

1. Use the **sss\_cache** utility to invalidate the record of **ad\_user@ad.example.com** in the SSSD cache and force a reload of the **ad\_user@ad.example.com** information:

#### # sss\_cache -u ad\_user@ad.example.com

2. Run the **ipa certmap-match** command with the name of the file containing the certificate of the AD user:

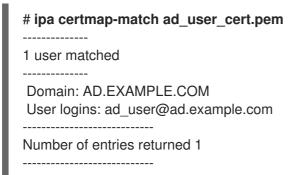

The output confirms that you have certificate mapping data added to **ad\_user@ad.example.com** and that a corresponding mapping rule defined in Adding a certificate mapping rule if the AD user entry contains no certificate or mapping data exists. This means that you can use any certificate that matches the defined certificate mapping data to authenticate as **ad\_user@ad.example.com**.

#### Additional resources

Using ID views for Active Directory users

### 9.8.4. Adding a certificate to an AD user's ID override in the IdM CLI

1. Obtain the administrator's credentials:

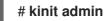

2. Store the certificate blob in a new variable called **CERT**:

# CERT=\$(openssl x509 -in /path/to/certificate -outform der|base64 -w0)

3. Add the certificate of **ad\_user@ad.example.com** to the user account using the **ipa idoverrideuser-add-cert** command:

# ipa idoverrideuser-add-cert ad\_user@ad.example.com --certificate \$CERT

#### Verification steps

Verify that the user and certificate are linked:

1. Use the **sss\_cache** utility to invalidate the record of **ad\_user@ad.example.com** in the SSSD cache and force a reload of the **ad\_user@ad.example.com** information:

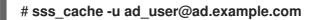

2. Run the **ipa certmap-match** command with the name of the file containing the certificate of the AD user:

| # ipa certmap-match ad_user_cert.pem                          |
|---------------------------------------------------------------|
|                                                               |
| 1 user matched                                                |
|                                                               |
| Domain: AD.EXAMPLE.COM<br>User logins: ad_user@ad.example.com |
|                                                               |
| Number of entries returned 1                                  |
|                                                               |
|                                                               |

The output confirms that you have certificate mapping data added to **ad\_user@ad.example.com** and that a corresponding mapping rule defined in Adding a certificate mapping rule if the AD user entry contains no certificate or mapping data exists. This means that you can use any certificate that matches the defined certificate mapping data to authenticate as **ad\_user@ad.example.com**.

#### Additional resources

Using ID views for Active Directory users

# 9.9. COMBINING SEVERAL IDENTITY MAPPING RULES INTO ONE

To combine several identity mapping rules into one combined rule, use the | (or) character to precede the individual mapping rules, and separate them using () brackets, for example:

### Certificate mapping filter example 1

 $\$  ipa certmaprule-add ad\_cert\_for\_ipa\_and\_ad\_users  $\ --maprule='(|(ipacertmapdata=X509:<l> {issuer_dn!nss_x500}<S>{subject_dn!nss_x500})(altSecurityIdentities=X509:<l> {issuer_dn!ad_x500}<S>{subject_dn!ad_x500}))' <math display="inline">\ --matchrule='<lSSUER>CN=AD-ROOT-CA,DC=ad,DC=com' \ --domain=ad.example.com$ 

In the above example, the filter definition in the --maprule option includes these criteria:

- **ipacertmapdata=X509:<I>{issuer\_dn!nss\_x500}<S>{subject\_dn!nss\_x500}** is a filter that links the subject and issuer from a smart card certificate to the value of the **ipacertmapdata** attribute in an IdM user account, as described in Adding a certificate mapping rule in IdM
- altSecurityIdentities=X509:<I>{issuer\_dn!ad\_x500}<S>{subject\_dn!ad\_x500} is a filter that links the subject and issuer from a smart card certificate to the value of the altSecurityIdentities attribute in an AD user account, as described in Adding a certificate mapping rule if the trusted AD domain is configured to map user certificates
- The addition of the --domain=ad.example.com option means that users mapped to a given certificate are not only searched in the local idm.example.com domain but also in the ad.example.com domain

The filter definition in the **--maprule** option accepts the logical operator | (or), so that you can specify multiple criteria. In this case, the rule maps all user accounts that meet at least one of the criteria.

#### Certificate mapping filter example 2

\$ ipa certmaprule-add ipa\_cert\_for\_ad\_users \
--maprule='(|(userCertificate;binary={cert!bin})(ipacertmapdata=X509:<l>
{issuer\_dn!nss\_x500}<S>{subject\_dn!nss\_x500})(altSecurityIdentities=X509:<l>
{issuer\_dn!ad\_x500}<S>{subject\_dn!ad\_x500}))' \
--matchrule='<ISSUER>CN=Certificate Authority,O=REALM.EXAMPLE.COM' \
--domain=idm.example.com --domain=ad.example.com

In the above example, the filter definition in the --maprule option includes these criteria:

- **userCertificate;binary={cert!bin}** is a filter that returns user entries that include the whole certificate. For AD users, creating this type of filter is described in detail in Adding a certificate mapping rule if the AD user entry contains no certificate or mapping data.
- **ipacertmapdata=X509:<I>{issuer\_dn!nss\_x500}<S>{subject\_dn!nss\_x500}** is a filter that links the subject and issuer from a smart card certificate to the value of the **ipacertmapdata** attribute in an IdM user account, as described in Adding a certificate mapping rule in IdM .
- altSecurityIdentities=X509:<I>{issuer\_dn!ad\_x500}<S>{subject\_dn!ad\_x500} is a filter that links the subject and issuer from a smart card certificate to the value of the altSecurityIdentities attribute in an AD user account, as described in Adding a certificate mapping rule if the trusted AD domain is configured to map user certificates.

The filter definition in the **--maprule** option accepts the logical operator | (or), so that you can specify multiple criteria. In this case, the rule maps all user accounts that meet at least one of the criteria.

# 9.10. ADDITIONAL RESOURCES

• See the **sss-certmap(5)** man page.

# CHAPTER 10. CONFIGURING AUTHENTICATION WITH A CERTIFICATE STORED ON THE DESKTOP OF AN IDM CLIENT

By configuring Identity Management (IdM), IdM system administrators can enable users to authenticate to the IdM web UI and command-line interface (CLI) using a certificate that a Certificate Authority (CA) has issued to the users. The certificate is stored on the desktop of an IdM client.

The web browser can run on a system that is not part of the IdM domain.

Note the following while configuring authentication with a certificate:

- you can skip Requesting a new user certificate and exporting it to the client if the user you want to authenticate using a certificate already has a certificate;
- you can skip Making sure the certificate and user are linked together if the user's certificate has been issued by the IdM CA.

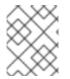

## NOTE

Only Identity Management users can log into the web UI using a certificate. Active Directory users can log in with their user name and password.

# 10.1. CONFIGURING THE IDENTITY MANAGEMENT SERVER FOR CERTIFICATE AUTHENTICATION IN THE WEB UI

As an Identity Management (IdM) administrator, you can allow users to use certificates to authenticate to your IdM environment.

## Procedure

As the Identity Management administrator:

- 1. On an Identity Management server, obtain administrator privileges and create a shell script to configure the server.
  - a. Run the **ipa-advise config-server-for-smart-card-auth** command, and save its output to a file, for example **server\_certificate\_script.sh**:

# kinit admin
# ipa-advise config-server-for-smart-card-auth > server\_certificate\_script.sh

b. Add execute permissions to the file using the **chmod** utility:

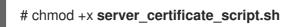

- 2. On all the servers in the Identity Management domain, run the **server\_certificate\_script.sh** script
  - a. with the path of the IdM Certificate Authority certificate, /**etc/ipa/ca.crt**, as input if the IdM CA is the only certificate authority that has issued the certificates of the users you want to enable certificate authentication for:

# ./server\_certificate\_script.sh /etc/ipa/ca.crt

b. with the paths leading to the relevant CA certificates as input if different external CAs signed the certificates of the users who you want to enable certificate authentication for:

#### # ./server\_certificate\_script.sh /tmp/ca1.pem /tmp/ca2.pem

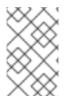

## NOTE

Do not forget to run the script on each new replica that you add to the system in the future if you want to have certificate authentication for users enabled in the whole topology.

# 10.2. REQUESTING A NEW USER CERTIFICATE AND EXPORTING IT TO THE CLIENT

As an Identity Management (IdM) administrator, you can create certificates for users in your IdM environment and export them to the IdM clients on which you want to enable certificate authentication for users.

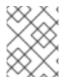

## NOTE

You do not need to follow this procedure if the user you want to authenticate using a certificate already has a certificate.

#### Procedure

- 1. Optionally, create a new directory, for example ~/**certdb**/, and make it a temporary certificate database. When asked, create an NSS Certificate DB password to encrypt the keys to the certificate to be generated in a subsequent step:
  - # mkdir ~/certdb/

# certutil -N -d ~/**certdb**/ Enter a password which will be used to encrypt your keys. The password should be at least 8 characters long, and should contain at least one non-alphabetic character.

Enter new password: Re-enter password:

Create the certificate signing request (CSR) and redirect the output to a file. For example, to create a CSR with the name certificate\_request.csr for a 4096 bit certificate for the idm\_user user in the IDM.EXAMPLE.COM realm, setting the nickname of the certificate private keys to idm\_user for easy findability, and setting the subject to CN=idm\_user,O=IDM.EXAMPLE.COM:

# certutil -R -d ~/certdb/ -a -g 4096 -n idm\_user -s "CN=idm\_user,O=IDM.EXAMPLE.COM" > certificate\_request.csr

3. When prompted, enter the same password that you entered when using **certutil** to create the temporary database. Then continue typing randlomly until told to stop:

Enter Password or Pin for "NSS Certificate DB":

A random seed must be generated that will be used in the

creation of your key. One of the easiest ways to create a random seed is to use the timing of keystrokes on a keyboard.

To begin, type keys on the keyboard until this progress meter is full. DO NOT USE THE AUTOREPEAT FUNCTION ON YOUR KEYBOARD!

Continue typing until the progress meter is full:

4. Submit the certificate request file to the server. Specify the Kerberos principal to associate with the newly-issued certificate, the output file to store the certificate, and optionally the certificate profile. For example, to obtain a certificate of the IECUserRoles profile, a profile with added user roles extension, for the idm\_user@IDM.EXAMPLE.COM principal, and save it in the ~/idm\_user.pem file:

# ipa cert-request certificate\_request.csr --principal=idm\_user@IDM.EXAMPLE.COM -profile-id=IECUserRoles --certificate-out=~/idm\_user.pem

5. Add the certificate to the NSS database. Use the -n option to set the same nickname that you used when creating the CSR previously so that the certificate matches the private key in the NSS database. The -t option sets the trust level. For details, see the certutil(1) man page. The -i option specifies the input certificate file. For example, to add to the NSS database a certificate with the idm\_user nickname that is stored in the ~/idm\_user.pem file in the ~/certdb/ database:

# certutil -A -d ~/certdb/ -n idm\_user -t "P,," -i ~/idm\_user.pem

6. Verify that the key in the NSS database does not show **(orphan)** as its nickname. For example, to verify that the certificate stored in the ~/**certdb**/ database is not orphaned:

# certutil -K -d ~/certdb/ < 0> rsa 5ad14d41463b87a095b1896cf0068ccc467df395 NSS Certificate DB:idm\_user

 Use the pk12util command to export the certificate from the NSS database to the PKCS12 format. For example, to export the certificate with the idm\_user nickname from the /root/certdb NSS database into the ~/idm\_user.p12 file:

# pk12util -d ~/certdb -o ~/idm\_user.p12 -n idm\_user Enter Password or Pin for "NSS Certificate DB": Enter password for PKCS12 file: Re-enter password: pk12util: PKCS12 EXPORT SUCCESSFUL

8. Transfer the certificate to the host on which you want the certificate authentication for **idm\_user** to be enabled:

# scp ~/idm\_user.p12 idm\_user@client.idm.example.com:/home/idm\_user/

9. On the host to which the certificate has been transferred, make the directory in which the .pkcs12 file is stored inaccessible to the 'other' group for security reasons:

# chmod o-rwx /home/idm\_user/

10. For security reasons, remove the temporary NSS database and the .pkcs12 file from the server:

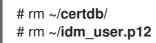

# 10.3. MAKING SURE THE CERTIFICATE AND USER ARE LINKED TOGETHER

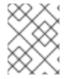

#### NOTE

You do not need to follow this procedure if the user's certificate has been issued by the IdM CA.

For certificate authentication to work, you need to make sure that the certificate is linked to the user that will use it to authenticate to Identity Management (IdM).

- If the certificate is provided by a Certificate Authority that is not part of your Identity Management environment, link the user and the certificate following the procedure described in Linking User Accounts to Certificates.
- If the certificate is provided by Identity Management CA, the certificate is already automatically added in the user entry and you do not have to link the certificate to the user account. For details on creating a new certificate in IdM, see Requesting a new user certificate and exporting it to the client.

# 10.4. CONFIGURING A BROWSER TO ENABLE CERTIFICATE AUTHENTICATION

To be able to authenticate with a certificate when using the WebUI to log into Identity Management (IdM), you need to import the user and the relevant certificate authority (CA) certificates into the Mozilla Firefox or Google Chrome browser. The host itself on which the browser is running does not have to be part of the IdM domain.

IdM supports the following browsers for connecting to the WebUI:

- Mozilla Firefox 38 and later
- Google Chrome 46 and later

The following procedure shows how to configure the Mozilla Firefox 57.0.1 browser.

#### Prerequisites

• You have the user certificate that you want to import to the browser at your disposal in the PKCS#12 format.

#### Procedure

1. Open Firefox, then navigate to **Preferences**  $\rightarrow$  **Privacy & Security**.

| 🔅 General                      | General                                                                                  |                      |
|--------------------------------|------------------------------------------------------------------------------------------|----------------------|
| Q Search<br>Privacy &          | <b>Startup</b> Al <u>w</u> ays check if Firefox is your default browser                  |                      |
| Security Firefox Privacy & Sec |                                                                                          | Make <u>D</u> efault |
|                                | When Firefox <u>s</u> tarts <ul> <li>Show your home page</li> </ul>                      |                      |
|                                | <ul> <li>Show a blank page</li> <li>Show your windows and tabs from last time</li> </ul> |                      |

#### Figure 10.1. Privacy and Security section in Preferences

2. Click View Certificates.

Figure 10.2. View Certificates in Privacy and Security

|                      | Certificates                                                       |                           |
|----------------------|--------------------------------------------------------------------|---------------------------|
|                      | When a server requests your personal certificate                   |                           |
|                      | Select one automatically                                           |                           |
|                      | • <u>A</u> sk you every time                                       |                           |
|                      | $\underline{Q}$ uery OCSP responder servers to confirm the current | View <u>C</u> ertificates |
| ⑦ Firefox<br>Support | validity of certificates                                           | Security <u>D</u> evices  |
| oupport.             |                                                                    |                           |

- 3. In the **Your Certificates** tab, click **Import**. Locate and open the certificate of the user in the PKCS12 format, then click **OK** and **OK**.
- 4. Make sure that the Identity Management Certificate Authority is recognized by Firefox as a trusted authority:
  - a. Save the IdM CA certificate locally:
    - Navigate to the IdM web UI by writing the name of your IdM server in the Firefox address bar. Click **Advanced** on the Insecure Connection warning page.

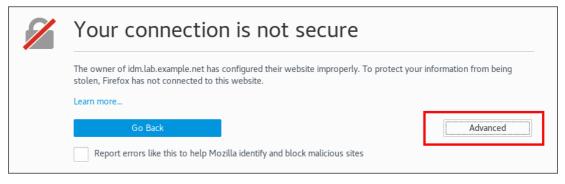

Figure 10.3. Insecure Connection

• Add Exception. Click View.

Figure 10.4. View the Details of a Certificate

| Server                                                          |                                    |                         |  |  |  |  |  |
|-----------------------------------------------------------------|------------------------------------|-------------------------|--|--|--|--|--|
| Location:                                                       | https://idm.lab.example.net/ipa/ui | <u>G</u> et Certificate |  |  |  |  |  |
| Certificate S                                                   | Certificate Status                 |                         |  |  |  |  |  |
| This site attempts to identify itself with invalid information. |                                    | <u>V</u> iew            |  |  |  |  |  |

• In the **Details** tab, highlight the **Certificate Authority** fields.

Certificate Hierarchy Certificate Authority idm.lab.example.net Certificate Fields Certificate Authority Certificate Version Serial Number Certificate Signature Algorithm lssuer Validity Not Before Not After Subject Field Value E<u>x</u>port...

Figure 10.5. Exporting the CA Certificate

• Click **Export**. Save the CA certificate, for example as the **CertificateAuthority.crt** file, then click **Close**, and **Cancel**.

- b. Import the IdM CA certificate to Firefox as a trusted certificate authority certificate:
  - Open Firefox, navigate to Preferences and click **Privacy & Security**.

Figure 10.6. Privacy and Security section in Preferences

| 🔆 General                | General                                                 |                      |
|--------------------------|---------------------------------------------------------|----------------------|
| Q Search                 | Startup Always check if Firefox is your default browser |                      |
| Privacy & Security       | Firefox is not your default browser                     | Make <u>D</u> efault |
| C Firefox Privacy & Secu | urity<br>When Firefox <u>s</u> tarts                    |                      |
|                          | Show your home page                                     |                      |
|                          | Show a blank page                                       |                      |
|                          | Show your windows and tabs from last time               |                      |

• Click View Certificates.

Figure 10.7. View Certificates in Privacy and Security

|                                              | Certificates                                                              |                           |
|----------------------------------------------|---------------------------------------------------------------------------|---------------------------|
|                                              | When a server requests your personal certificate Select one automatically |                           |
|                                              | <u>A</u> sk you every time                                                |                           |
| <ul> <li>Tirefox</li> <li>Support</li> </ul> | $\checkmark$ Query OCSP responder servers to confirm the current          | View <u>C</u> ertificates |
|                                              | validity of certificates                                                  | Security <u>D</u> evices  |

- In the **Authorities** tab, click **Import**. Locate and open the CA certificate that you saved in the previous step in the **CertificateAuthority.crt** file. Trust the certificate to identify websites, then click **OK** and **OK**.
- 5. Continue to Authenticating to the Identity Management Web UI with a Certificate as an Identity Management User.

# 10.5. AUTHENTICATING TO THE IDENTITY MANAGEMENT WEB UI WITH A CERTIFICATE AS AN IDENTITY MANAGEMENT USER

Follow this procedure to authenticate as a user to the Identity Management (IdM) web UI using a certificate stored on the desktop of an Identity Management client.

#### Procedure

- 1. In the browser, navigate to the Identity Management web UI at, for example, https://server.idm.example.com/ipa/ui.
- 2. Click Login Using Certificate.

| Figure 10.8. | Login | Using | Certificate | in the | Identity | Managem | ent web | UI |
|--------------|-------|-------|-------------|--------|----------|---------|---------|----|
|              |       |       |             |        |          |         | ••      |    |

| <b>RED HAT</b> ° ID | ENTITY MANAGEMENT                            |
|---------------------|----------------------------------------------|
| Username            | Username                                     |
| Password            | Password or Password+One-Time-Password       |
|                     | Login Using Certificate Sync OTP Token Login |

3. The user's certificate should already be selected. Uncheck **Remember this decision**, then click **OK**.

You are now authenticated as the user who corresponds to the certificate.

#### Additional resources

• See Configuring Identity Management for smart card authentication .

# 10.6. CONFIGURING AN IDM CLIENT TO ENABLE AUTHENTICATING TO THE CLI USING A CERTIFICATE

To make certificate authentication work for an IdM user in the Command Line Interface (CLI) of your IdM client, import the IdM user's certificate and the private key to the IdM client. For details on creating and transferring the user certificate, see Requesting a new user certificate and exporting it to the client .

#### Procedure

Log into the IdM client and have the .p12 file containing the user's certificate and the private key ready. To obtain and cache the Kerberos ticket granting ticket (TGT), run the kinit command with the user's principal, using the -X option with the X509\_username:/path/to/file.p12 attribute to specify where to find the user's X509 identity information. For example, to obtain the TGT for idm\_user using the user's identity information stored in the ~/idm\_user.p12 file:

#### \$ kinit -X X509\_idm\_user='PKCS12:~/idm\_user.p12' idm\_user

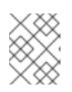

#### NOTE

The command also supports the .pem file format: kinit -X X509\_username='FILE:/path/to/cert.pem,/path/to/key' user\_principal

# CHAPTER 11. USING IDM CA RENEWAL SERVER

# 11.1. EXPLANATION OF IDM CA RENEWAL SERVER

In an Identity Management (IdM) deployment that uses an embedded certificate authority (CA), the CA renewal server maintains and renews IdM system certificates. It ensures robust IdM deployments.

IdM system certificates include:

- IdM CA certificate
- **OCSP** signing certificate
- IdM CA subsystem certificates
- IdM CA audit signing certificate
- IdM renewal agent (RA) certificate
- KRA transport and storage certificates

What characterizes system certificates is that their keys are shared by all CA replicas. In contrast, the IdM service certificates (for example, **LDAP**, **HTTP** and **PKINIT** certificates), have different keypairs and subject names on different IdM CA servers.

In IdM topology, by default, the first IdM CA server is the CA renewal server.

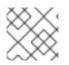

# NOTE

In upstream documentation, the IdM CA is called **Dogtag**.

#### The role of the CA renewal server

The IdM CA, IdM CA subsystem, and IdM RA certificates are crucial for IdM deployment. Each certificate is stored in an NSS database in the /etc/pki/pki-tomcat/ directory and also as an LDAP database entry. The certificate stored in LDAP must match the certificate stored in the NSS database. If they do not match, authentication failures occur between the IdM framework and IdM CA, and between IdM CA and LDAP.

All IdM CA replicas have tracking requests for every system certificate. If an IdM deployment with integrated CA does not contain a CA renewal server, each IdM CA server requests the renewal of system certificates independently. This results in different CA replicas having various system certificates and authentication failures occurring.

Appointing one CA replica as the renewal server allows the system certificates to be renewed exactly once, when required, and thus prevents authentication failures.

#### The role of the certmonger service on CA replicas

The **certmonger** service running on all IdM CA replicas uses the **dogtag-ipa-ca-renew-agent** renewal helper to keep track of IdM system certificates. The renewal helper program reads the CA renewal server configuration. On each CA replica that is not the CA renewal server, the renewal helper retrieves the latest system certificates from the **ca\_renewal** LDAP entries. Due to non-determinism in when exactly **certmonger** renewal attempts occur, the **dogtag-ipa-ca-renew-agent** helper sometimes attempts to update a system certificate before the CA renewal server has actually renewed the certificate. If this happens, the old, soon-to-expire certificate is returned to the **certmonger** service on

the CA replica. The **certmonger** service, realizing it is the same certificate that is already stored in its database, keeps attempting to renew the certificate with some delay between individual attempts until it can retrieve the updated certificate from the CA renewal server.

#### The correct functioning of IdM CA renewal server

An IdM deployment with an embedded CA is an IdM deployment that was installed with an IdM CA - or whose IdM CA server was installed later. An IdM deployment with an embedded CA must at all times have exactly one CA replica configured as the renewal server. The renewal server must be online and fully functional, and must replicate properly with the other servers.

If the current CA renewal server is being deleted using the **ipa server-del**, **ipa-replica-manage del**, **ipa-csreplica-manage del** or **ipa-server-install --uninstall** commands, another CA replica is automatically assigned as the CA renewal server. This policy ensures that the renewal server configuration remains valid.

This policy does not cover the following situations:

#### • Offline renewal server

If the renewal server is offline for an extended duration, it may miss a renewal window. In this situation, all nonrenewal CA servers keep reinstalling the current system certificates until the certificates expire. When this occurs, the IdM deployment is disrupted because even one expired certificate can cause renewal failures for other certificates.

#### • Replication problems

If replication problems exist between the renewal server and other CA replicas, renewal might succeed, but the other CA replicas might not be able to retrieve the updated certificates before they expire.

To prevent this situation, make sure that your replication agreements are working correctly. For details, see general or specific replication troubleshooting guidelines in the RHEL 7 *Linux Domain Identity, Authentication, and Policy Guide*.

# **11.2. CHANGING AND RESETTING IDM CA RENEWAL SERVER**

When a certificate authority (CA) renewal server is being decommissioned, Identity Management (IdM) automatically selects a new CA renewal server from the list of IdM CA servers. The system administrator cannot influence the selection.

To be able to select the new IdM CA renewal server, the system administrator must perform the replacement manually. Choose the new CA renewal server before starting the process of decommissioning the current renewal server.

If the current CA renewal server configuration is invalid, reset the IdM CA renewal server.

Complete this procedure to change or reset the CA renewal server.

#### Prerequisites

• You have the IdM administrator credentials.

#### Procedure

1. Obtain the IdM administrator credentials:

~]\$ kinit admin Password for admin@IDM.EXAMPLE.COM:

2. Optionally, to find out which IdM servers in the deployment have the CA role necessary to be eligible to become the new CA renewal server:

| ~]\$ ipa server-role-findrole 'CA server                                                    | r' |
|---------------------------------------------------------------------------------------------|----|
| 2 server roles matched                                                                      |    |
| Server name: server.idm.example.com<br>Role name: <b>CA server</b><br>Role status: enabled  |    |
| Server name: replica.idm.example.com<br>Role name: <b>CA server</b><br>Role status: enabled |    |
| Number of entries returned 2                                                                |    |

There are two CA servers in the deployment.

3. Optionally, to find out which CA server is the current CA renewal server, enter:

~]\$ **ipa config-show** | **grep 'CA renewal'** IPA CA renewal master: server.idm.example.com

The current renewal server is **server.idm.example.com**.

4. To change the renewal server configuration, use the **ipa config-mod** utility with the **--carenewal-master-server** option:

 $\sim]\$$  ipa config-mod --ca-renewal-master-server replica.idm.example.com  $\mid$  grep 'CA renewal'

IPA CA renewal master: replica.idm.example.com

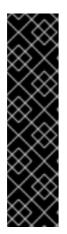

## IMPORTANT

You can also switch to a new CA renewal server using:

- The **ipa-cacert-manage --renew** command. This command both renews the CA certificate *and* makes the CA server on which you execute the command the new CA renewal server.
- The **ipa-cert-fix** command. This command recovers the deployment when expired certificates are causing failures. It also makes the CA server on which you execute the command the new CA renewal server. For details, see Renewing expired system certificates when IdM is offline .

# CHAPTER 12. MANAGING EXTERNALLY-SIGNED CA CERTIFICATES

Identity Management (IdM) provides different types of certificate authority (CA) configurations. You can chose to install IdM with an integrated CA or with an external CA. You must specify the type of CA you are using during the installation. However, once installed you can move from an externally-signed CA to a self-signed CA and vice versa. Additionally, while a self-signed CA is automatically renewed, you must ensure that you renew your externally-signed CA certificate. Refer to the relevant sections as required to manage your externally-signed CA certificates.

- Installing IdM with an externally-signed CA:
  - Installing an IdM server with integrated DNS and with an external CA as the root CA.
  - Installing an IdM server without integrated DNS and with an external CA as the root CA.
- Switching from an externally-signed CA to a self-signed CA.
- Switching from a self-signed CA to an externally-signed CA.
- Renewing the externally-signed CA certificate.

# 12.1. SWITCHING FROM AN EXTERNALLY-SIGNED TO A SELF-SIGNED CA IN IDM

Complete this procedure to switch from an externally-signed to a self-signed certificate of the Identity Management (IdM) certificate authority (CA). With a self-signed CA, the renewal of the CA certificate is managed automatically: a system administrator does not need to submit a certificate signing request (CSR) to an external authority.

Switching from an externally-signed to a self-signed CA replaces only the CA certificate. The certificates signed by the previous CA are still valid and still in use. For example, the certificate chain for the **LDAP** certificate remains unchanged even after you have moved to a self-signed CA:

#### external\_CA certificate > IdM CA certificate > LDAP certificate

#### Prerequisites

• You have **root** access to the IdM CA renewal server and all IdM clients and servers.

#### Procedure

1. On the IdM CA renewal server, renew the CA certificate as self-signed:

# ipa-cacert-manage renew --self-signed
 Renewing CA certificate, please wait
 CA certificate successfully renewed
 The ipa-cacert-manage command was successful

2. **SSH** to all the remaining IdM servers and clients as **root**. For example:

# ssh root@idmclient01.idm.example.com

3. On the IdM client, update the local IdM certificate databases with the certificates from the server:

[idmclient01 ~]# **ipa-certupdate** Systemwide CA database updated. Systemwide CA database updated. The ipa-certupdate command was successful

4. Optionally, to check if your update has been successful and the new CA certificate has been added to the /**etc/ipa/ca.crt** file:

```
[idmclient01 ~]$ openssl crl2pkcs7 -nocrl -certfile /etc/ipa/ca.crt | openssl pkcs7 -

print_certs -text -noout

[...]

Certificate:

Data:

Version: 3 (0x2)

Serial Number: 39 (0x27)

Signature Algorithm: sha256WithRSAEncryption

Issuer: O=IDM.EXAMPLE.COM, CN=Certificate Authority

Validity

Not Before: Jul 1 16:32:45 2019 GMT

Not After : Jul 1 16:32:45 2039 GMT

Subject: O=IDM.EXAMPLE.COM, CN=Certificate Authority

[...]
```

The output shows that the update has been successful as the new CA certificate is listed with the older CA certificates.

# 12.2. SWITCHING FROM A SELF-SIGNED TO AN EXTERNALLY-SIGNED CA IN IDM

You can switch from a self-signed CA to an externally-signed CA in IdM. Once you switch to an externally-signed CA in IdM, your IdM CA server becomes a subCA of the external CA. Also, the renewal of the CA certificate is not managed automatically and a system administrator must submit a certificate signing request (CSR) to the external authority.

To switch to an externally-signed CA, a CSR must be signed by the external CA. Follow the steps in Renewing the IdM CA renewal server certificate using an external CA to switch to a self-signed CA in IdM.

# 12.3. RENEWING THE IDM CA RENEWAL SERVER CERTIFICATE USING AN EXTERNAL CA

Follow this procedure to renew the Identity Management (IdM) certificate authority (CA) certificate using an external CA to sign the certificate signing request (CSR). In this configuration, your IdM CA server is a subCA of the external CA. The external CA can, but does not have to, be an Active Directory Certificate Server (AD CS).

If the external certificate authority is AD CS, you can specify the template you want for the IdM CA certificate in the CSR. A certificate template defines the policies and rules that a CA uses when a certificate request is received. Certificate templates in AD correspond to certificate profiles in IdM.

You can define a specific AD CS template by its Object Identifier (OID). OIDs are unique numeric values issued by various issuing authorities to uniquely identify data elements, syntaxes, and other parts of distributed applications.

Alternatively, you can define a specific AD CS template by its name. For example, the name of the default profile used in a CSR submitted by an IdM CA to an AD CS is **subCA**.

To define a profile by specifying its OID or name in the CSR, use the **external-ca-profile** option. For details, see the **ipa-cacert-manage** man page.

Apart from using a ready-made certificate template, you can also create a custom certificate template in the AD CS, and use it in the CSR.

# Prerequisites

• You have root access to the IdM CA renewal server.

# Procedure

Complete this procedure to renew the certificate of the IdM CA with external signing, regardless of whether current CA certificate is self-signed or externally-signed.

- 1. Create a CSR to be submitted to the external CA:
  - If the external CA is an AD CS, use the --external-ca-type=ms-cs option. If you want a different template than the default subCA template, specify it using the --external-caprofile option:

~]# ipa-cacert-manage renew --external-ca --external-ca-type=ms-cs [--external-ca-profile=PROFILE]

Exporting CA certificate signing request, please wait

The next step is to get /var/lib/ipa/ca.csr signed by your CA and re-run ipa-cacert-manage as:

ipa-cacert-manage renew --external-cert-file=/path/to/signed\_certificate --external-cert-file=/path/to/external\_ca\_certificate

The ipa-cacert-manage command was successful

• If the external CA is not an AD CS:

~]# **ipa-cacert-manage renew --external-ca** Exporting CA certificate signing request, please wait The next step is to get /var/lib/ipa/ca.csr signed by your CA and re-run ipa-cacert-manage as: ipa-cacert-manage renew --external-cert-file=/path/to/signed\_certificate --external-certfile=/path/to/external\_ca\_certificate The ipa-cacert-manage command was successful

The output shows that a CSR has been created and is stored in the /var/lib/ipa/ca.csr file.

- 2. Submit the CSR located in /**var/lib/ipa/ca.csr** to the external CA. The process differs depending on the service to be used as the external CA.
- 3. Retrieve the issued certificate and the CA certificate chain for the issuing CA in a base 64encoded blob, which is:
  - A PEM file if the external CA is not an AD CS.

 A Base\_64 certificate if the external CA is an AD CS.
 The process differs for every certificate service. Usually, a download link on a web page or in the notification email allows the administrator to download all the required certificates.

If the external CA is an AD CS and you have submitted the CSR with a known template through the Microsoft Windows Certification Authority management window, the AD CS issues the certificate immediately and the Save Certificate dialog appears in the AD CS web interface, asking where to save the issued certificate.

4. Run the **ipa-cacert-manage renew** command again, adding all the CA certificate files required to supply a full certificate chain. Specify as many files as you need, using the **--external-cert-file** option multiple times:

~]# ipa-cacert-manage renew --external-cert-file=/path/to/signed\_certificate --external-cert-file=/path/to/external\_ca\_certificate\_1 --external-cert-file=/path/to/external\_ca\_certificate\_2

5. On all the IdM servers and clients, update the local IdM certificate databases with the certificates from the server:

[client ~]\$ **ipa-certupdate** Systemwide CA database updated. Systemwide CA database updated. The ipa-certupdate command was successful

6. Optionally, to check if your update has been successful and the new CA certificate has been added to the /**etc/ipa/ca.crt** file:

```
[client ~]$ openssl crl2pkcs7 -nocrl -certfile /etc/ipa/ca.crt | openssl pkcs7 -print_certs -
text -noout
[...]
Certificate:
Data:
Version: 3 (0x2)
Serial Number: 39 (0x27)
Signature Algorithm: sha256WithRSAEncryption
Issuer: O=IDM.EXAMPLE.COM, CN=Certificate Authority
Validity
Not Before: Jul 1 16:32:45 2019 GMT
Not After : Jul 1 16:32:45 2039 GMT
Subject: O=IDM.EXAMPLE.COM, CN=Certificate Authority
[...]
```

The output shows that the update has been successful as the new CA certificate is listed with the older CA certificates.

# CHAPTER 13. RENEWING EXPIRED SYSTEM CERTIFICATES WHEN IDM IS OFFLINE

If a system certificate has expired, Identity Management (IdM) fails to start. IdM supports renewing system certificates even in this situation by using the **ipa-cert-fix** tool.

# Prerequisites

- IdM is installed only on Red Hat Enterprise Linux 8.1 or later.
- Ensure that the LDAP service is running by entering the **ipactI start --ignore-service-failures** command on the host.

# 13.1. RENEWING EXPIRED SYSTEM CERTIFICATES ON A CA RENEWAL SERVER

Follow this procedure to apply the **ipa-cert-fix** tool on expired IdM certificates.

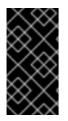

# IMPORTANT

If you run the **ipa-cert-fix** tool on a CA (Certificate Authority) host that is not the CA renewal server, and the utility renews shared certificates, that host automatically becomes the new CA renewal server in the domain. There must always be only one CA renewal server in the domain to avoid inconsistencies.

# Prerequisites

• Log in to the server with administration rights

# Procedure

- (Optional) Backup the system. This is heavily recommended, as **ipa-cert-fix** makes irreversible changes to **nssdbs**. Because **ipa-cert-fix** also makes changes to the LDAP, it is recommended to backup the entire cluster as well.
- 2. Start the **ipa-cert-fix** tool to analyze the system and list expired certificates that require renewal:

# ipa-cert-fix

The following certificates will be renewed:

Dogtag sslserver certificate: Subject: CN=ca1.example.com,O=EXAMPLE.COM 201905222205 Serial: 13 Expires: 2019-05-12 05:55:47 ... Enter "yes" to proceed:

3. Enter **yes** to start the renewal process:

Enter "yes" to proceed: yes Proceeding. Renewed Dogtag sslserver certificate: Subject: CN=ca1.example.com,O=EXAMPLE.COM 201905222205 Serial: 268369925 Expires: 2021-08-14 02:19:33

Becoming renewal master. The ipa-cert-fix command was successful

It can take up to one minute before **ipa-cert-fix** renews all expired certificates.

4. Optionally, verify that all services are now running:

# ipactl status Directory Service: RUNNING krb5kdc Service: RUNNING kadmin Service: RUNNING httpd Service: RUNNING ipa-custodia Service: RUNNING pki-tomcatd Service: RUNNING ipa-otpd Service: RUNNING ipa: INFO: The ipactl command was successful

At this point, certificates have been renewed and services are running. The next step is to check other servers in the IdM domain.

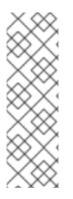

# NOTE

If you need to repair certificates across multiple CA servers:

- 1. After ensuring that LDAP replication is working across the topology, first run **ipa-cert-fix** on one CA server, according to the above procedure.
- 2. Before you run **ipa-cert-fix** on another CA server, trigger Certmonger renewals for shared certificates via **getcert-resubmit** (on the other CA server), to avoid unnecessary renewal of shared certificates.

# 13.2. VERIFYING OTHER IDM SERVERS IN THE IDM DOMAIN AFTER RENEWAL

After the renewing the CA renewal server's certificates with the **ipa-cert-fix** tool, you must:

- Restart all other Identity Management (IdM) servers in the domain.
- Check if certmonger renewed certificates.
- If there are other Certificate Authority (CA) replicas with expired system certificates, renew those certificates with the **ipa-cert-fix** tool as well.

# Prerequisites

• Log in to the server with administration rights.

# Procedure

1. Restart IdM with the --force parameter:

# ipactl restart --force

With the **--force** parameter, the **ipactI** utility ignores individual service startup failures. For example, if the server is also a CA with expired certificates, the **pki-tomcat** service fails to start. This is expected and ignored because of using the **--force** parameter.

2. After the restart, verify that the **certmonger** service renewed the certificates (certificate status says MONITORING):

```
# getcert list | egrep '^Request|status:|subject:'
Request ID '20190522120745':
    status: MONITORING
    subject: CN=IPA RA,O=EXAMPLE.COM 201905222205
Request ID '20190522120834':
    status: MONITORING
    subject: CN=Certificate Authority,O=EXAMPLE.COM 201905222205
...
```

It can take some time before **certmonger** renews the shared certificates on the replica.

3. If the server is also a CA, the previous command reports **CA\_UNREACHABLE** for the certificate the **pki-tomcat** service uses:

```
Request ID '20190522120835':
status: CA_UNREACHABLE
subject: CN=ca2.example.com,O=EXAMPLE.COM 201905222205
...
```

4. To renew this certificate, use the **ipa-cert-fix** utility:

# ipa-cert-fix
Dogtag sslserver certificate:
Subject: CN=ca2.example.com,O=EXAMPLE.COM
Serial: 3
Expires: 2019-05-11 12:07:11
Enter "yes" to proceed: yes
Proceeding.
Renewed Dogtag sslserver certificate:
Subject: CN=ca2.example.com,O=EXAMPLE.COM 201905222205
Serial: 15
Expires: 2019-08-14 04:25:05

The ipa-cert-fix command was successful

Now, all IdM certificates have been renewed and work correctly.

# CHAPTER 14. REPLACING THE WEB SERVER AND LDAP SERVER CERTIFICATES IF THEY HAVE NOT YET EXPIRED ON AN IDM REPLICA

As an Identity Management (IdM) system administrator, you can manually replace the certificates for the web (or **httpd**) and LDAP (or **Directory**) services running on an IdM server. For example, this might be necessary if the certificates are nearing expiration and if the **certmonger** utility is either not configured to renew the certificates automatically or if the certificates are signed by an external certificate authority (CA).

The example installs the certificates for the services running on the **server.idm.example.com** IdM server. You obtain the certificates from an external CA.

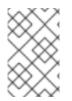

# NOTE

The HTTP and LDAP service certificates have different keypairs and subject names on different IdM servers and so you must renew the certificates on each IdM server individually.

# Prerequisites

- On at least one other IdM replica in the topology with which the IdM server has a replication agreement, the web and LDAP certificates are still valid. This is a prerequisite for the **ipa-server-certinstall** command. The command requires a **TLS** connection to communicate with other IdM replicas. However, with invalid certificates, such a connection could not be established, and the **ipa-server-certinstall** command would fail. In that case, see Replacing the web server and LDAP server certificates if they have expired in the whole IdM deployment.
- You have **root** access to the IdM server.
- You know the **Directory Manager** password.
- You have access to a file storing the CA certificate chain of the external CA, ca\_certificate\_chain\_file.crt.

# Procedure

1. Install the certificates contained in *ca\_certificate\_chain\_file.crt* as additional CA certificates to IdM:

# # ipa-cacert-manage install

2. Update the local IdM certificate databases with certificates from ca\_certicate\_chain\_file.crt:

# # ipa-certupdate

3. Generate a private key and a certificate signing request (CSR) using the **OpenSSL** utility:

\$ openssl req -new -newkey rsa:4096 -days 365 -nodes -keyout new.key -out new.csr addext "subjectAltName = DNS:server.idm.example.com" -subj '/CN=server.idm.example.com,O=IDM.EXAMPLE.COM Submit the CSR to the external CA. The process differs depending on the service to be used as the external CA. After the CA signs the certificate, import the certificate to the IdM server.

4. On the IdM server, replace the Apache web server's old private key and certificate with the new key and the newly-signed certificate:

# # ipa-server-certinstall -w --pin=password new.key new.crt

In the command above:

- The **-w** option specifies that you are installing a certificate into the web server.
- The --pin option specifies the password protecting the private key.
- 5. When prompted, enter the **Directory Manager** password.
- 6. Replace the LDAP server's old private key and certificate with the new key and the newlysigned certificate:

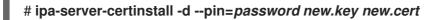

In the command above:

- The **-d** option specifies that you are installing a certificate into the LDAP server.
- The --pin option specifies the password protecting the private key.
- 7. When prompted, enter the **Directory Manager** password.
- 8. Restart the **httpd** service:

# # systemctl restart httpd.service

9. Restart the **Directory** service:

# # systemctl restart dirsrv@IDM.EXAMPLE.COM.service

10. If a subCA has been removed or replaced on the servers, update the clients:

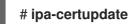

# Additional resources

- Converting certificate formats to work with IdM
- The ipa-server-certinstall(1) man page

# CHAPTER 15. REPLACING THE WEB SERVER AND LDAP SERVER CERTIFICATES IF THEY HAVE EXPIRED IN THE WHOLE IDM DEPLOYMENT

Identity Management (IdM) uses the following service certificates:

- The LDAP (or **Directory**) server certificate
- The web (or **httpd**) server certificate
- The PKINIT certificate

In an IdM deployment without a CA, **certmonger** does not by default track IdM service certificates or notify of their expiration. If the IdM system administrator does not manually set up notifications for these certificates, or configure **certmonger** to track them, the certificates will expire without notice.

Follow this procedure to manually replace expired certificates for the **httpd** and LDAP services running on the **server.idm.example.com** IdM server.

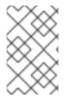

# NOTE

The HTTP and LDAP service certificates have different keypairs and subject names on different IdM servers. Therefore, you must renew the certificates on each IdM server individually.

# Prerequisites

- The HTTP and LDAP certificates have expired on *all* IdM replicas in the topology. If not, see Replacing the web server and LDAP server certificates if they have not yet expired on an IdM replica.
- You have **root** access to the IdM server and replicas.
- You know the **Directory Manager** password.
- You have created backups of the following directories and files:
  - /etc/dirsrv/slapd-IDM-EXAMPLE-COM/
  - o /etc/httpd/alias
  - /var/lib/certmonger
  - /var/lib/ipa/certs/

# Procedure

- If you are not using the same CA to sign the new certificates or if the already
  installed CA certificate is no longer valid, update the information about the external CA in your
  local database with a file that contains a valid CA certificate chain of the external CA. The file is
  accepted in PEM and DER certificate, PKCS#7 certificate chain, PKCS#8 and raw private key
  and PKCS#12 formats.
  - a. Install the certificates available in *ca\_certificate\_chain\_file.crt* as additional CA certificates into IdM:

# # ipa-cacert-manage install ca\_certificate\_chain\_file.crt

b. Update the local IdM certificate databases with certificates from *ca\_certicate\_chain\_file.crt*:

# # ipa-certupdate

- 2. Request the certificates for **httpd** and LDAP:
  - a. Create a certificate signing request (CSR) for the Apache web server running on your IdM instances to your third party CA using the **OpenSSL** utility:

\$ openssl req -new -newkey rsa:2048 -nodes -keyout /var/lib/ipa/private/httpd.key out /tmp/http.csr -addext 'subjectAltName = DNS:*server.idm.example.com*, otherName:1.3.6.1.4.1.311.20.2.3;UTF8:HTTP/*server.idm.example.com@IDM.EXAM PLE.COM* -subj '/O=*IDM.EXAMPLE.COM*/CN=*server.idm.example.com*'

The creation of a new private key is optional. If you still have the original private key, you can use the **-in** option with the **openssI req** command to specify the input file name to read the request from.

b. Create a certificate signing request (CSR) for the LDAP server running on your IdM instances to your third party CA using the **OpenSSL** utility:

\$ openssl req -new -newkey rsa:2048 -nodes -keyout ~/ldap.key -out /tmp/ldap.csr addext 'subjectAltName = DNS:*server.idm.example.com*, otherName:1.3.6.1.4.1.311.20.2.3;UTF8:ldap/*server.idm.example.com@IDM.EXAMP LE.COM*' -subj '/O=*IDM.EXAMPLE.COM*/CN=*server.idm.example.com*'

The creation of a new private key is optional. If you still have the original private key, you can use the **-in** option with the **openssl req** command to specify the input file name to read the request from.

- c. Submit the CSRs, **/tmp/http.csr** and **tmp/ldap.csr**, to the external CA, and obtain a certificate for **httpd** and a certificate for LDAP. The process differs depending on the service to be used as the external CA.
- 3. Install the certificate for **httpd** :

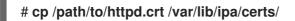

- 4. Install the LDAP certificate into an NSS database:
  - a. [Optional] List the available certificates:

| # certutil -d /etc/dirsrv/slapd-IDM-EXAMPLE-COM/ -L |                    |
|-----------------------------------------------------|--------------------|
| Certificate Nickname                                | Trust Attributes   |
|                                                     | SSL,S/MIME,JAR/XPI |
|                                                     |                    |
| Server-Cert                                         | u.u.u              |

The default certificate nickname is **Server-Cert**, but it is possible that a different name was applied.

b. Remove the old invalid certificate from the NSS database (**NSSDB**) by using the certificate nickname from the previous step:

# certutil -D -d /etc/dirsrv/slapd-*IDM-EXAMPLE-COM*/ -n 'Server-Cert' -f /etc/dirsrv/slapd-*IDM-EXAMPLE-COM*/pwdfile.txt

c. Create a PKCS12 file to ease the import process into **NSSDB**:

# openssl pkcs12 -export -in Idap.crt -inkey Idap.key -out Idap.p12 -name Server-Cert

d. Install the created PKCS#12 file into the **NSSDB**:

# pk12util -i Idap.p12 -d /etc/dirsrv/slapd-*IDM-EXAMPLE-COM*/ -k /etc/dirsrv/slapd-*IDM-EXAMPLE-COM*/pwdfile.txt

e. Check that the new certificate has been successfully imported:

# certutil -L -d /etc/dirsrv/slapd-IDM-EXAMPLE-COM/

5. Restart the **httpd** service:

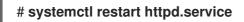

6. Restart the **Directory** service:

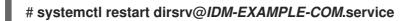

- 7. Perform all the previous steps on all your IdM replicas. This is a prerequisite for establishing **TLS** connections between the replicas.
- 8. Enroll the new certificates to LDAP storage:
  - a. Replace the Apache web server's old private key and certificate with the new key and the newly-signed certificate:

# # ipa-server-certinstall -w --pin=password /var/lib/ipa/private/httpd.key /var/lib/ipa/certs/httpd.crt

In the command above:

- The **-w** option specifies that you are installing a certificate into the web server.
- The --pin option specifies the password protecting the private key.
- b. When prompted, enter the **Directory Manager** password.
- c. Replace the LDAP server's old private key and certificate with the new key and the newlysigned certificate:

# # ipa-server-certinstall -d --pin=password /etc/dirsrv/slapd-*IDM-EXAMPLE-COM*/ldap.key /path/to/ldap.crt

In the command above:

• The **-d** option specifies that you are installing a certificate into the LDAP server.

- The --pin option specifies the password protecting the private key.
- d. When prompted, enter the **Directory Manager** password.
- e. Restart the **httpd** service:

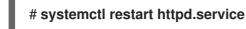

f. Restart the **Directory** service:

# # systemctl restart dirsrv@IDM-EXAMPLE-COM.service

9. Execute the commands from the previous step on all the other affected replicas.

# Additional resources

Converting certificate formats to work with IdM \* man **ipa-server-certinstall(1)** \* How do I manually renew Identity Management (IPA) certificates on RHEL 8 after they have expired? (CA-less IPA)

# CHAPTER 16. GENERATING CRL ON THE IDM CA SERVER

If your IdM deployment uses an embedded certificate authority (CA), you may need to move generating the Certificate Revocation List (CRL) from one Identity Management (IdM) server to another. It can be necessary, for example, when you want to migrate the server to another system.

Only configure one server to generate the CRL. The IdM server that performs the CRL publisher role is usually the same server that performs the CA renewal server role, but this is not mandatory. Before you decommission the CRL publisher server, select and configure another server to perform the CRL publisher server role.

# 16.1. STOPPING CRL GENERATION ON AN IDM SERVER

To stop generating the Certificate Revocation List (CRL) on the IdM CRL publisher server, use the **ipa-crigen-manage** command. Before you disable the generation, verify that the server really generates CRL. You can then disable it.

# Prerequisites

- Identity Management (IdM) server is installed on the RHEL 8.1 system or newer.
- You must be logged in as root.

# Procedure

1. Check if your server is generating the CRL:

[root@server ~]# **ipa-crlgen-manage status** CRL generation: **enabled** Last CRL update: 2019-10-31 12:00:00 Last CRL Number: 6 The ipa-crlgen-manage command was successful

2. Stop generating the CRL on the server:

[root@server ~]# **ipa-crlgen-manage disable** Stopping pki-tomcatd Editing /var/lib/pki/pki-tomcat/conf/ca/CS.cfg Starting pki-tomcatd Editing /etc/httpd/conf.d/ipa-pki-proxy.conf Restarting httpd CRL generation disabled on the local host. Please make sure to configure CRL generation on another master with ipa-crlgen-manage enable. The ipa-crlgen-manage command was successful

3. Check if the server stopped generating CRL:

# [root@server ~]# ipa-crlgen-manage status

The server stopped generating the CRL. The next step is to enable CRL generation on the IdM replica.

# 16.2. STARTING CRL GENERATION ON AN IDM REPLICA SERVER

You can start generating the Certificate Revocation List (CRL) on an IdM CA server with the **ipa-crigen-manage** command.

# Prerequisites

- Identity Management (IdM) server is installed on the RHEL 8.1 system or newer.
- The RHEL system must be an IdM Certificate Authority server.
- You must be logged in as root.

# Procedure

1. Start generating the CRL:

[root@replica1 ~]# ipa-crlgen-manage enable Stopping pki-tomcatd Editing /var/lib/pki/pki-tomcat/conf/ca/CS.cfg Starting pki-tomcatd Editing /etc/httpd/conf.d/ipa-pki-proxy.conf Restarting httpd Forcing CRL update CRL generation enabled on the local host. Please make sure to have only a single CRL generation master. The ipa-crlgen-manage command was successful

2. Check if the CRL is generated:

[root@replica1 ~]# **ipa-crlgen-manage status** CRL generation: **enabled** Last CRL update: 2019-10-31 12:10:00 Last CRL Number: 7 The ipa-crlgen-manage command was successful

# **16.3. CHANGING THE CRL UPDATE INTERVAL**

The Certificate Revocation List (CRL) file is automatically generated by the Identity Management Certificate Authority (Idm CA) every four hours by default. You can change this interval with the following procedure.

# Procedure

1. Stop the CRL generation server:

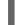

# systemctl stop pki-tomcatd@pki-tomcat.service

 Open the /var/lib/pki/pki-tomcat/conf/ca/CS.cfg file, and change the ca.crl.MasterCRL.autoUpdateInterval value to the new interval setting. For example, to generate the CRL every 60 minutes:

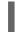

ca.crl.MasterCRL.autoUpdateInterval=60

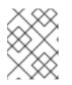

# NOTE

If you update the **ca.crl.MasterCRL.autoUpdateInterval** parameter, the change will become effective after the next already scheduled CRL update.

3. Start the CRL generation server:

# systemctl start pki-tomcatd@pki-tomcat.service

# Additional resources

• For more information about the CRL generation on an IdM replica server, see Starting CRL generation on an IdM replica server.

# CHAPTER 17. DECOMMISSIONING A SERVER THAT PERFORMS THE CA RENEWAL SERVER AND CRL PUBLISHER ROLES

You might have one server performing both the Certificate Authority (CA) renewal server role and the Certificate Revocation List (CRL) publisher role. If you need to take this server offline or decommission it, select and configure another CA server to perform these roles.

In this example, the host **server.idm.example.com**, which fulfills the CA renewal server and CRL publisher roles, must be decommissioned. This procedure transfers the CA renewal server and CRL publisher roles to the host **replica.idm.example.com** and removes **server.idm.example.com** from the IdM environment.

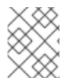

# NOTE

You do not need to configure the same server to perform both CA renewal server and CRL publisher roles.

# Prerequisites

- You have the IdM administrator credentials.
- You have the root password for the server you are decommissioning.
- You have at least two CA replicas in your IdM environment.

# Procedure

1. Obtain the IdM administrator credentials:

[user@server ~]\$ kinit admin Password for admin@IDM.EXAMPLE.COM:

- 2. *(Optional)* If you are not sure which servers perform the CA renewal server and CRL publisher roles:
  - a. Display the current CA renewal server. You can run the following command from any IdM server:

[user@server ~]\$ ipa config-show | grep 'CA renewal' IPA CA renewal master: server.idm.example.com

b. Test if a host is the current CRL publisher.

[user@server ~]\$ ipa-crlgen-manage status **CRL generation: enabled** Last CRL update: 2019-10-31 12:00:00 Last CRL Number: 6 The ipa-crlgen-manage command was successful

A CA server that does not generate the CRL displays **CRL generation: disabled**.

[user@replica ~]\$ ipa-crlgen-manage status **CRL generation: disabled** The ipa-crlgen-manage command was successful

Continue entering this command on CA servers until you find the CRL publisher server.

c. Display all other CA servers you can promote to fulfill these roles. This environment has two CA servers.

-----

3. Set replica.idm.example.com as the CA renewal server.

[user@server ~]\$ ipa config-mod --ca-renewal-master-server replica.idm.example.com

### 4. On server.idm.example.com:

a. Disable the certificate updater task:

[root@server ~]# pki-server ca-config-set ca.certStatusUpdateInterval 0

b. Restart IdM services:

[root@server ~]# ipactl restart

# 5. On replica.idm.example.com:

a. Enable the certificate updater task:

[root@replica ~]# pki-server ca-config-unset ca.certStatusUpdateInterval

b. Restart IdM services:

[root@replica ~]# ipactl restart

6. On **server.idm.example.com**, stop generating the CRL.

[user@server ~]\$ ipa-crlgen-manage disable Stopping pki-tomcatd Editing /var/lib/pki/pki-tomcat/conf/ca/CS.cfg Starting pki-tomcatd Editing /etc/httpd/conf.d/ipa-pki-proxy.conf Restarting httpd CRL generation disabled on the local host. Please make sure to configure CRL generation on another master with ipa-crlgen-manage enable. The ipa-crlgen-manage command was successful

7. On **replica.idm.example.com**, start generating the CRL.

[user@replica ~]\$ ipa-crlgen-manage enable Stopping pki-tomcatd Editing /var/lib/pki/pki-tomcat/conf/ca/CS.cfg Starting pki-tomcatd Editing /etc/httpd/conf.d/ipa-pki-proxy.conf Restarting httpd Forcing CRL update CRL generation enabled on the local host. Please make sure to have only a single CRL generation master. The ipa-crlgen-manage command was successful

8. Stop IdM services on server.idm.example.com:

[root@server ~]# ipactl stop

9. On **replica.idm.example.com**, delete **server.idm.example.com** from the IdM environment.

[user@replica ~]\$ ipa server-del server.idm.example.com

10. On **server.idm.example.com**, use the **ipa-server-install --uninstall** command as the root account:

[root@server ~]# ipa-server-install --uninstall

Are you sure you want to continue with the uninstall procedure? [no]: yes

# Verification steps

• Display the current CA renewal server.

[user@replica ~]\$ ipa config-show | grep 'CA renewal' IPA CA renewal master: **replica.idm.example.com** 

Confirm that the replica.idm.example.com host is generating the CRL.

[user@replica ~]\$ ipa-crlgen-manage status **CRL generation: enabled** Last CRL update: 2019-10-31 12:10:00 Last CRL Number: 7 The ipa-crlgen-manage command was successful

# Additional resources

• Changing and resetting IdM CA renewal server

- Generating CRL on the IdM CA server
- Uninstalling an IdM replica

# CHAPTER 18. OBTAINING AN IDM CERTIFICATE FOR A SERVICE USING CERTMONGER

# **18.1. CERTMONGER OVERVIEW**

When Identity Management (IdM) is installed with an integrated IdM Certificate Authority (CA), it uses the **certmonger** service to track and renew system and service certificates. When the certificate is reaching its expiration date, **certmonger** manages the renewal process by:

- Regenerating a certificate-signing request (CSR) using the options provided in the original request.
- Submitting the CSR to the IdM CA using the IdM API **cert-request** command.
- Receiving the certificate from the IdM CA.
- Executing a pre-save command if specified by the original request.
- Installing the new certificate in the location specified in the renewal request: either in an **NSS** database or in a file.
- Executing a post-save command if specified by the original request. For example, the post-save command can instruct **certmonger** to restart a relevant service, so that the service picks up the new certificate.

# Types of certificates certmonger tracks

Certificates can be divided into system and service certificates.

Unlike service certificates (for example, for **HTTP**, **LDAP** and **PKINIT**), which have different keypairs and subject names on different servers, IdM system certificates and their keys are shared by all CA replicas. The IdM system certificates include:

- IdM CA certificate
- **OCSP** signing certificate
- IdM CA subsystem certificates
- IdM CA audit signing certificate
- IdM renewal agent (RA) certificate
- **KRA** transport and storage certificates

The **certmonger** service tracks the IdM system and service certificates that were requested during the installation of IdM environment with an integrated CA. **Certmonger** also tracks certificates that have been requested manually by the system administrator for other services running on the IdM host. **Certmonger** does not track external CA certificates or user certificates.

# Certmonger components

The **certmonger** service consists of two main components:

• The **certmonger daemon**, which is the engine tracking the list of certificates and launching renewal commands

• The **getcert** utility for the **command-line interface** (CLI), which allows the system administrator to actively send commands to the **certmonger** daemon.

More specifically, the system administrator can use the **getcert** utility to:

- Request a new certificate
- View the list of certificates that **certmonger** tracks
- Start or stop tracking a certificate
- Renew a certificate

# 18.2. OBTAINING AN IDM CERTIFICATE FOR A SERVICE USING CERTMONGER

To ensure that communication between browsers and the web service running on your Identity Management (IdM) client is secure and encrypted, use a TLS certificate. Obtain the TLS certificate for your web service from the IdM Certificate Authority (CA).

Follow this procedure to use **certmonger** to obtain an IdM certificate for a service (**HTTP/my\_company.idm.example.com**@**IDM.EXAMPLE.COM**) running on an IdM client.

Using **certmonger** to request the certificate automatically means that **certmonger** manages and renews the certificate when it is due for a renewal.

For a visual representation of what happens when **certmonger** requests a service certificate, see Communication flow for certmonger requesting a service certificate .

### Prerequisites

- The web server is enrolled as an IdM client.
- You have root access to the IdM client on which you are running the procedure.
- The service for which you are requesting a certificate does not have to pre-exist in IdM.

### Procedure

- On the my\_company.idm.example.com IdM client on which the HTTP service is running, request a certificate for the service corresponding to the HTTP/my\_company.idm.example.com@IDM.EXAMPLE.COM principal, and specify that
  - The certificate is to be stored in the local /etc/pki/tls/certs/httpd.pem file
  - The private key is to be stored in the local /etc/pki/tls/private/httpd.key file
  - That an extensionRequest for a **SubjectAltName** be added to the signing request with the DNS name of **my\_company.idm.example.com**:

# ipa-getcert request -K HTTP/my\_company.idm.example.com -k /etc/pki/tls/private/httpd.key -f /etc/pki/tls/certs/httpd.pem -g 2048 -D my\_company.idm.example.com -C "systemctl restart httpd" New signing request "20190604065735" added.

In the command above:

- The ipa-getcert request command specifies that the certificate is to be obtained from the IdM CA. The ipa-getcert request command is a shortcut for getcert request -c IPA.
- The **-g** option specifies the size of key to be generated if one is not already in place.
- The **-D** option specifies the **SubjectAltName** DNS value to be added to the request.
- The **-C** option instructs **certmonger** to restart the **httpd** service after obtaining the certificate.
- To specify that the certificate be issued with a particular profile, use the **-T** option.
- To request a certificate using the named issuer from the specified CA, use the **-X ISSUER** option.

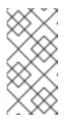

# NOTE

RHEL 8 uses a different SSL module in Apache than the one used in RHEL 7. The SSL module relies on OpenSSL rather than NSS. For this reason, in RHEL 8 you cannot use an NSS database to store the **HTTPS** certificate and the private key.

2. Optionally, to check the status of your request:

```
# ipa-getcert list -f /etc/pki/tls/certs/httpd.pem
Number of certificates and requests being tracked: 3.
Request ID '20190604065735':
   status: MONITORING
   stuck: no
   key pair storage: type=FILE,location='/etc/pki/tls/private/httpd.key'
   certificate: type=FILE,location='/etc/pki/tls/certs/httpd.crt'
   CA: IPA
[...]
```

The output shows that the request is in the **MONITORING** status, which means that a certificate has been obtained. The locations of the key pair and the certificate are those requested.

# 18.3. COMMUNICATION FLOW FOR CERTMONGER REQUESTING A SERVICE CERTIFICATE

These diagrams show the stages of what happens when **certmonger** requests a service certificate from Identity Management (IdM) certificate authority (CA) server. The sequence consists of these diagrams:

- Unencrypted communication
- Certmonger requesting a service certificate
- IdM CA issuing the service certificate
- Certmonger applying the service certificate
- Certmonger requesting a new certificate when the old one is nearing expiration

Unencrypted communication shows the initial situation: without an HTTPS certificate, the communication between the web server and the browser is unencrypted.

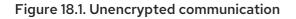

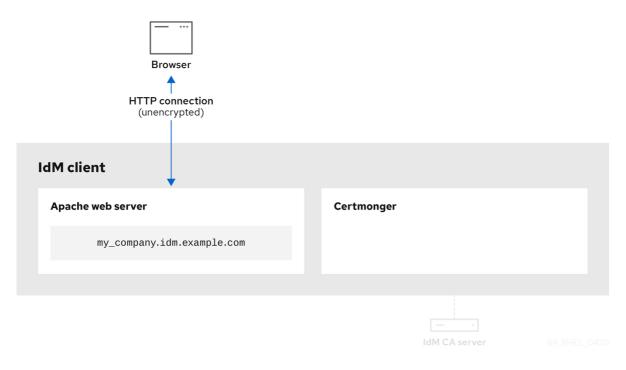

Certmonger requesting a service certificate shows the system administrator using **certmonger** to manually request an HTTPS certificate for the Apache web server. Note that when requesting a web server certificate, certmonger does not communicate directly with the CA. It proxies through IdM.

Figure 18.2. Certmonger requesting a service certificate

| Browser                    |                           |
|----------------------------|---------------------------|
| IdM client                 |                           |
| Apache web server          | Certmonger                |
| my_company.idm.example.com |                           |
|                            |                           |
|                            | ipa-getcert request       |
|                            |                           |
|                            | IdM CA server B4 BHEL 042 |

IdM CA issuing the service certificate shows an IdM CA issuing an HTTPS certificate for the web server.

# Figure 18.3. IdM CA issuing the service certificate

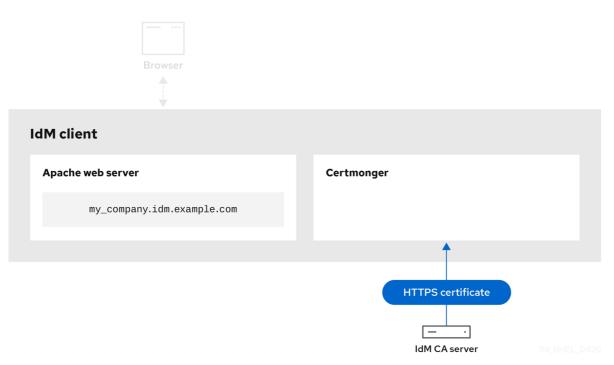

Certmonger applying the service certificate shows **certmonger** placing the HTTPS certificate in appropriate locations on the IdM client and, if instructed to do so, restarting the **httpd** service. The Apache server subsequently uses the HTTPS certificate to encrypt the traffic between itself and the browser.

# Figure 18.4. Certmonger applying the service certificate

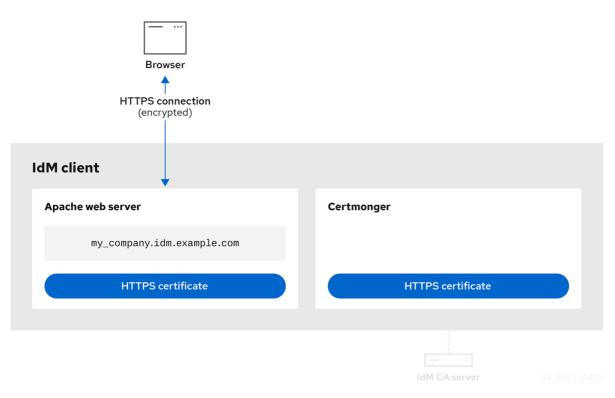

Certmonger requesting a new certificate when the old one is nearing expiration shows **certmonger** automatically requesting a renewal of the service certificate from the IdM CA before the expiration of the certificate. The IdM CA issues a new certificate.

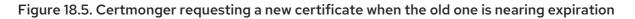

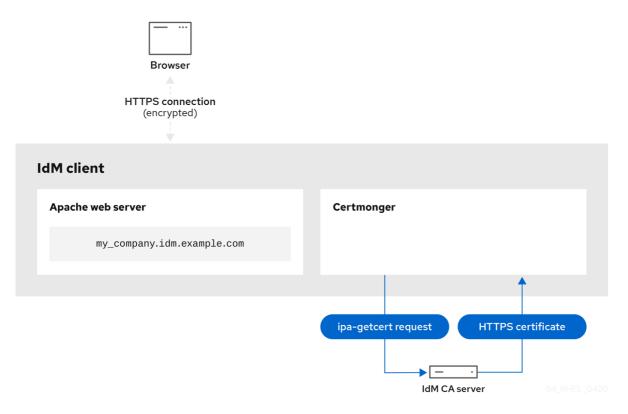

# 18.4. VIEWING THE DETAILS OF A CERTIFICATE REQUEST TRACKED BY CERTMONGER

The **certmonger** service monitors certificate requests. When a request for a certificate is successfully signed, it results in a certificate. **Certmonger** manages certificate requests including the resulting certificates. Follow this procedure to view the details of a particular certificate request managed by **certmonger**.

# Procedure

- If you know how to specify the certificate request, list the details of only that particular certificate request. You can, for example, specify:
  - The request ID
  - The location of the certificate
  - The certificate nickname

For example, to view the details of the certificate whose request ID is 20190408143846, using the -v option to view all the details of errors in case your request for a certificate was unsuccessful:

# getcert list -i 20190408143846 -v Number of certificates and requests being tracked: 16. Request ID '20190408143846': status: MONITORING stuck: no key pair storage: type=NSSDB,location='/etc/dirsrv/slapd-IDM-EXAMPLE-COM',nickname='Server-Cert',token='NSS Certificate DB',pinfile='/etc/dirsrv/slapd-IDM-EXAMPLE-COM/pwdfile.txt' certificate: type=NSSDB,location='/etc/dirsrv/slapd-IDM-EXAMPLE-COM', nickname='Server-Cert', token='NSS Certificate DB' CA: IPA issuer: CN=Certificate Authority,O=IDM.EXAMPLE.COM subject: CN=r8server.idm.example.com,O=IDM.EXAMPLE.COM expires: 2021-04-08 16:38:47 CEST dns: r8server.idm.example.com principal name: Idap/server.idm.example.com@IDM.EXAMPLE.COM key usage: digitalSignature,nonRepudiation,keyEncipherment,dataEncipherment eku: id-kp-serverAuth, id-kp-clientAuth pre-save command: post-save command: /usr/libexec/ipa/certmonger/restart dirsrv IDM-EXAMPLE-COM track: yes auto-renew: yes

The output displays several pieces of information about the certificate, for example:

- the certificate location; in the example above, it is the NSS database in the /etc/dirsrv/slapd-IDM-EXAMPLE-COM directory
- the certificate nickname; in the example above, it is Server-Cert
- the file storing the pin; in the example above, it is /etc/dirsrv/slapd-IDM-EXAMPLE-COM/pwdfile.txt
- the Certificate Authority (CA) that will be used to renew the certificate; in the example above, it is the **IPA** CA
- the expiration date; in the example above, it is 2021-04-08 16:38:47 CEST
- the status of the certificate; in the example above, the **MONITORING** status means that the certificate is valid and it is being tracked
- the post-save command; in the example above, it is the restart of the LDAP service
- If you do not know how to specify the certificate request, list the details of all the certificates that **certmonger** is monitoring or attempting to obtain:

# getcert list

# Additional resources

• See the **getcert list** man page.

# **18.5. STARTING AND STOPPING CERTIFICATE TRACKING**

Follow this procedure to use the **getcert stop-tracking** and **getcert start-tracking** commands to monitor certificates. The two commands are provided by the **certmonger** service. Enabling certificate tracking is especially useful if you have imported a certificate issued by the Identity Management (IdM)

certificate authority (CA) onto the machine from a different IdM client. Enabling certificate tracking can also be the final step of the following provisioning scenario:

- 1. On the IdM server, you create a certificate for a system that does not exist yet.
- 2. You create the new system.
- 3. You enroll the new system as an IdM client.
- 4. You import the certificate and the key from the IdM server on to the IdM client.
- 5. You start tracking the certificate using **certmonger** to ensure that it gets renewed when it is due to expire.

### Procedure

• To disable the monitoring of a certificate with the Request ID of 20190408143846:

# # getcert stop-tracking -i 20190408143846

For more options, see the **getcert stop-tracking** man page.

• To enable the monitoring of a certificate stored in the /tmp/some\_cert.crt file, whose private key is stored in the /tmp/some\_key.key file:

# # getcert start-tracking -c IPA -f /tmp/some\_cert.crt -k /tmp/some\_key.key

**Certmonger** cannot automatically identify the CA type that issued the certificate. For this reason, add the **-c** option with the **IPA** value to the **getcert start-tracking** command if the certificate was issued by the IdM CA. Omitting to add the **-c** option results in **certmonger** entering the NEED\_CA state.

For more options, see the **getcert start-tracking** man page.

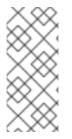

# NOTE

The two commands do not manipulate the certificate. For example, **getcert stoptracking** does not delete the certificate or remove it from the NSS database or from the filesystem but simply removes the certificate from the list of monitored certificates. Similarly, **getcert start-tracking** only adds a certificate to the list of monitored certificates.

# **18.6. RENEWING A CERTIFICATE MANUALLY**

When a certificate is near its expiration date, the **certmonger** daemon automatically issues a renewal command using the certificate authority (CA) helper, obtains a renewed certificate and replaces the previous certificate with the new one.

You can also manually renew a certificate in advance by using the **getcert resubmit** command. This way, you can update the information the certificate contains, for example, by adding a Subject Alternative Name (SAN).

Follow this procedure to renew a certificate manually.

### Procedure

• To renew a certificate with the Request ID of 20190408143846:

# # getcert resubmit -i 20190408143846

To obtain the Request ID for a specific certificate, use the **getcert list** command. For details, see the **getcert list** man page.

# 18.7. MAKING CERTMONGER RESUME TRACKING OF IDM CERTIFICATES ON A CA REPLICA

This procedure shows how to make **certmonger** resume the tracking of Identity Management (IdM) system certificates that are crucial for an IdM deployment with an integrated certificate authority after the tracking of certificates was interrupted. The interruption may have been caused by the IdM host being unenrolled from IdM during the renewal of the system certificates or by replication topology not working properly. The procedure also shows how to make **certmonger** resume the tracking of the IdM service certificates, namely the **HTTP**, **LDAP** and **PKINIT** certificates.

# Prerequisites

• The host on which you want to resume tracking system certificates is an IdM server that is also an IdM certificate authority (CA) but not the IdM CA renewal server.

# Procedure

1. Get the PIN for the subsystem CA certificates:

# # grep 'internal=' /var/lib/pki/pki-tomcat/conf/password.conf

2. Add tracking to the subsystem CA certificates, replacing **[internal PIN]** in the commands below with the PIN obtained in the previous step:

# getcert start-tracking -d /etc/pki/pki-tomcat/alias -n "caSigningCert cert-pki-ca" -c 'dogtag-ipa-ca-renew-agent' -P [internal PIN] -B /usr/libexec/ipa/certmonger/stop\_pkicad -C '/usr/libexec/ipa/certmonger/renew\_ca\_cert "caSigningCert cert-pki-ca"' -T caCACert

# getcert start-tracking -d /etc/pki/pki-tomcat/alias -n "auditSigningCert cert-pki-ca" -c 'dogtag-ipa-ca-renew-agent' -P [internal PIN] -B /usr/libexec/ipa/certmonger/stop\_pkicad -C '/usr/libexec/ipa/certmonger/renew\_ca\_cert "auditSigningCert cert-pki-ca" -T caSignedLogCert

# getcert start-tracking -d /etc/pki/pki-tomcat/alias -n "ocspSigningCert cert-pki-ca" -c 'dogtag-ipa-ca-renew-agent' -P [internal PIN] -B /usr/libexec/ipa/certmonger/stop\_pkicad -C '/usr/libexec/ipa/certmonger/renew\_ca\_cert "ocspSigningCert cert-pki-ca"' -T caOCSPCert

# getcert start-tracking -d /etc/pki/pki-tomcat/alias -n "subsystemCert cert-pki-ca" -c 'dogtag-ipa-ca-renew-agent' -P [internal PIN] -B /usr/libexec/ipa/certmonger/stop\_pkicad -C '/usr/libexec/ipa/certmonger/renew\_ca\_cert "subsystemCert cert-pki-ca"' -T caSubsystemCert

# getcert start-tracking -d /etc/pki/pki-tomcat/alias -n "Server-Cert cert-pki-ca" -c

'dogtag-ipa-ca-renew-agent' -P [internal PIN] -B /usr/libexec/ipa/certmonger/stop\_pkicad -C '/usr/libexec/ipa/certmonger/renew\_ca\_cert ''Server-Cert cert-pki-ca''' -T caServerCert

3. Add tracking for the remaining IdM certificates, the HTTP, LDAP, IPA renewal agent and **PKINIT** certificates:

# getcert start-tracking -f /var/lib/ipa/certs/httpd.crt -k /var/lib/ipa/private/httpd.key -p /var/lib/ipa/passwds/idm.example.com-443-RSA -c IPA -C /usr/libexec/ipa/certmonger/restart\_httpd -T calPAserviceCert

# getcert start-tracking -d /etc/dirsrv/slapd-IDM-EXAMPLE-COM -n "Server-Cert" -c IPA -p /etc/dirsrv/slapd-IDM-EXAMPLE-COM/pwdfile.txt -C '/usr/libexec/ipa/certmonger/restart\_dirsrv "IDM-EXAMPLE-COM" -T calPAserviceCert

# getcert start-tracking -f /var/lib/ipa/ra-agent.pem -k /var/lib/ipa/ra-agent.key -c dogtag-ipa-ca-renew-agent -B /usr/libexec/ipa/certmonger/renew\_ra\_cert\_pre -C /usr/libexec/ipa/certmonger/renew\_ra\_cert -T caSubsystemCert

# getcert start-tracking -f /var/kerberos/krb5kdc/kdc.crt -k
/var/kerberos/krb5kdc/kdc.key -c dogtag-ipa-ca-renew-agent -B
/usr/libexec/ipa/certmonger/renew\_ra\_cert\_pre -C
/usr/libexec/ipa/certmonger/renew\_kdc\_cert -T KDCs\_PKINIT\_Certs

4. Restart certmonger:

# # systemctl restart certmonger

5. Wait for one minute after **certmonger** has started and then check the statuses of the new certificates:

# getcert list

# Additional resources

• If your IdM system certificates have all expired, see this Knowledge Centered Support (KCS) solution to manually renew IdM system certificates on the IdM CA server that is also the CA renewal server and the CRL publisher server. Then follow the procedure described in this KCS solution to manually renew IdM system certificates on all the other CA servers in the topology.

# 18.8. USING SCEP WITH CERTMONGER

The Simple Certificate Enrollment Protocol (SCEP) is a certificate management protocol that you can use across different devices and operating systems. If you are using a SCEP server as an external certificate authority (CA) in your environment, you can use **certmonger** to obtain a certificate for an Identity Management (IdM) client.

# 18.8.1. SCEP overview

The Simple Certificate Enrollment Protocol (SCEP) is a certificate management protocol that you can use across different devices and operating systems. You can use a SCEP server as an external certificate authority (CA).

You can configure an Identity Management (IdM) client to request and retrieve a certificate over HTTP directly from the CA SCEP service. This process is secured by a shared secret that is usually valid only for a limited time.

On the client side, SCEP requires you to provide the following components:

- SCEP URL: the URL of the CA SCEP interface.
- SCEP shared secret: a **challengePassword** PIN shared between the CA and the SCEP client, used to obtain the certificate.

The client then retrieves the CA certificate chain over SCEP and sends a certificate signing request to the CA.

When configuring SCEP with **certmonger**, you create a new CA configuration profile that specifies the issued certificate parameters.

# 18.8.2. Requesting an IdM CA-signed certificate through SCEP

The following example adds a **SCEP\_example** SCEP CA configuration to **certmonger** and requests a new certificate on the **client.idm.example.com** IdM client. **certmonger** supports both the NSS certificate database format and file-based (PEM) formats, such as OpenSSL.

# Prerequisites

- You know the SCEP URL.
- You have the **challengePassword** PIN shared secret.

# Procedure

1. Add the CA configuration to **certmonger**:

[root@client.idm.example.com ~]# getcert add-scep-ca -c SCEP\_example -u SCEP\_URL

- -c: Mandatory nickname for the CA configuration. The same value can later be used with other **getcert** commands.
- **-u**: URL of the server's SCEP interface.

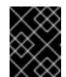

# IMPORTANT

When using an HTTPS URL, you must also specify the location of the PEMformatted copy of the SCEP server CA certificate using the **-R** option.

2. Verify that the CA configuration has been successfully added:

[root@client.idm.example.com ~]# getcert list-cas -c SCEP\_example CA 'SCEP\_example': is-default: no ca-type: EXTERNAL helper-location: /usr/libexec/certmonger/scep-submit -u http://SCEP\_server\_enrollment\_interface\_URL SCEP CA certificate thumbprint (MD5): A67C2D4B 771AC186 FCCA654A 5E55AAF7 SCEP CA certificate thumbprint (SHA1): FBFF096C 6455E8E9 BD55F4A5 5787C43F 1F512279

If the configuration was successfully added, certmonger retrieves the CA chain from the remote CA. The CA chain then appears as thumbprints in the command output. When accessing the server over unencrypted HTTP, manually compare the thumbprints with the ones displayed at the SCEP server to prevent a man-in-the-middle attack.

- 3. Request a certificate from the CA:
  - If you are using NSS:

[root@client.idm.example.com ~]# getcert request -I *Example\_Task* -c *SCEP\_example* - d /etc/pki/nssdb -n *ExampleCert* -N cn="client.idm.example.com" -L one-time\_PIN -D client.idm.example.com

You can use the options to specify the following parameters of the certificate request:

- -I: (*Optional*) Name of the task: the tracking ID for the request. The same value can later be used with the **getcert list** command.
- -c: CA configuration to submit the request to.
- -d: Directory with the NSS database to store the certificate and key.
- -n: Nickname of the certificate, used in the NSS database.
- -N: Subject name in the CSR.
- -L: Time-limited one-time challengePassword PIN issued by the CA.
- **-D**: Subject Alternative Name for the certificate, usually the same as the host name.
- If you are using OpenSSL:

[root@client.idm.example.com ~]# getcert request -I *Example\_Task* -c *SCEP\_example* -f /etc/pki/tls/certs/server.crt -k /etc/pki/tls/private/private.key -N cn="*client.idm.example.com*" -L *one-time\_PIN* -D *client.idm.example.com* 

You can use the options to specify the following parameters of the certificate request:

- -I: (*Optional*) Name of the task: the tracking ID for the request. The same value can later be used with the **getcert list** command.
- -c: CA configuration to submit the request to.
- -f: Storage path to the certificate.
- -k: Storage path to the key.
- -N: Subject name in the CSR.
- -L: Time-limited one-time challengePassword PIN issued by the CA.
- **-D**: Subject Alternative Name for the certificate, usually the same as the host name.

# Verification

- 1. Verify that a certificate was issued and correctly stored in the local database:
  - If you used NSS, enter:

[root@client.idm.example.com ~]# getcert list -I Example\_Task Request ID 'Example Task': status: MONITORING stuck: no key pair storage: type=NSSDB,location='/etc/pki/nssdb',nickname='ExampleCert',token='NSS Certificate DB' certificate: type=NSSDB,location='/etc/pki/nssdb',nickname='ExampleCert',token='NSS Certificate DB' signing request thumbprint (MD5): 503A8EDD DE2BE17E 5BAA3A57 D68C9C1B signing request thumbprint (SHA1): B411ECE4 D45B883A 75A6F14D 7E3037F1 D53625F4 CA: IPA issuer: CN=Certificate Authority,O=EXAMPLE.COM subject: CN=client.idm.example.com,O=EXAMPLE.COM expires: 2018-05-06 10:28:06 UTC key usage: digitalSignature,keyEncipherment eku: iso.org.dod.internet.security.mechanisms.8.2.2 certificate template/profile: IPSECIntermediateOffline pre-save command: post-save command: track: yes auto-renew: yes

• If you used OpenSSL, enter:

```
[root@client.idm.example.com ~]# getcert list -I Example_Task
Request ID 'Example_Task':
status: MONITORING
stuck: no
key pair storage: type=FILE,location='/etc/pki/tls/private/private.key'
certificate: type=FILE,location='/etc/pki/tls/certs/server.crt'
CA: IPA
issuer: CN=Certificate Authority,O=EXAMPLE.COM
subject: CN=client.idm.example.com,O=EXAMPLE.COM
expires: 2018-05-06 10:28:06 UTC
eku: id-kp-serverAuth,id-kp-clientAuth
pre-save command:
post-save command:
track: yes
auto-renew: yes
```

The status **MONITORING** signifies a successful retrieval of the issued certificate. The **getcert-list(1)** man page lists other possible states and their meanings.

# Additional resources

• For more options when requesting a certificate, see the **getcert-request(1)** man page.

# 18.8.3. Automatically renewing AD SCEP certificates with certmonger

When **certmonger** sends a SCEP certificate renewal request, this request is signed using the existing certificate private key. However, renewal requests sent by **certmonger** by default also include the **challengePassword** PIN that was used to originally obtain the certificates.

An Active Directory (AD) Network Device Enrollment Service (NDES) server that works as the SCEP server automatically rejects any requests for renewal that contain the original **challengePassword** PIN. Consequently, the renewal fails.

For renewal with AD to work, you need to configure **certmonger** to send the signed renewal requests without the **challengePassword** PIN. You also need to configure the AD server so that it does not compare the subject name at renewal.

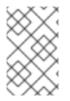

# NOTE

There may be SCEP servers other than AD that also refuse requests containing the **challengePassword**. In those cases, you may also need to change the **certmonger** configuration in this way.

# Prerequisites

• The RHEL server has to be running RHEL 8.6 or newer.

### Procedure

- 1. Open **regedit** on the AD server.
- 2. In the HKEY\_LOCAL\_MACHINE\SOFTWARE\Microsoft\Cryptography\MSCEP subkey, add a new 32-bit REG\_DWORD entry **DisableRenewalSubjectNameMatch** and set its value to **1**.
- 3. On the server where **certmonger** is running, open the /**etc/certmonger/certmonger.conf** file and add the following section:

[scep] challenge\_password\_otp = yes

4. Restart certmonger:

# systemctl restart certmonger

# CHAPTER 19. REQUESTING CERTIFICATES BY USING RHEL SYSTEM ROLES

You can use the **certificate** system role to issue and manage certificates.

# 19.1. THE CERTIFICATE SYSTEM ROLE

Using the **certificate** system role, you can manage issuing and renewing TLS and SSL certificates using Ansible Core.

The role uses **certmonger** as the certificate provider, and currently supports issuing and renewing self-signed certificates and using the IdM integrated certificate authority (CA).

You can use the following variables in your Ansible playbook with the **certificate** system role:

# certificate\_wait

to specify if the task should wait for the certificate to be issued.

### certificate\_requests

to represent each certificate to be issued and its parameters.

### Additional resources

- /usr/share/ansible/roles/rhel-system-roles.certificate/README.md file
- /usr/share/doc/rhel-system-roles/certificate/ directory

# 19.2. REQUESTING A NEW SELF-SIGNED CERTIFICATE BY USING THE CERTIFICATE SYSTEM ROLE

With the certificate system role, you can use Ansible Core to issue self-signed certificates.

This process uses the **certmonger** provider and requests the certificate through the **getcert** command.

# Prerequisites

- You have prepared the control node and the managed nodes
- You are logged in to the control node as a user who can run playbooks on the managed nodes.
- The account you use to connect to the managed nodes has **sudo** permissions on them.

### Procedure

1. Create a playbook file, for example ~/playbook.yml, with the following content:

```
---

- hosts: managed-node-01.example.com

roles:

- rhel-system-roles.certificate

vars:

certificate_requests:
```

 name: mycert dns: "\*.example.com" ca: self-sign

- Set the name parameter to the desired name of the certificate, such as mycert.
- Set the **dns** parameter to the domain to be included in the certificate, such as **\*.example.com**.
- Set the **ca** parameter to **self-sign**.

By default, **certmonger** automatically tries to renew the certificate before it expires. You can disable this by setting the **auto\_renew** parameter in the Ansible playbook to **no**.

2. Validate the playbook syntax:

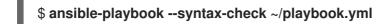

Note that this command only validates the syntax and does not protect against a wrong but valid configuration.

3. Run the playbook:

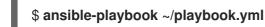

### Additional resources

- /usr/share/ansible/roles/rhel-system-roles.certificate/README.md file
- /usr/share/doc/rhel-system-roles/certificate/ directory

# 19.3. REQUESTING A NEW CERTIFICATE FROM IDM CA BY USING THE CERTIFICATE SYSTEM ROLE

With the **certificate** system role, you can use **anible-core** to issue certificates while using an IdM server with an integrated certificate authority (CA). Therefore, you can efficiently and consistently manage the certificate trust chain for multiple systems when using IdM as the CA.

This process uses the **certmonger** provider and requests the certificate through the **getcert** command.

# Prerequisites

- You have prepared the control node and the managed nodes
- You are logged in to the control node as a user who can run playbooks on the managed nodes.
- The account you use to connect to the managed nodes has **sudo** permissions on them.

### Procedure

1. Create a playbook file, for example ~/playbook.yml, with the following content:

- hosts: managed-node-01.example.com

roles: - rhel-system-roles.certificate vars: certificate\_requests: - name: mycert dns: www.example.com principal: HTTP/www.example.com@EXAMPLE.COM ca: ipa

- Set the name parameter to the desired name of the certificate, such as mycert.
- Set the **dns** parameter to the domain to be included in the certificate, such as **www.example.com**.
- Set the **principal** parameter to specify the Kerberos principal, such as **HTTP/www.example.com@EXAMPLE.COM**.
- Set the **ca** parameter to **ipa**.

By default, **certmonger** automatically tries to renew the certificate before it expires. You can disable this by setting the **auto\_renew** parameter in the Ansible playbook to **no**.

2. Validate the playbook syntax:

# \$ ansible-playbook --syntax-check ~/playbook.yml

Note that this command only validates the syntax and does not protect against a wrong but valid configuration.

3. Run the playbook:

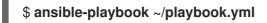

# Additional resources

- /usr/share/ansible/roles/rhel-system-roles.certificate/README.md file
- /usr/share/doc/rhel-system-roles/certificate/ directory

# 19.4. SPECIFYING COMMANDS TO RUN BEFORE OR AFTER CERTIFICATE ISSUANCE BY USING THE CERTIFICATE SYSTEM ROLE

With the **certificate** Role, you can use Ansible Core to execute a command before and after a certificate is issued or renewed.

In the following example, the administrator ensures stopping the **httpd** service before a self-signed certificate for **www.example.com** is issued or renewed, and restarting it afterwards.

# Prerequisites

- You have prepared the control node and the managed nodes
- You are logged in to the control node as a user who can run playbooks on the managed nodes.

• The account you use to connect to the managed nodes has **sudo** permissions on them.

# Procedure

- 1. Create a playbook file, for example ~/playbook.yml, with the following content:
  - ---hosts: managed-node-01.example.com roles:

    rhel-system-roles.certificate
    vars:
    certificate\_requests:
    name: mycert
    dns: www.example.com
    ca: self-sign
    run\_before: systemctl stop httpd.service
    run\_after: systemctl start httpd.service
  - Set the name parameter to the desired name of the certificate, such as mycert.
  - Set the **dns** parameter to the domain to be included in the certificate, such as **www.example.com**.
  - Set the **ca** parameter to the CA you want to use to issue the certificate, such as **self-sign**.
  - Set the **run\_before** parameter to the command you want to execute before this certificate is issued or renewed, such as **systemctl stop httpd.service**.
  - Set the **run\_after** parameter to the command you want to execute after this certificate is issued or renewed, such as **systemctl start httpd.service**.

By default, **certmonger** automatically tries to renew the certificate before it expires. You can disable this by setting the **auto\_renew** parameter in the Ansible playbook to **no**.

2. Validate the playbook syntax:

# \$ ansible-playbook --syntax-check ~/playbook.yml

Note that this command only validates the syntax and does not protect against a wrong but valid configuration.

3. Run the playbook:

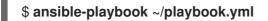

### Additional resources

- /usr/share/ansible/roles/rhel-system-roles.certificate/README.md file
- /usr/share/doc/rhel-system-roles/certificate/ directory

# CHAPTER 20. RESTRICTING AN APPLICATION TO TRUST ONLY A SUBSET OF CERTIFICATES

If your Identity Management (IdM) installation is configured with the integrated Certificate System (CS) certificate authority (CA), you are able to create lightweight sub-CAs. All sub-CAs you create are subordinated to the primary CA of the certificate system, the **ipa** CA.

A *lightweight sub-CA* in this context means *a sub-CA issuing certificates for a specific purpose*. For example, a lightweight sub-CA enables you to configure a service, such as a virtual private network (VPN) gateway and a web browser, to accept only certificates issued by *sub-CA A*. By configuring other services to accept certificates only issued by *sub-CA B*, you prevent them from accepting certificates issued by *sub-CA A*, the primary CA, that is the **ipa** CA, and any intermediate sub-CA between the two.

If you revoke the intermediate certificate of a sub-CA, all certificates issued by this sub-CA are automatically considered invalid by correctly configured clients. All the other certificates issued directly by the root CA, **ipa**, or another sub-CA, remain valid.

This section uses the example of the Apache web server to illustrate how to restrict an application to trust only a subset of certificates. Complete this section to restrict the web server running on your IdM client to use a certificate issued by the **webserver-ca** IdM sub-CA, and to require the users to authenticate to the web server using user certificates issued by the **webclient-ca** IdM sub-CA.

The steps you need to take are:

- 1. Create an IdM sub-CA
- 2. Download the sub-CA certificate from IdM WebUI
- 3. Create a CA ACL specifying the correct combination of users, services and CAs, and the certificate profile used
- 4. Request a certificate for the web service running on an IdM client from the IdM sub-CA
- 5. Set up a single-instance Apache HTTP Server
- 6. Add TLS encryption to the Apache HTTP Server
- 7. Set the supported TLS protocol versions on an Apache HTTP Server
- 8. Set the supported ciphers on the Apache HTTP Server
- 9. Configure TLS client certificate authentication on the web server
- 10. Request a certificate for the user from the IdM sub-CA and export it to the client
- 11. Import the user certificate into the browser and configure the browser to trust the sub-CA certificate

# 20.1. MANAGING LIGHTWEIGHT SUB-CAS

This section describes how to manage lightweight subordinate certificate authorities (sub-CAs). All sub-CAs you create are subordinated to the primary CA of the certificate system, the **ipa** CA. You can also disable and delete sub-CAs.

## NOTE

- If you delete a sub-CA, revocation checking for that sub-CA will no longer work. Only delete a sub-CA when there are no more certificates that were issued by that sub-CA whose **notAfter** expiration time is in the future.
- You should only disable sub-CAs while there are still non-expired certificates that were issued by that sub-CA. If all certificates that were issued by a sub-CA have expired, you can delete that sub-CA.
- You cannot disable or delete the IdM CA.

For details on managing sub-CAs, see:

- Creating a sub-CA from the IdM WebUI
- Deleting a sub-CA from the IdM WebUI
- Creating a sub-CA from the IdM CLI
- Disabling a sub-CA from the IdM CLI
- Deleting a sub-CA from the IdM CLI

### 20.1.1. Creating a sub-CA from the IdM WebUI

Follow this procedure to use the IdM WebUI to create new sub-CAs named **webserver-ca** and **webclient-ca**.

### Prerequisites

• Make sure you have obtained the administrator's credentials.

### Procedure

- 1. In the Authentication menu, click Certificates.
- 2. Select Certificate Authorities and click Add.
- Enter the name of the webserver-ca sub-CA. Enter the Subject DN, for example CN=WEBSERVER,O=IDM.EXAMPLE.COM, in the Subject DN field. Note that the Subject DN must be unique in the IdM CA infrastructure.
- 4. Enter the name of the **webclient-ca** sub-CA. Enter the Subject DN **CN=WEBCLIENT,O=IDM.EXAMPLE.COM** in the Subject DN field.
- 5. In the command-line interface, run the **ipa-certupdate** command to create a **certmonger** tracking request for the **webserver-ca** and **webclient-ca** sub-CA certificates:

[root@ipaserver ~]# ipa-certupdate

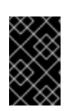

## IMPORTANT

Forgetting to run the **ipa-certupdate** command after creating a sub-CA means that if the sub-CA certificate expires, end-entity certificates issued by the sub-CA are considered invalid even if the end-entity certificate has not expired.

### Verification

• Verify that the signing certificate of the new sub-CA has been added to the IdM database:

### [root@ipaserver ~]# certutil -d /etc/pki/pki-tomcat/alias/ -L

| Certificate Nickname | Trust Attributes   |
|----------------------|--------------------|
|                      | SSL,S/MIME,JAR/XPI |

caSigningCert cert-pki-caCTu,Cu,CuServer-Cert cert-pki-cau,u,uauditSigningCert cert-pki-cau,u,PucaSigningCert cert-pki-ca ba83f324-5e50-4114-b109-acca05d6f1dc u,u,uocspSigningCert cert-pki-cau,u,usubsystemCert cert-pki-cau,u,u

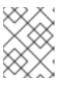

## NOTE

The new sub-CA certificate is automatically transferred to all the replicas that have a certificate system instance installed.

## 20.1.2. Deleting a sub-CA from the IdM WebUI

Follow this procedure to delete lightweight sub-CAs in the IdM WebUI.

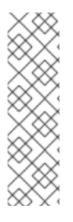

## NOTE

- If you delete a sub-CA, revocation checking for that sub-CA will no longer work. Only delete a sub-CA when there are no more certificates that were issued by that sub-CA whose **notAfter** expiration time is in the future.
- You should only disable sub-CAs while there are still non-expired certificates that were issued by that sub-CA. If all certificates that were issued by a sub-CA have expired, you can delete that sub-CA.
- You cannot disable or delete the IdM CA.

### Prerequisites

- Make sure you have obtained the administrator's credentials.
- You have disabled the sub-CA in the IdM CLI. See Disabling a sub-CA from the IdM CLI

### Procedure

- 1. In the IdM WebUI, open the **Authentication** tab, and select the **Certificates** subtab.
- 2. Select Certificate Authorities.

3. Select the sub-CA to remove and click **Delete**.

### Figure 20.1. Deleting a sub-CA in the IdM Web UI

| RED HAT IDENTITY N   |         |       |              |                   |                                 |                  | Aui      | ninistrato |
|----------------------|---------|-------|--------------|-------------------|---------------------------------|------------------|----------|------------|
| dentity Polic        |         | Authe | ntication    | Network Services  | IPA Server                      |                  |          |            |
| Certificates (       | OTP Tol | kens  | RADIUS S     | Servers Certifica | ate Identity Mapping Rules 🗸    |                  |          |            |
| Certificates         |         | Cer   | tificate /   | Authorities       |                                 |                  |          |            |
| Certificates         |         |       |              |                   |                                 |                  |          |            |
| Certificate Profiles |         | Searc | h            | Q                 |                                 | <i>C</i> Refresh | 前 Delete | + Add      |
| A ACLs               |         |       | Name         | Subje             | ct DN                           | Des              | cription |            |
| Certificate          | >       |       | ipa          | CN=C              | ertificate Authority,O=IPA.TEST | IPA              | CA       |            |
| Authorities          |         |       | webclient-ca | CN=W              | EBCLIENT,O=IDM.EXAMPLE.COM      |                  |          |            |
|                      |         |       | webserver-ca | CN=W              | EBSERVER,O=IDM.EXAMPLE.COM      |                  |          |            |
|                      |         |       |              |                   |                                 |                  |          |            |

4. Click **Delete** to confirm.

The sub-CA is removed from the list of **Certificate Authorities**.

### 20.1.3. Creating a sub-CA from the IdM CLI

Follow this procedure to use the IdM CLI to create new sub-CAs named **webserver-ca** and **webclient-ca**.

### Prerequisites

- Make sure that you have obtained the administrator's credentials.
- Make sure you are logged in to an IdM server that is a CA server.

### Procedure

 Enter the **ipa ca-add** command, and specify the name of the **webserver-ca** sub-CA and its Subject Distinguished Name (DN):

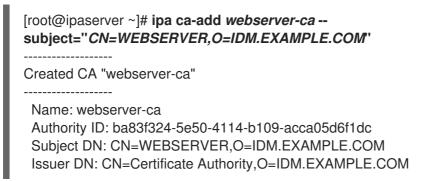

### Name

Name of the CA.

### **Authority ID**

Automatically created, individual ID for the CA.

### Subject DN

Subject Distinguished Name (DN). The Subject DN must be unique in the IdM CA infrastructure.

### Issuer DN

\_\_\_\_\_

Parent CA that issued the sub-CA certificate. All sub-CAs are created as a child of the IdM root CA.

2. Create the **webclient-ca** sub-CA for issuing certificates to web clients:

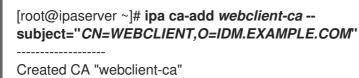

Name: webclient-ca Authority ID: 8a479f3a-0454-4a4d-8ade-fd3b5a54ab2e Subject DN: CN=WEBCLIENT,O=IDM.EXAMPLE.COM Issuer DN: CN=Certificate Authority,O=IDM.EXAMPLE.COM

3. Run the **ipa-certupdate** command to create a **certmonger** tracking request for the **webserver-ca** and **webclient-ca** sub-CAs certificates:

[root@ipaserver ~]# ipa-certupdate

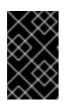

### IMPORTANT

If you forget to run the **ipa-certupdate** command after creating a sub-CA and the sub-CA certificate expires, end-entity certificates issued by that sub-CA are considered invalid even though the end-entity certificate has not expired.

### Verification steps

• Verify that the signing certificate of the new sub-CA has been added to the IdM database:

[root@ipaserver ~]# certutil -d /etc/pki/pki-tomcat/alias/ -L

| Certificate Nickname | Trust Attributes   |
|----------------------|--------------------|
|                      | SSL,S/MIME,JAR/XPI |

caSigningCert cert-pki-caCTu,Cu,CuServer-Cert cert-pki-cau,u,uauditSigningCert cert-pki-cau,u,PucaSigningCert cert-pki-cau,u,uocspSigningCert cert-pki-cau,u,usubsystemCert cert-pki-cau,u,u

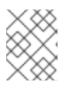

### NOTE

The new sub-CA certificate is automatically transferred to all the replicas that have a certificate system instance installed.

## 20.1.4. Disabling a sub-CA from the IdM CLI

Follow this procedure to disable a sub-CA from the IdM CLI. If there are still non-expired certificates that were issued by a sub-CA, you should not delete it but you can disable it. If you delete the sub-CA, revocation checking for that sub-CA will no longer work.

### Prerequisites

• Make sure you have obtained the administrator's credentials.

### Procedure

1. Run the **ipa ca-find** command to determine the name of the sub-CA you are deleting:

| [root@ipaserver ~]# ipa ca-find                                                                                                    |
|----------------------------------------------------------------------------------------------------|
| 3 CAs matched                                                                                                    |
| Name: ipa<br>Description: IPA CA<br>Authority ID: 5195deaf-3b61-4aab-b608-317aff38497c<br>Subject DN: CN=Certificate Authority,O=IPA.TEST<br>Issuer DN: CN=Certificate Authority,O=IPA.TEST |
| Name: webclient-ca<br>Authority ID: 605a472c-9c6e-425e-b959-f1955209b092<br>Subject DN: CN=WEBCLIENT,O=IDM.EXAMPLE.COM<br>Issuer DN: CN=Certificate Authority,O=IPA.TEST                    |
| Name: webserver-ca<br>Authority ID: 02d537f9-c178-4433-98ea-53aa92126fc3<br>Subject DN: CN=WEBSERVER,O=IDM.EXAMPLE.COM<br>Issuer DN: CN=Certificate Authority,O=IPA.TEST                    |
| Number of entries returned 3                                                                                                    |
|                                                                                                    |

2. Run the ipa ca-disable command to disable your sub-CA, in this example, the webserver-ca:

```
ipa ca-disable webserver-ca
Disabled CA "webserver-ca"
```

### 20.1.5. Deleting a sub-CA from the IdM CLI

Follow this procedure to delete lightweight sub-CAs from the IdM CLI.

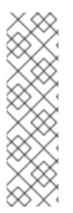

### NOTE

- If you delete a sub-CA, revocation checking for that sub-CA will no longer work. Only delete a sub-CA when there are no more certificates that were issued by that sub-CA whose **notAfter** expiration time is in the future.
- You should only disable sub-CAs while there are still non-expired certificates that were issued by that sub-CA. If all certificates that were issued by a sub-CA have expired, you can delete that sub-CA.
- You cannot disable or delete the IdM CA.

### Prerequisites

• Make sure you have obtained the administrator's credentials.

### Procedure

1. To display a list of sub-CAs and CAs, run the **ipa ca-find** command:

| # ipa ca-find                                                                                                    |
|----------------------------------------------------------------------------------------------------|
| 3 CAs matched                                                                                                    |
| Name: ipa<br>Description: IPA CA<br>Authority ID: 5195deaf-3b61-4aab-b608-317aff38497c<br>Subject DN: CN=Certificate Authority,O=IPA.TEST<br>Issuer DN: CN=Certificate Authority,O=IPA.TEST |
| Name: webclient-ca<br>Authority ID: 605a472c-9c6e-425e-b959-f1955209b092<br>Subject DN: CN=WEBCLIENT,O=IDM.EXAMPLE.COM<br>Issuer DN: CN=Certificate Authority,O=IPA.TEST                    |
| Name: webserver-ca<br>Authority ID: 02d537f9-c178-4433-98ea-53aa92126fc3<br>Subject DN: CN=WEBSERVER,O=IDM.EXAMPLE.COM<br>Issuer DN: CN=Certificate Authority,O=IPA.TEST                    |
| Number of entries returned 3                                                                                                    |

2. Run the **ipa ca-disable** command to disable your sub-CA, in this example, the **webserver-ca**:

```
# ipa ca-disable webserver-ca
Disabled CA "webserver-ca"
```

3. Delete the sub-CA, in this example, the **webserver-ca**:

| # ipa ca-del webserver-ca |
|---------------------------|
| Deleted CA "webserver-ca" |
|                           |

### Verification

• Run **ipa ca-find** to display the list of CAs and sub-CAs. The **webserver-ca** is no longer on the list.

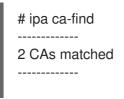

Name: ipa Description: IPA CA Authority ID: 5195deaf-3b61-4aab-b608-317aff38497c Subject DN: CN=Certificate Authority,O=IPA.TEST Issuer DN: CN=Certificate Authority,O=IPA.TEST

Name: webclient-ca Authority ID: 605a472c-9c6e-425e-b959-f1955209b092 Subject DN: CN=WEBCLIENT,O=IDM.EXAMPLE.COM Issuer DN: CN=Certificate Authority,O=IPA.TEST

Number of entries returned 2

-----

# 20.2. DOWNLOADING THE SUB-CA CERTIFICATE FROM IDM WEBUI

### Prerequisites

• Make sure that you have obtained the IdM administrator's credentials.

### Procedure

1. In the Authentication menu, click Certificates > Certificates.

### Figure 20.2. sub-CA certificate in the list of certificates

| 268173326 | CN=WEBSERVER,O=IDM.EXAMPLE.COM | ipa | VALID |
|-----------|--------------------------------|-----|-------|
| 268238849 | CN=idm_user,O=IDM.EXAMPLE.COM  | іра | VALID |

- 2. Click the serial number of the sub-CA certificate to open the certificate information page.
- 3. In the certificate information page, click Actions > Download.
- 4. In the CLI, move the sub-CA certificate to the /etc/pki/tls/private/ directory:

# mv path/to/the/downloaded/certificate /etc/pki/tls/private/sub-ca.crt

# 20.3. CREATING CA ACLS FOR WEB SERVER AND CLIENT AUTHENTICATION

Certificate authority access control list (CA ACL) rules define which profiles can be used to issue certificates to which users, services, or hosts. By associating profiles, principals, and groups, CA ACLs permit principals or groups to request certificates using particular profiles.

For example, using CA ACLs, the administrator can restrict the use of a profile intended for employees working from an office located in London only to users that are members of the London office-related group.

### 20.3.1. Viewing CA ACLs in IdM CLI

Follow this procedure to view the list of certificate authority access control lists (CA ACLs) available in your IdM deployment and the details of a specific CA ACL.

### Procedure

1. To view all the CA ACLs in your IdM environment, enter the **ipa caacl-find** command:

\$ ipa caacl-find ------1 CA ACL matched ------ACL name: hosts\_services\_calPAserviceCert Enabled: TRUE

2. To view the details of a CA ACL, enter the **ipa caacl-show** command, and specify the CA ACL name. For example, to view the details of the **hosts\_services\_calPAserviceCert** CA ACL, enter:

\$ ipa caacl-show hosts\_services\_calPAserviceCert ACL name: hosts\_services\_calPAserviceCert Enabled: TRUE Host category: all Service category: all CAs: ipa Profiles: calPAserviceCert Users: admin

# 20.3.2. Creating a CA ACL for web servers authenticating to web clients using certificates issued by webserver-ca

Follow this procedure to create a CA ACL that requires the system administrator to use the **webserverca** sub-CA and the **calPAserviceCert** profile when requesting a certificate for the **HTTP/my\_company.idm.example.com@IDM.EXAMPLE.COM** service. If the user requests a certificate from a different sub-CA or of a different profile, the request fails. The only exception is when there is another matching CA ACL that is enabled. To view the available CA ACLs, see Viewing CA ACLs in IdM CLI.

### Prerequisites

- Make sure that the HTTP/my\_company.idm.example.com@IDM.EXAMPLE.COM service is part of IdM.
- Make sure you have obtained IdM administrator's credentials.

### Procedure

1. Create a CA ACL using the **ipa caacl** command, and specify its name:

\$ ipa caacl-add TLS\_web\_server\_authentication Added CA ACL "TLS\_web\_server\_authentication" ACL name: TLS\_web\_server\_authentication Enabled: TRUE

2. Modify the CA ACL using the **ipa caacl-mod** command to specify the description of the CA ACL:

\$ ipa caacl-mod TLS\_web\_server\_authentication --desc="CAACL for web servers authenticating to web clients using certificates issued by webserver-ca"

-----

Modified CA ACL "TLS\_web\_server\_authentication"

\_\_\_\_\_

ACL name: TLS\_web\_server\_authentication Description: CAACL for web servers authenticating to web clients using certificates issued by webserver-ca Enabled: TRUE

3. Add the **webserver-ca** sub-CA to the CA ACL:

\$ ipa caacl-add-ca TLS\_web\_server\_authentication --ca=webserver-ca
ACL name: TLS\_web\_server\_authentication
Description: CAACL for web servers authenticating to web clients using certificates issued
by webserver-ca
Enabled: TRUE
CAs: webserver-ca
-----Number of members added 1
------

4. Use the **ipa caacl-add-service** to specify the service whose principal will be able to request a certificate:

5. Use the **ipa caacl-add-profile** command to specify the certificate profile for the requested certificate:

You can use the newly-created CA ACL straight away. It is enabled after its creation by default.

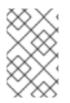

### NOTE

The point of CA ACLs is to specify which CA and profile combinations are allowed for requests coming from particular principals or groups. CA ACLs do not affect certificate validation or trust. They do not affect how the issued certificates will be used.

# 20.3.3. Creating a CA ACL for user web browsers authenticating to web servers using certificates issued by webclient-ca

Follow this procedure to create a CA ACL that requires the system administrator to use the **webclientca** sub-CA and the **IECUserRoles** profile when requesting a certificate. If the user requests a certificate from a different sub-CA or of a different profile, the request fails. The only exception is when there is another matching CA ACL that is enabled. To view the available CA ACLs, see Viewing CA ACLs in IdM CLI.

### Prerequisites

• Make sure that you have obtained IdM administrator's credentials.

### Procedure

1. Create a CA ACL using the **ipa caacl** command and specify its name:

### \$ ipa caacl-add TLS\_web\_client\_authentication

Added CA ACL "TLS\_web\_client\_authentication"

-----

\_\_\_\_\_

ACL name: TLS\_web\_client\_authentication Enabled: TRUE

 Modify the CA ACL using the **ipa caacl-mod** command to specify the description of the CA ACL:

\$ ipa caacl-mod TLS\_web\_client\_authentication --desc="CAACL for user web browsers authenticating to web servers using certificates issued by webclient-ca"

Modified CA ACL "TLS\_web\_client\_authentication"

\_\_\_\_\_

ACL name: TLS\_web\_client\_authentication Description: CAACL for user web browsers authenticating to web servers using certificates issued by webclient-ca Enabled: TRUE

3. Add the **webclient-ca** sub-CA to the CA ACL:

| \$ ipa caacl-add-ca TLS_web_client_authenticationca=webclient-ca                          |
|-------------------------------------------------------------------------------------------|
| ACL name: TLS_web_client_authentication                                                   |
| Description: CAACL for user web browsers authenticating to web servers using certificates |
| issued by webclient-ca                                                                    |
| Enabled: TRUE                                                                             |
| CAs: webclient-ca                                                                         |
|                                                                                           |
| Number of members added 1                                                                 |
|                                                                                           |

4. Use the **ipa caacl-add-profile** command to specify the certificate profile for the requested certificate:

\$ ipa caacl-add-profile TLS\_web\_client\_authentication --certprofiles=IECUserRoles
ACL name: TLS\_web\_client\_authentication
Description: CAACL for user web browsers authenticating to web servers using certificates
issued by webclient-ca
Enabled: TRUE
CAs: webclient-ca
Profiles: IECUserRoles
------Number of members added 1
------

5. Modify the CA ACL using the **ipa caacl-mod** command to specify that the CA ACL applies to all IdM users:

### \$ ipa caacl-mod TLS\_web\_client\_authentication --usercat=all

Modified CA ACL "TLS\_web\_client\_authentication"

\_\_\_\_\_

ACL name: TLS\_web\_client\_authentication Description: CAACL for user web browsers authenticating to web servers using certificates issued by webclient-ca Enabled: TRUE User category: all CAs: webclient-ca Profiles: IECUserRoles

You can use the newly-created CA ACL straight away. It is enabled after its creation by default.

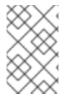

### NOTE

The point of CA ACLs is to specify which CA and profile combinations are allowed for requests coming from particular principals or groups. CA ACLs do not affect certificate validation or trust. They do not affect how the issued certificates will be used.

# 20.4. OBTAINING AN IDM CERTIFICATE FOR A SERVICE USING CERTMONGER

To ensure that communication between browsers and the web service running on your IdM client is secure and encrypted, use a TLS certificate. If you want to restrict web browsers to trust certificates issued by the **webserver-ca** sub-CA but no other IdM sub-CA, obtain the TLS certificate for your web service from the **webserver-ca** sub-CA.

Follow this procedure to use **certmonger** to obtain an IdM certificate for a service (**HTTP/my\_company.idm.example.com**@**IDM.EXAMPLE.COM**) running on an IdM client.

Using **certmonger** to request the certificate automatically means that **certmonger** manages and renews the certificate when it is due for a renewal.

For a visual representation of what happens when **certmonger** requests a service certificate, see Communication flow for certmonger requesting a service certificate .

### Prerequisites

- The web server is enrolled as an IdM client.
- You have root access to the IdM client on which you are running the procedure.
- The service for which you are requesting a certificate does not have to pre-exist in IdM.

### Procedure

- On the my\_company.idm.example.com IdM client on which the HTTP service is running, request a certificate for the service corresponding to the HTTP/my\_company.idm.example.com@IDM.EXAMPLE.COM principal, and specify that
  - The certificate is to be stored in the local /etc/pki/tls/certs/httpd.pem file
  - The private key is to be stored in the local /etc/pki/tls/private/httpd.key file
  - The **webserver-ca** sub-CA is to be the issuing certificate authority
  - That an extensionRequest for a **SubjectAltName** be added to the signing request with the DNS name of **my\_company.idm.example.com**:

# ipa-getcert request -K HTTP/my\_company.idm.example.com -k
/etc/pki/tls/private/httpd.key -f /etc/pki/tls/certs/httpd.pem -g 2048 -D
my\_company.idm.example.com -X webserver-ca -C "systemctl restart httpd"
New signing request "20190604065735" added.

In the command above:

- The **ipa-getcert request** command specifies that the certificate is to be obtained from the IdM CA. The **ipa-getcert request** command is a shortcut for **getcert request -c IPA**.
- The **-g** option specifies the size of key to be generated if one is not already in place.
- The **-D** option specifies the **SubjectAltName** DNS value to be added to the request.
- The **-X** option specifies that the issuer of the certificate must be **webserver-ca**, not **ipa**.
- The **-C** option instructs **certmonger** to restart the **httpd** service after obtaining the certificate.
- To specify that the certificate be issued with a particular profile, use the **-T** option.

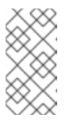

### NOTE

RHEL 8 uses a different SSL module in Apache than the one used in RHEL 7. The SSL module relies on OpenSSL rather than NSS. For this reason, in RHEL 8 you cannot use an NSS database to store the **HTTPS** certificate and the private key.

2. Optionally, to check the status of your request:

# ipa-getcert list -f /etc/pki/tls/certs/httpd.pem Number of certificates and requests being tracked: 3.

```
Request ID '20190604065735':

status: MONITORING

stuck: no

key pair storage: type=FILE,location='/etc/pki/tls/private/httpd.key'

certificate: type=FILE,location='/etc/pki/tls/certs/httpd.crt'

CA: IPA

issuer: CN=WEBSERVER,O=IDM.EXAMPLE.COM

[...]
```

The output shows that the request is in the **MONITORING** status, which means that a certificate has been obtained. The locations of the key pair and the certificate are those requested.

# 20.5. COMMUNICATION FLOW FOR CERTMONGER REQUESTING A SERVICE CERTIFICATE

These diagrams show the stages of what happens when **certmonger** requests a service certificate from Identity Management (IdM) certificate authority (CA) server. The sequence consists of these diagrams:

- Unencrypted communication
- Certmonger requesting a service certificate
- IdM CA issuing the service certificate
- Certmonger applying the service certificate
- Certmonger requesting a new certificate when the old one is nearing expiration

In the diagrams, the **webserver-ca** sub-CA is represented by the generic **IdM CA server**.

Unencrypted communication shows the initial situation: without an HTTPS certificate, the communication between the web server and the browser is unencrypted.

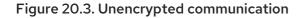

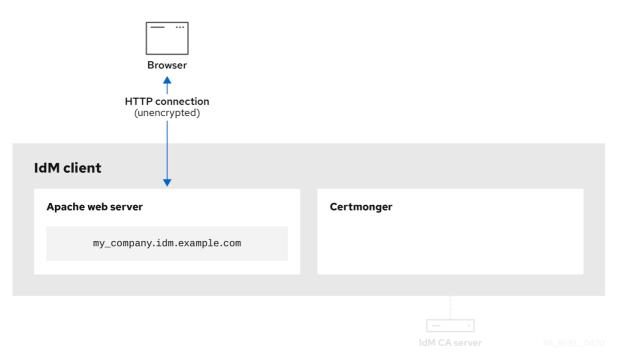

Certmonger requesting a service certificate shows the system administrator using **certmonger** to manually request an HTTPS certificate for the Apache web server. Note that when requesting a web server certificate, certmonger does not communicate directly with the CA. It proxies through IdM.

| Figure        | 20.4. | Certmonger    | requesting  | a service  | certificate |
|---------------|-------|---------------|-------------|------------|-------------|
| · · · gai · · |       | eer en en ger | . equeeting | a 561 1166 | oontinioato |

| Browser                    |                     |  |
|----------------------------|---------------------|--|
| IdM client                 |                     |  |
| Apache web server          | Certmonger          |  |
| my_company.idm.example.com |                     |  |
|                            |                     |  |
|                            | ipa-getcert request |  |

IdM CA issuing the service certificate shows an IdM CA issuing an HTTPS certificate for the web server.

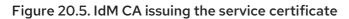

| Browser                    |                           |
|----------------------------|---------------------------|
| IdM client                 |                           |
| Apache web server          | Certmonger                |
| my_company.idm.example.com |                           |
|                            | 1                         |
|                            | HTTPS certificate         |
|                            | IdM CA server 84_RHEL_042 |

Certmonger applying the service certificate shows **certmonger** placing the HTTPS certificate in appropriate locations on the IdM client and, if instructed to do so, restarting the **httpd** service. The Apache server subsequently uses the HTTPS certificate to encrypt the traffic between itself and the browser.

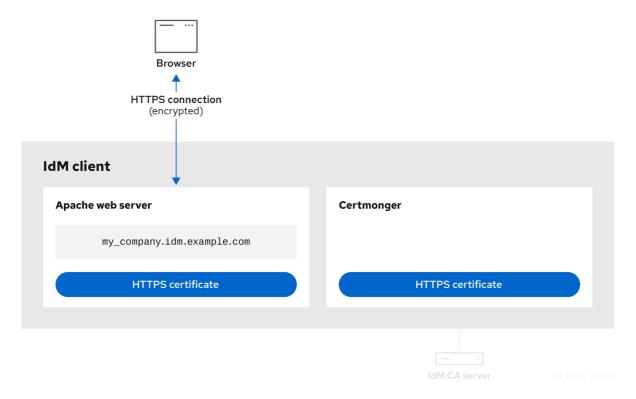

Figure 20.6. Certmonger applying the service certificate

Certmonger requesting a new certificate when the old one is nearing expiration shows **certmonger** automatically requesting a renewal of the service certificate from the IdM CA before the expiration of the certificate. The IdM CA issues a new certificate.

### Figure 20.7. Certmonger requesting a new certificate when the old one is nearing expiration

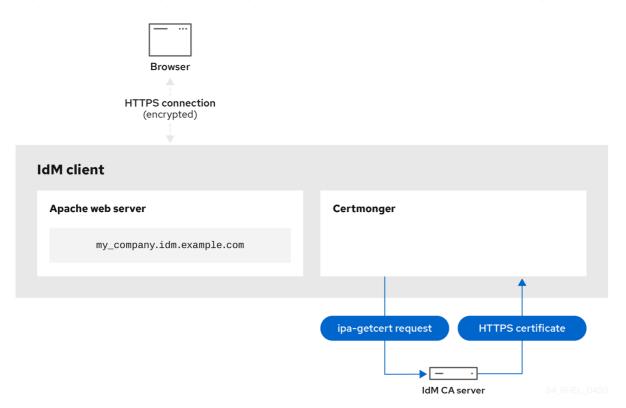

# 20.6. SETTING UP A SINGLE-INSTANCE APACHE HTTP SERVER

You can set up a single-instance Apache HTTP Server to serve static HTML content.

Follow the procedure if the web server should provide the same content for all domains associated with the server. If you want to provide different content for different domains, set up name-based virtual hosts. For details, see Configuring Apache name-based virtual hosts.

### Procedure

1. Install the **httpd** package:

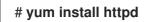

2. If you use **firewalld**, open the TCP port **80** in the local firewall:

```
# firewall-cmd --permanent --add-port=80/tcp
# firewall-cmd --reload
```

3. Enable and start the **httpd** service:

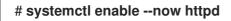

4. Optional: Add HTML files to the /var/www/html/ directory.

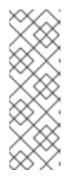

## NOTE

When adding content to /var/www/html/, files and directories must be readable by the user under which httpd runs by default. The content owner can be the either the **root** user and **root** user group, or another user or group of the administrator's choice. If the content owner is the **root** user and **root** user group, the files must be readable by other users. The SELinux context for all the files and directories must be httpd\_sys\_content\_t, which is applied by default to all content within the /var/www directory.

### Verification steps

• Connect with a web browser to http://my\_company.idm.example.com/ or http://server\_IP/. If the /var/www/html/ directory is empty or does not contain an index.html or index.htm file, Apache displays the Red Hat Enterprise Linux Test Page. If /var/www/html/ contains HTML files with a different name, you can load them by entering the URL to that file, such as http://server\_IP/example.html or http://my\_company.idm.example.com/example.html.

### Additional resources

- Apache manual: Installing the Apache HTTP Server manual.
- See the **httpd.service(8)** man page.

# 20.7. ADDING TLS ENCRYPTION TO AN APACHE HTTP SERVER

You can enable TLS encryption on the **my\_company.idm.example.com** Apache HTTP Server for the **idm.example.com** domain.

### Prerequisites

- The my\_company.idm.example.com Apache HTTP Server is installed and running.
- You have obtained the TLS certificate from the **webserver-ca** sub-CA, and stored it in the /etc/pki/tls/certs/httpd.pem file as described in Obtaining an IdM certificate for a service using certmonger. If you use a different path, adapt the corresponding steps of the procedure.
- The corresponding private key is stored in the /etc/pki/tls/private/httpd.key file. If you use a different path, adapt the corresponding steps of the procedure.
- The **webserver-ca** CA certificate is stored in the /**etc/pki/tls/private/sub-ca.crt** file. If you use a different path, adapt the corresponding steps of the procedure.
- Clients and the **my\_company.idm.example.com** web server resolve the host name of the server to the IP address of the web server.

### Procedure

1. Install the **mod\_ssl** package:

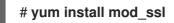

2. Edit the /etc/httpd/conf.d/ssl.conf file and add the following settings to the <VirtualHost \_\_default\_:443> directive:

a. Set the server name:

### ServerName my\_company.idm.example.com

| / | $^{\prime}$ | X  | $^{\circ}$ | C |
|---|-------------|----|------------|---|
| × | ×           | ~  | Ď          | 2 |
| × | х           | /  | $\sim$     | J |
|   | /           | ×  | े          | C |
| / | $^{$        | ×  | े          | C |
| ~ | $\sim$      | ۰. |            |   |

### IMPORTANT

The server name must match the entry set in the **Common Name** field of the certificate.

a. Optional: If the certificate contains additional host names in the Subject Alt Names (SAN) field, you can configure mod\_ssl to provide TLS encryption also for these host names. To configure this, add the ServerAliases parameter with corresponding names:

ServerAlias www.my\_company.idm.example.com server.my\_company.idm.example.com

b. Set the paths to the private key, the server certificate, and the CA certificate:

SSLCertificateKeyFile "/etc/pki/tls/private/httpd.key" SSLCertificateFile "/etc/pki/tls/certs/httpd.pem" SSLCACertificateFile "/etc/pki/tls/certs/ca.crt"

3. For security reasons, configure that only the **root** user can access the private key file:

# chown root:root /etc/pki/tls/private/httpd.key
# chmod 600 //etc/pki/tls/private/httpd.key

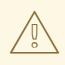

### WARNING

If the private key was accessed by unauthorized users, revoke the certificate, create a new private key, and request a new certificate. Otherwise, the TLS connection is no longer secure.

4. If you use **firewalld**, open port **443** in the local firewall:

# firewall-cmd --permanent --add-port=443/tcp
# firewall-cmd --reload

5. Restart the **httpd** service:

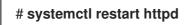

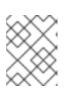

### NOTE

If you protected the private key file with a password, you must enter this password each time when the **httpd** service starts.

• Use a browser and connect to https://my\_company.idm.example.com.

### Additional resources

- SSL/TLS Encryption.
- Security considerations for TLS in RHEL 8

# 20.8. SETTING THE SUPPORTED TLS PROTOCOL VERSIONS ON AN APACHE HTTP SERVER

By default, the Apache HTTP Server on RHEL uses the system-wide crypto policy that defines safe default values, which are also compatible with recent browsers. For example, the **DEFAULT** policy defines that only the **TLSv1.2** and **TLSv1.3** protocol versions are enabled in apache.

You can manually configure which TLS protocol versions your **my\_company.idm.example.com** Apache HTTP Server supports. Follow the procedure if your environment requires to enable only specific TLS protocol versions, for example:

- If your environment requires that clients can also use the weak **TLS1** (TLSv1.0) or **TLS1.1** protocol.
- If you want to configure that Apache only supports the **TLSv1.2** or **TLSv1.3** protocol.

### Prerequisites

• TLS encryption is enabled on the **my\_company.idm.example.com** server as described in Adding TLS encryption to an Apache HTTP server .

### Procedure

1. Edit the /etc/httpd/conf/httpd.conf file, and add the following setting to the <VirtualHost> directive for which you want to set the TLS protocol version. For example, to enable only the TLSv1.3 protocol:

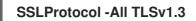

2. Restart the **httpd** service:

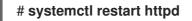

### Verification steps

1. Use the following command to verify that the server supports **TLSv1.3**:

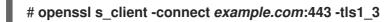

2. Use the following command to verify that the server does not support **TLSv1.2**:

### # openssl s\_client -connect example.com:443 -tls1\_2

If the server does not support the protocol, the command returns an error:

140111600609088:error:1409442E:SSL routines:ssl3\_read\_bytes:tlsv1 alert protocol version:ssl/record/rec\_layer\_s3.c:1543:SSL alert number 70

3. Optional: Repeat the command for other TLS protocol versions.

### Additional resources

- update-crypto-policies(8) man page
- Using system-wide cryptographic policies.
- For further details about the **SSLProtocol** parameter, refer to the **mod\_ssl** documentation in the Apache manual: Installing the Apache HTTP Server manual.

# 20.9. SETTING THE SUPPORTED CIPHERS ON AN APACHE HTTP SERVER

By default, the Apache HTTP Server uses the system-wide crypto policy that defines safe default values, which are also compatible with recent browsers. For the list of ciphers the system-wide crypto allows, see the /etc/crypto-policies/back-ends/openssl.config file.

You can manually configure which ciphers the **my\_company.idm.example.com** Apache HTTP server supports. Follow the procedure if your environment requires specific ciphers.

### Prerequisites

• TLS encryption is enabled on the **my\_company.idm.example.com** server as described in Adding TLS encryption to an Apache HTTP server .

### Procedure

1. Edit the /etc/httpd/conf/httpd.conf file, and add the **SSLCipherSuite** parameter to the <**VirtualHost>** directive for which you want to set the TLS ciphers:

### SSLCipherSuite

"EECDH+AESGCM:EDH+AESGCM:AES256+EECDH:AES256+EDH:!SHA1:!SHA256"

This example enables only the **EECDH+AESGCM**, **EDH+AESGCM**, **AES256+EECDH**, and **AES256+EDH** ciphers and disables all ciphers which use the **SHA1** and **SHA256** message authentication code (MAC).

2. Restart the **httpd** service:

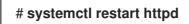

### Verification steps

- 1. To display the list of ciphers the Apache HTTP Server supports:
  - a. Install the **nmap** package:

# yum install nmap

b. Use the **nmap** utility to display the supported ciphers:

```
# nmap --script ssl-enum-ciphers -p 443 example.com
...
PORT STATE SERVICE
443/tcp open https
| ssl-enum-ciphers:
| TLSv1.2:
| ciphers:
| TLS_ECDHE_RSA_WITH_AES_256_GCM_SHA384 (ecdh_x25519) - A
| TLS_DHE_RSA_WITH_AES_256_GCM_SHA384 (dh 2048) - A
| TLS_ECDHE_RSA_WITH_CHACHA20_POLY1305_SHA256 (ecdh_x25519) - A
...
```

### Additional resources

- update-crypto-policies(8) man page
- Using system-wide cryptographic policies.
- Installing the Apache HTTP Server manual SSLCipherSuite

# 20.10. CONFIGURING TLS CLIENT CERTIFICATE AUTHENTICATION

Client certificate authentication enables administrators to allow only users who authenticate using a certificate to access resources on the **my\_company.idm.example.com** web server. You can configure client certificate authentication for the /**var/www/html/Example**/ directory.

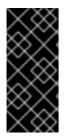

### IMPORTANT

If the **my\_company.idm.example.com** Apache server uses the TLS 1.3 protocol, certain clients require additional configuration. For example, in Firefox, set the **security.tls.enable\_post\_handshake\_auth** parameter in the **about:config** menu to **true**. For further details, see Transport Layer Security version 1.3 in Red Hat Enterprise Linux 8.

### Prerequisites

• TLS encryption is enabled on the **my\_company.idm.example.com** server as described in Adding TLS encryption to an Apache HTTP server .

### Procedure

1. Edit the /etc/httpd/conf/httpd.conf file and add the following settings to the **<VirtualHost>** directive for which you want to configure client authentication:

<Directory "/var/www/html/Example/"> SSLVerifyClient require </Directory>

The **SSLVerifyClient require** setting defines that the server must successfully validate the client certificate before the client can access the content in the /**var/www/html/Example**/ directory.

2. Restart the **httpd** service:

### # systemctl restart httpd

### Verification steps

Use the curl utility to access the https://my\_company.idm.example.com/Example/ URL without client authentication:

\$ curl https://my\_company.idm.example.com/Example/ curl: (56) OpenSSL SSL\_read: error:1409445C:SSL routines:ssl3\_read\_bytes:tlsv13 alert certificate required, errno 0

The error indicates that the **my\_company.idm.example.com** web server requires a client certificate authentication.

2. Pass the client private key and certificate, as well as the CA certificate to **curl** to access the same URL with client authentication:

\$ curl --cacert *ca.crt* --key *client.key* --cert *client.crt* https://my\_company.idm.example.com/Example/

If the request succeeds, **curl** displays the **index.html** file stored in the /**var/www/html/Example**/ directory.

### Additional resources

• Installing the Apache HTTP Server manual - mod\_ssl configuration

# 20.11. REQUESTING A NEW USER CERTIFICATE AND EXPORTING IT TO THE CLIENT

As an Identity Management (IdM) administrator, you can configure a web server running on an IdM client to request users that use web browsers to access the server to authenticate with certificates issued by a specific IdM sub-CA. Follow this procedure to request a user certificate from a specific IdM sub-CA and to export the certificate and the corresponding private key on to the host from which the user wants to access the web server using a web browser. Afterwards, import the certificate and the private key into the browser.

### Procedure

1. Optionally, create a new directory, for example ~/**certdb**/, and make it a temporary certificate database. When asked, create an NSS Certificate DB password to encrypt the keys to the certificate to be generated in a subsequent step:

# mkdir ~/certdb/
# certutil -N -d ~/certdb/
Enter a password which will be used to encrypt your keys.
The password should be at least 8 characters long,
and should contain at least one non-alphabetic character.

Enter new password: Re-enter password: Create the certificate signing request (CSR) and redirect the output to a file. For example, to create a CSR with the name certificate\_request.csr for a 4096 bit certificate for the idm\_user user in the IDM.EXAMPLE.COM realm, setting the nickname of the certificate private keys to idm\_user for easy findability, and setting the subject to CN=idm\_user,O=IDM.EXAMPLE.COM:

# certutil -R -d ~/certdb/ -a -g 4096 -n idm\_user -s "CN=idm\_user,O=IDM.EXAMPLE.COM" > certificate\_request.csr

3. When prompted, enter the same password that you entered when using **certutil** to create the temporary database. Then continue typing randlomly until told to stop:

Enter Password or Pin for "NSS Certificate DB":

A random seed must be generated that will be used in the creation of your key. One of the easiest ways to create a random seed is to use the timing of keystrokes on a keyboard.

To begin, type keys on the keyboard until this progress meter is full. DO NOT USE THE AUTOREPEAT FUNCTION ON YOUR KEYBOARD!

Continue typing until the progress meter is full:

4. Submit the certificate request file to the server. Specify the Kerberos principal to associate with the newly-issued certificate, the output file to store the certificate, and optionally the certificate profile. Specify the IdM sub-CA that you want to issue the certificate. For example, to obtain a certificate of the IECUserRoles profile, a profile with added user roles extension, for the idm\_user@IDM.EXAMPLE.COM principal from webclient-ca, and save the certificate in the ~/idm\_user.pem file:

# ipa cert-request certificate\_request.csr --principal=idm\_user@IDM.EXAMPLE.COM -profile-id=IECUserRoles --ca=webclient-ca --certificate-out=~/idm\_user.pem

5. Add the certificate to the NSS database. Use the -n option to set the same nickname that you used when creating the CSR previously so that the certificate matches the private key in the NSS database. The -t option sets the trust level. For details, see the certutil(1) man page. The -i option specifies the input certificate file. For example, to add to the NSS database a certificate with the idm\_user nickname that is stored in the ~/idm\_user.pem file in the ~/certdb/ database:

# certutil -A -d ~/certdb/ -n idm\_user -t "P,," -i ~/idm\_user.pem

6. Verify that the key in the NSS database does not show **(orphan)** as its nickname. For example, to verify that the certificate stored in the ~/**certdb**/ database is not orphaned:

# certutil -K -d ~/certdb/ < 0> rsa 5ad14d41463b87a095b1896cf0068ccc467df395 NSS Certificate DB:idm\_user

 Use the pk12util command to export the certificate from the NSS database to the PKCS12 format. For example, to export the certificate with the idm\_user nickname from the /root/certdb NSS database into the ~/idm\_user.p12 file: # pk12util -d ~/certdb -o ~/idm\_user.p12 -n idm\_user Enter Password or Pin for "NSS Certificate DB": Enter password for PKCS12 file: Re-enter password: pk12util: PKCS12 EXPORT SUCCESSFUL

8. Transfer the certificate to the host on which you want the certificate authentication for **idm\_user** to be enabled:

### # scp ~/idm\_user.p12 idm\_user@client.idm.example.com:/home/idm\_user/

9. On the host to which the certificate has been transferred, make the directory in which the .pkcs12 file is stored inaccessible to the 'other' group for security reasons:

### # chmod o-rwx /home/idm\_user/

10. For security reasons, remove the temporary NSS database and the .pkcs12 file from the server:

# rm ~/certdb/ # rm ~/idm\_user.p12

# 20.12. CONFIGURING A BROWSER TO ENABLE CERTIFICATE AUTHENTICATION

To be able to authenticate with a certificate when using the WebUI to log into Identity Management (IdM), you need to import the user and the relevant certificate authority (CA) certificates into the Mozilla Firefox or Google Chrome browser. The host itself on which the browser is running does not have to be part of the IdM domain.

IdM supports the following browsers for connecting to the WebUI:

- Mozilla Firefox 38 and later
- Google Chrome 46 and later

The following procedure shows how to configure the Mozilla Firefox 57.0.1 browser.

### Prerequisites

- You have the user certificate that you want to import to the browser at your disposal in the PKCS#12 format.
- You have downloaded the sub-CA certificate and have it at your disposal in the PEM format.

### Procedure

1. Open Firefox, then navigate to **Preferences** → **Privacy & Security**.

| 🔅 General                           | General                                                                                                    |                      |
|-------------------------------------|----------------------------------------------------------------------------------------------------|----------------------|
| Q Search                            | <b>Startup</b> Always check if Firefox is your default browser                                                        |                      |
| Security Firefox Privacy & Security | Firefox is not your default browser<br>urity<br>When Firefox starts                                                   | Make <u>D</u> efault |
|                                     | <ul> <li>Show your home page</li> <li>Show a blank page</li> <li>Show your windows and tabs from last time</li> </ul> |                      |

### Figure 20.8. Privacy and Security section in Preferences

2. Click View Certificates.

#### Figure 20.9. View Certificates in Privacy and Security

|                                              | Certificates                                        |                           |
|----------------------------------------------|-----------------------------------------------------|---------------------------|
|                                              | When a server requests your personal certificate    |                           |
|                                              | Select one automatically                            |                           |
|                                              | <u>A</u> sk you every time                          |                           |
|                                              | Query OCSP responder servers to confirm the current | View <u>C</u> ertificates |
| <ul> <li>Firefox</li> <li>Support</li> </ul> | validity of certificates                            | Security <u>D</u> evices  |

- 3. In the **Your Certificates** tab, click **Import**. Locate and open the certificate of the user in the PKCS12 format, then click **OK** and **OK**.
- 4. To make sure that your IdM sub-CA is recognized by Firefox as a trusted authority, import the IdM sub-CA certificate that you saved in Downloading the sub-CA certificate from IdM WebUI as a trusted certificate authority certificate:
  - a. Open Firefox, navigate to Preferences and click **Privacy & Security**.

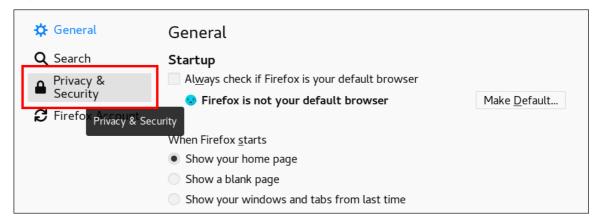

Figure 20.10. Privacy and Security section in Preferences

b. Click View Certificates.

### Figure 20.11. View Certificates in Privacy and Security

|                    | Certificates                                                          |   |
|--------------------|-----------------------------------------------------------------------|---|
|                    | When a server requests your personal certificate                      |   |
|                    | Select one automatically                                              |   |
|                    | <u>A</u> sk you every time                                            | _ |
|                    | Query OCSP responder servers to confirm the current View Certificates |   |
| Firefox<br>Support | validity of certificates Security <u>D</u> evices                     |   |

c. In the **Authorities** tab, click **Import**. Locate and open the sub-CA certificate. Trust the certificate to identify websites, then click **OK** and **OK**.

# CHAPTER 21. INVALIDATING A SPECIFIC GROUP OF RELATED CERTIFICATES QUICKLY

As a system administrator, if you want to be able to invalidate a specific group of related certificates quickly:

- Design your applications so that they only trust certificates that were issued by a specific lightweight Identity Management (IdM) sub-CA. Afterwards, you will be able to invalidate all these certificates by only revoking the certificate of the Identity Management (IdM) sub-CA that issued these certificates. For details on how to create and use a lightweight sub-CA in IdM, see Invalidating a specific group of related certificates quickly.
- To ensure that all the certificates that have been issued by the to-be-revoked IdM sub-CA are immediately invalid, configure applications that rely on such certificates to use the IdM OCSP responders. For example, to configure the Firefox browser to use OCSP responders, make sure that the **Query OCSP responder servers to confirm the current validity of certificates** checkbox is checked in Firefox Preferences.

In IdM, the certificate revocation list (CRL) is updated every four hours. d To invalidate all the certificates issued by an IdM sub-CA, revoke the IdM sub-CA certificate. In addition, disable the relevant CA ACLs, and consider disabling the IdM sub-CA. Disabling the sub-CA prevents the sub-CA from issuing new certificates, but allows Online Certificate Status Protocol (OCSP) responses to be produced for previously issued certificates because the sub-CA's signing keys are retained.

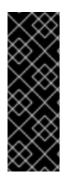

## IMPORTANT

Do not delete the sub-CA if you use OCSP in your environment. Deleting the sub-CA deletes the signing keys of the sub-CA, preventing production of OCSP responses for certificates issued by that sub-CA.

The only scenario when deleting a sub-CA is preferable to disabling it is when you want to create a new sub-CA with the same Subject distinguished name (DN) but a new signing key.

# 21.1. DISABLING CA ACLS IN IDM CLI

When you want to retire an IdM service or a group of IdM services, consider disabling any existing corresponding CA ACLs.

Follow this procedure to disable the TLS\_web\_server\_authentication CA ACL that restricts the web server running on your IdM client to request a certificate to be issued by the **webserver-ca** IdM sub-CA, and to disable the TLS\_web\_client\_authentication CA ACL that restricts IdM users to request a user certificate to be issued by the **webclient-ca** IdM sub-CA.

### Procedure

1. Optionally, to view all the CA ACLs in your IdM environment, enter the **ipa caacl-find** command:

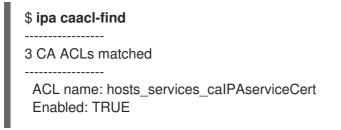

ACL name: TLS\_web\_server\_authentication Enabled: TRUE

ACL name: TLS\_web\_client\_authentication Enabled: TRUE

2. Optionally, to view the details of a CA ACL, enter the **ipa caacl-show** command, and specify the CA ACL name:

\$ ipa caacl-show TLS\_web\_server\_authentication ACL name: TLS\_web\_server\_authentication Description: CAACL for web servers authenticating to web clients using certificates issued by webserver-ca Enabled: TRUE CAs: webserver-ca Profiles: calPAserviceCert Services: HTTP/rhel8server.idm.example.com@IDM.EXAMPLE.COM

- 3. To disable a CA ACL, enter the **ipa caacl-disable** command, and specify the CA ACL name.
  - To disable the **TLS\_web\_server\_authentication** CA ACL, enter:

\$ ipa caacl-disable TLS\_web\_server\_authentication Disabled CA ACL "TLS\_web\_server\_authentication"

To disable the TLS\_web\_client\_authentication CA ACL, enter:

\$ ipa caacl-disable TLS\_web\_client\_authentication Disabled CA ACL "TLS\_web\_client\_authentication"

The only enabled CA ACL now is the **hosts\_services\_calPAserviceCert** CA ACL.

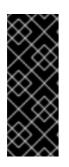

### IMPORTANT

Be extremely careful about disabling the **hosts\_services\_calPAserviceCert** CA ACL. Disabling **hosts\_services\_calPAserviceCert**, without another CA ACL granting IdM servers use of the **ipa** CA with the **calPAserviceCert** profile means that certificate renewal of the IdM **HTTP** and **LDAP** certificates will fail. The expired IdM **HTTP** and **LDAP** certificates will eventually cause IdM system failure.

## 21.2. DISABLING AN IDM SUB-CA

After revoking the CA certificate of an IdM sub-CA to invalidate all the certificates issued by that sub-CA, consider disabling the IdM sub-CA if you no longer need it. You can re-enable the sub-CA at a later time.

Disabling the sub-CA prevents the sub-CA from issuing new certificates, but allows Online Certificate Status Protocol (OCSP) responses to be produced for previously issued certificates because the sub-CA's signing keys are retained.

### Prerequisites

• You are logged in as IdM administrator.

### Procedure

• Enter the **ipa ca-disable** command and specify the name of the sub-CA:

\$ ipa ca-disable webserver-CA -----Disabled CA "webserver-CA"

# CHAPTER 22. MANAGING IDM CERTIFICATES USING ANSIBLE

You can use the **ansible-freeipa ipacert** module to request, revoke, and retrieve SSL certificates for Identity Management (IdM) users, hosts and services. You can also restore a certificate that has been put on hold.

# 22.1. USING ANSIBLE TO REQUEST SSL CERTIFICATES FOR IDM HOSTS, SERVICES AND USERS

You can use the **ansible-freeipa ipacert** module to request SSL certificates for Identity Management (IdM) users, hosts and services. They can then use these certificates to authenticate to IdM.

Complete this procedure to request a certificate for an HTTP server from an IdM certificate authority (CA) using an Ansible playbook.

### Prerequisites

- On the control node:
  - You are using Ansible version 2.14 or later.
  - You have installed the **ansible-freeipa** package.
  - You have created an Ansible inventory file with the fully-qualified domain name (FQDN) of the IdM server in the ~/*MyPlaybooks/* directory.
  - You have stored your ipaadmin\_password in the secret.yml Ansible vault.
- Your IdM deployment has an integrated CA.

### Procedure

 Generate a certificate-signing request (CSR) for your user, host or service. For example, to use the **openssl** utility to generate a CSR for the **HTTP** service running on client.idm.example.com, enter:

# openssl req -new -newkey rsa:2048 -days 365 -nodes -keyout new.key -out new.csr subj '/CN=client.idm.example.com,O=IDM.EXAMPLE.COM'

As a result, the CSR is stored in **new.csr**.

2. Create your Ansible playbook file request-certificate.yml with the following content:

```
---

name: Playbook to request a certificate
hosts: ipaserver

vars_files:

/home/user_name/MyPlaybooks/secret.yml

tasks:

name: Request a certificate for a web server
ipacert:

ipaadmin_password: "{{ ipaadmin_password }}"
```

csr: |

-----BEGIN CERTIFICATE REQUEST-----

MIGYMEwCAQAwGTEXMBUGA1UEAwwOZnJIZWIwYSBydWxlcyEwKjAFBgMrZXADIQBs HIqIr4b/XNK+K8QLJKIzfvuNK0buBhLz3LAzY7QDEqAAMAUGAytlcANBAF4oSCbA 5aIPukCidnZJdr491G4LBE+URecYXsPknwYb+V+ONnf5ycZHyaFv+jkUBFGFeDgU SYaXm/gF8cDYjQI= -----END CERTIFICATE REQUEST----principal: HTTP/client.idm.example.com register: cert

Replace the certificate request with the CSR from **new.csr**.

3. Request the certificate:

\$ ansible-playbook --vault-password-file=password\_file -v -i
<path\_to\_inventory\_directory>/hosts <path\_to\_playbooks\_directory>/requestcertificate.yml

### Additional resources

• The cert module in **ansible-freeipa** upstream docs

# 22.2. USING ANSIBLE TO REVOKE SSL CERTIFICATES FOR IDM HOSTS, SERVICES AND USERS

You can use the **ansible-freeipa ipacert** module to revoke SSL certificates used by Identity Management (IdM) users, hosts and services to authenticate to IdM.

Complete this procedure to revoke a certificate for an HTTP server using an Ansible playbook. The reason for revoking the certificate is "keyCompromise".

### Prerequisites

- On the control node:
  - You are using Ansible version 2.14 or later.
  - You have installed the **ansible-freeipa** package.
  - You have created an Ansible inventory file with the fully-qualified domain name (FQDN) of the IdM server in the ~/*MyPlaybooks*/ directory.
  - You have stored your ipaadmin\_password in the secret.yml Ansible vault.
  - You have obtained the serial number of the certificate, for example by entering the **openssl** x509 -noout -text -in path\_to\_certificate> command. In this example, the serial number of the certificate is 123456789.
- Your IdM deployment has an integrated CA.

### Procedure

1. Create your Ansible playbook file **revoke-certificate.yml** with the following content:

---- name: Playbook to revoke a certificate hosts: ipaserver
vars\_files:

/home/user\_name/MyPlaybooks/secret.yml

tasks:

- name: Revoke a certificate for a web server ipacert:

ipaadmin\_password: "{{ ipaadmin\_password }}"
serial\_number: 123456789
revocation\_reason: "keyCompromise"
state: revoked

2. Revoke the certificate:

\$ ansible-playbook --vault-password-file=password\_file -v -i
<path\_to\_inventory\_directory>/hosts <path\_to\_playbooks\_directory>/revokecertificate.yml

### Additional resources

- The cert module in **ansible-freeipa** upstream docs
- Reason Code in RFC 5280

# 22.3. USING ANSIBLE TO RESTORE SSL CERTIFICATES FOR IDM USERS, HOSTS, AND SERVICES

You can use the **ansible-freeipa ipacert** module to restore a revoked SSL certificate previously used by an Identity Management (IdM) user, host or a service to authenticate to IdM.

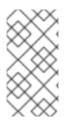

### NOTE

You can only restore a certificate that was put on hold. You may have put it on hold because, for example, you were not sure if the private key had been lost. However, now you have recovered the key and as you are certain that no-one has accessed it in the meantime, you want to reinstate the certificate.

Complete this procedure to use an Ansible playbook to release a certificate for a service enrolled into IdM from hold. This example describes how to release a certificate for an HTTP service from hold.

### Prerequisites

- On the control node:
  - You are using Ansible version 2.14 or later.
  - You have installed the **ansible-freeipa** package.
  - You have created an Ansible inventory file with the fully-qualified domain name (FQDN) of the IdM server in the ~/*MyPlaybooks/* directory.

- You have stored your **ipaadmin\_password** in the **secret.yml** Ansible vault.
- Your IdM deployment has an integrated CA.
- You have obtained the serial number of the certificate, for example by entering the **openssl x509 -noout -text -in path/to/certificate** command. In this example, the certificate serial number is **123456789**.

### Procedure

1. Create your Ansible playbook file restore-certificate.yml with the following content:

```
    ---

            name: Playbook to restore a certificate
            hosts: ipaserver
            vars_files:
            /home/user_name/MyPlaybooks/secret.yml

    tasks:

            name: Restore a certificate for a web service
            ipacert:

                      ipaadmin_password: "{{ ipaadmin_password }}"
                     serial_number: 123456789
                    state: released
```

2. Run the playbook:

\$ ansible-playbook --vault-password-file=password\_file -v -i
<path\_to\_inventory\_directory>/hosts <path\_to\_playbooks\_directory>/restorecertificate.yml

### Additional resources

• The cert module in **ansible-freeipa** upstream docs

# 22.4. USING ANSIBLE TO RETRIEVE SSL CERTIFICATES FOR IDM USERS, HOSTS, AND SERVICES

You can use the **ansible-freeipa ipacert** module to retrieve an SSL certificate issued for an Identity Management (IdM) user, host or a service, and store it in a file on the managed node.

### Prerequisites

- On the control node:
  - You are using Ansible version 2.14 or later.
  - You have installed the **ansible-freeipa** package.
  - You have created an Ansible inventory file with the fully-qualified domain name (FQDN) of the IdM server in the ~/*MyPlaybooks*/ directory.
  - You have stored your ipaadmin\_password in the secret.yml Ansible vault.

• You have obtained the serial number of the certificate, for example by entering the **openssl x509 -noout -text -in <path\_to\_certificate>** command. In this example, the serial number of the certificate is 123456789, and the file in which you store the retrieved certificate is **cert.pem**.

### Procedure

1. Create your Ansible playbook file **retrieve-certificate.yml** with the following content:

 name: Playbook to retrieve a certificate and store it locally on the managed node hosts: ipaserver

```
vars_files:
- /home/user_name/MyPlaybooks/secret.yml
tasks:
- name: Retrieve a certificate and save it to file 'cert.pem'
ipacert:
    ipaadmin_password: "{{ ipaadmin_password }}"
    serial_number: 123456789
    certificate_out: cert.pem
    state: retrieved
```

2. Retrieve the certificate:

\$ ansible-playbook --vault-password-file=password\_file -v -i
<path\_to\_inventory\_directory>/hosts <path\_to\_playbooks\_directory>/retrievecertificate.yml

### Additional resources

• The cert module in **ansible-freeipa** upstream docs

# CHAPTER 23. VERIFYING CERTIFICATES USING IDM HEALTHCHECK

Learn more about understanding and using the Healthcheck tool in Identity management (IdM) to identify issues with IPA certificates maintained by **certmonger**.

For details, see Healthcheck in IdM.

### Prerequisites

• The Healthcheck tool is only available in RHEL 8.1 and newer.

# 23.1. IDM CERTIFICATES HEALTHCHECK TESTS

The Healthcheck tool includes several tests for verifying the status of certificates maintained by certmonger in Identity Management (IdM). For details about certmonger, see Obtaining an IdM certificate for a service using certmonger.

This suite of tests checks expiration, validation, trust and other issues. Multiple errors may be thrown for the same underlying issue.

To see all certificate tests, run the **ipa-healthcheck** with the **--list-sources** option:

# ipa-healthcheck --list-sources

You can find all tests under the **ipahealthcheck.ipa.certs** source:

### **IPACertmongerExpirationCheck**

This test checks expirations in **certmonger**. If an error is reported, the certificate has expired.

If a warning appears, the certificate will expire soon. By default, this test applies within 28 days or fewer days before certificate expiration.

You can configure the number of days in the /etc/ipahealthcheck/ipahealthcheck.conf file. After opening the file, change the cert\_expiration\_days option located in the default section.

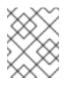

### NOTE

Certmonger loads and maintains its own view of the certificate expiration. This check does not validate the on-disk certificate.

### ${\sf IPACertfileExpirationCheck}$

This test checks if the certificate file or NSS database cannot be opened. This test also checks expiration. Therefore, carefully read the **msg** attribute in the error or warning output. The message specifies the problem.

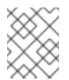

### NOTE

This test checks the on-disk certificate. If a certificate is missing, unreadable, etc a separate error can also be raised.

### **IPACertNSSTrust**

This test compares the trust for certificates stored in NSS databases. For the expected tracked certificates in NSS databases the trust is compared to an expected value and an error raised on a non-match.

### **IPANSSChainValidation**

This test validates the certificate chain of the NSS certificates. The test executes: **certutil -V -u V -e** -d [dbdir] -n [nickname]

### **IPAOpenSSLChainValidation**

This test validates the certificate chain of the OpenSSL certificates. To be comparable to the **NSSChain** validation here is the OpenSSL command we execute:

openssl verify -verbose -show\_chain -CAfile /etc/ipa/ca.crt [cert file]

### **IPARAAgent**

This test compares the certificate on disk with the equivalent record in LDAP in **uid=ipara,ou=People,o=ipaca**.

### **IPACertRevocation**

This test uses certmonger to verify that certificates have not been revoked. Therefore, the test can find issues connected with certificates maintained by certmonger only.

### **IPACertmongerCA**

This test verifies the certmonger Certificate Authority (CA) configuration. IdM cannot issue certificates without CA.

Certmonger maintains a set of CA helpers. In IdM, there is a CA named IPA which issues certificates through IdM, authenticating as a host or user principal, for host or service certs.

There are also **dogtag-ipa-ca-renew-agent** and **dogtag-ipa-ca-renew-agent-reuse** which renew the CA subsystem certificates.

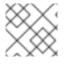

### NOTE

Run these tests on all IdM servers when trying to check for issues.

# 23.2. SCREENING CERTIFICATES USING THE HEALTHCHECK TOOL

Follow this procedure to run a standalone manual test of an Identity Management (IdM) certificate health check using the Healthcheck tool.

The Healthcheck tool includes many tests, therefore, you can shorten the results with:

- Excluding all successful test: --failures-only
- Including only certificate tests: --source=ipahealthcheck.ipa.certs

### Prerequisites

• You must perform Healthcheck tests as the **root** user.

### Procedure

• To run Healthcheck with warnings, errors and critical issues regarding certificates, enter:

# ipa-healthcheck --source=ipahealthcheck.ipa.certs --failures-only

Successful test displays empty brackets:

0

Failed test shows you the following output:

```
{
    "source": "ipahealthcheck.ipa.certs",
    "check": "IPACertfileExpirationCheck",
    "result": "ERROR",
    "kw": {
        "key": 1234,
        "dbdir": "/path/to/nssdb",
        "error": [error],
        "msg": "Unable to open NSS database '/path/to/nssdb': [error]"
    }
}
```

This **IPACertfileExpirationCheck** test failed on opening the NSS database.

### Additional resources

• See man ipa-healthcheck.

# CHAPTER 24. VERIFYING SYSTEM CERTIFICATES USING IDM HEALTHCHECK

Learn more about identifying issues with system certificates in Identity Management (IdM) by using the Healthcheck tool.

For details, see Healthcheck in IdM.

### Prerequisites

• The Healthcheck tool is only available on RHEL 8.1 or newer.

# 24.1. SYSTEM CERTIFICATES HEALTHCHECK TESTS

The Healthcheck tool includes several tests for verifying system (DogTag) certificates.

To see all tests, run the **ipa-healthcheck** with the **--list-sources** option:

# ipa-healthcheck --list-sources

You can find all tests under the **ipahealthcheck.dogtag.ca** source:

### DogtagCertsConfigCheck

This test compares the CA (Certificate Authority) certificates in its NSS database to the same values stored in **CS.cfg**. If they do not match, the CA fails to start. Specifically, it checks:

- auditSigningCert cert-pki-ca against ca.audit\_signing.cert
- ocspSigningCert cert-pki-ca against ca.ocsp\_signing.cert
- caSigningCert cert-pki-ca against ca.signing.cert
- subsystemCert cert-pki-ca against ca.subsystem.cert
- Server-Cert cert-pki-ca against ca.sslserver.cert

If Key Recovery Authority (KRA) is installed:

• transportCert cert-pki-kra against ca.connector.KRA.transportCert

### DogtagCertsConnectivityCheck

This test verifies connectivity. This test is equivalent to the **ipa cert-show 1** command which checks:

- The PKI proxy configuration in Apache
- IdM being able to find a CA
- The RA agent client certificate
- Correctness of CA replies to requests

Note that the test checks a certificate with serial #1 because you want to verify that a **cert-show** can be executed and get back an expected result from CA (either the certificate or a not found).

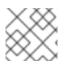

# NOTE

Run these tests on all IdM servers when trying to find an issue.

# 24.2. SCREENING SYSTEM CERTIFICATES USING HEALTHCHECK

Follow this procedure to run a standalone manual test of Identity Management (IdM) certificates using the Healthcheck tool.

Since, the Healthcheck tool includes many tests, you can narrow the results by including only DogTag tests: --source=ipahealthcheck.dogtag.ca

### Procedure

• To run Healthcheck restricted to DogTag certificates, enter:

# ipa-healthcheck --source=ipahealthcheck.dogtag.ca

An example of a successful test:

```
{
    "source: ipahealthcheck.dogtag.ca",
    "check: DogtagCertsConfigCheck",
    "result: SUCCESS",
    "uuid: 9b366200-9ec8-4bd9-bb5e-9a280c803a9c",
    "when: 20191008135826Z",
    "duration: 0.252280",
    "kw:" {
        "key": "Server-Cert cert-pki-ca",
        "configfile": "/var/lib/pki/pki-tomcat/conf/ca/CS.cfg"
    }
}
```

An example of a failed test:

```
{
    "source: ipahealthcheck.dogtag.ca",
    "check: DogtagCertsConfigCheck",
    "result: CRITICAL",
    "uuid: 59d66200-1447-4b3b-be01-89810c803a98",
    "when: 20191008135912Z",
    "duration: 0.002022",
    "kw:" {
        "exception": "NSDB /etc/pki/pki-tomcat/alias not initialized",
        }
}
```

### Additional resources

• See man ipa-healthcheck.

# CHAPTER 25. UNDERSTANDING THE CERTIFICATES USED INTERNALLY BY IDM

You can install a Red Hat Identity Management (IdM) server with an integrated certificate authority (CA) or without a CA. The certificates necessary to access and administer IdM are managed differently depending on whether your CA is integrated or not:

- Integrated CA: certificates are automatically created and tracked by **certmonger**. **certmonger** automatically renews the certificates, ensuring a continuing validity of your IdM service.
- Without a CA: certificates are requested from a third-party authority. In this case, you need to monitor their expiration and ensure they are renewed to ensure the continuing validity of your IdM service.

# 25.1. ABOUT THE INTERNAL CERTIFICATES IN IDM

Red Hat Identity Management (IdM) uses many services accessed by using a network, including an LDAP server and an HTTP server. You access these services by using an SSL/TLS port, which requires a server certificate. You require the HTTP and LDAP server certificates during the installation of the IdM server.

You can obtain certificates in multiple ways depending on how you install and configure IdM:

• With an integrated CA that can be either self-signed or signed by an external CA: IdM issues all the certificates for the users, hosts, and services managed by IdM and you do not need to provide a certificate file.

**certmonger** automatically monitors the expiry dates of the certificates and they are automatically renewed when required.

- With an externally signed CA: the installation is a multiple step process.
  - You need to run the installation with the **--external-ca** option to generate a CSR.
  - Submit the CSR to the external CA and retrieve the issued certificate and CA certificate chain as a PEM file or Base64 encoded certificate.
  - Run the IdM server install again, specifying the location and names of the newly-issued CA certificate and CA chain file. Your IdM certificate authority is configured as a subCA of the external CA and this subCA issues the required HTTP and LDAP server certificates.
     certmonger automatically monitors the expiry dates of the certificates and they are automatically renewed when required.
- Without a CA: requires you to request the following certificates from a third-party authority:
  - An LDAP server certificate
  - An Apache server certificate
  - A PKINIT certificate
  - Full CA certificate chain of the CA that issued the LDAP and Apache server certificates These certificates are not tracked by **certmonger** and an administrator is responsible for renewing them before they reach their expiration date.

### Additional resources

• Planning your CA services.

# 25.2. CERTIFICATES INTERNAL TO IDM

Your internal certificates can depend on how you installed IdM and what components were included in that installation. Depending on that installation, you might have the following certificates stored on your system.

### IdM CA certificate

The IdM CA certificate is used by IdM to sign all other certificates. Note that it is not present in CA-less installations.

| caSigningCert          | Description                                                                                                    |
|------------------------|----------------------------------------------------------------------------------------------------|
| File system location   | <ul> <li>nickname=caSigningCert cert-pki-ca<br/>in /etc/pki/pki-tomcat/alias NSS<br/>database</li> <li>nickname=REALM.NAME IPA CA in<br/>/etc/ipa/nssdb/ and /etc/ipa/ca.crt<br/>(populated from LDAP)</li> </ul> |
| LDAP location          | cn=REALM.NAME IPA<br>CA,cn=certificates,cn=ipa,cn=etc,dc=realm,d<br>c=name and ou=authorities,ou=ca,o=ipaca                                                                                                    |
| lssuer                 | Self-signed or signed by an external CA                                                                                                    |
| Subject                | <b>O = REALM.NAME, CN = Certificate Authority</b><br>Note that this is the default value but it can be<br>customized during the IdM server installation.                                                          |
| Additional information | Must have <b>CA:true</b> critical constraint and must have <b>CT,C,C</b> trust flags in the NSS database.                                                                                                    |

### **External CA certificate**

If you are using an external CA, the chain of external CAs must be available in IdM to validate IdM certificates. For a CA-less installation, the external CA certificate must be present in various locations, including LDAP and in the /**etc/ipa/ca.crt** directory to validate HTTPD and LDAP certificates.

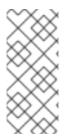

### NOTE

You do not have to manually add the external CA certificate to all the required locations as it is done automatically during the installation. However, if the external CA certificate is updated later, you should follow the steps in Renewing the IdM CA renewal server certificate using an external CA to ensure the new certificate is added to every location where it is required.

| External certificate   | Description                                                                                                    |
|------------------------|----------------------------------------------------------------------------------------------------|
| File system location   | / <b>etc/pki/pki-tomcat/alias nssdb</b> and as part of chain in / <b>etc/ipa/ca.crt</b> (populated from LDAP)                                              |
| LDAP location          | cn=SUBJECT,cn=certificates,cn=ipa,cn=etc,d<br>c=realm,dc=name and<br>ou=authorities,ou=ca,o=ipaca                                                          |
| lssuer                 | External CA-signed                                                                                                    |
| Subject                | External CA subject                                                                                                    |
| Additional information | You must have all the certificates in the chain in DER format and you must import them into LDAP. Must have <b>CT,C,C</b> trust flags in the NSS database. |

### Subsystem CA certificate

This certificate is used to authenticate to the LDAP server when writing to the LDAP database. This certificate is not present in CA-less installations.

| subsystemCert          | Description                                                                                                    |
|------------------------|----------------------------------------------------------------------------------------------------|
| File system location   | nickname=subsystemCert cert-pki-ca in<br>/etc/pki/pki-tomcat/alias nssdb                                                                                                    |
| LDAP location          | uid=pkidbuser,ou=people,o=ipaca                                                                                                    |
| lssuer                 | IPA CA                                                                                                    |
| Subject                | CN=CA Subsystem,O=REALM.NAME                                                                                                    |
| Additional information | Be wary of a serial and blob mismatch in LDAP. For<br>example, <b>2;SERIAL;CN=Certificate</b><br><b>Authority,O=REALM.NAME;CN=CA</b><br><b>Subsystem,O=REALM.NAME</b> and<br><b>userCertificate</b> must match the one on the file<br>system. |

### Audit signing certificate

This certificate is used to sign the audit logs. Note that it is not present in CA-less installations.

| auditSigningCert     | Description                                                                 |
|----------------------|-----------------------------------------------------------------------------|
| File system location | nickname=auditSigningCert cert-pki-ca in<br>/etc/pki/pki-tomcat/alias nssdb |

| auditSigningCert       | Description                                                                      |
|------------------------|----------------------------------------------------------------------------------|
| LDAP location          | No dedicated LDAP location, shared via<br>ou=certificateRepository,ou=ca,o=ipaca |
| lssuer                 | IPA CA                                                                           |
| Subject                | CN=CA Audit,O=REALM.NAME                                                         |
| Additional information | Must have <b>"P</b> trust flags in the NSS database.                             |

### OCSP signing certificate

This certificate is used to provide Online Certificate Status Protocol (OCSP) services. Note that it is not present in CA-less installations.

| ocspSigningCert        | Description                                                                          |
|------------------------|--------------------------------------------------------------------------------------|
| File system location   | nickname=ocspSigningCert cert-pki-ca in<br>/etc/pki/pki-tomcat/alias nssdb           |
| LDAP location          | No dedicated LDAP location, shared via <b>ou=certificateRepository,ou=ca,o=ipaca</b> |
| lssuer                 | IPA CA                                                                               |
| Subject                | CN=OCSP Subsystem,O=REALM.NAME                                                       |
| Additional information |                                                                                      |

### Tomcat servlet certificate

This certificate is used when a client contacts the PKI. Note that this server certificate is specific to the host and it is not present in CA-less installations.

| Server-Cert          | Description                                                                                  |
|----------------------|----------------------------------------------------------------------------------------------|
| File system location | <ul> <li>Nickname=Server-Cert cert-pki-ca in<br/>/etc/pki/pki-tomcat/alias nssdb+</li> </ul> |
| LDAP location        |                                                                                              |
| lssuer               | IPA CA                                                                                       |
| Subject              | CN=\$HOSTNAME,O=REALM.NAME                                                                   |

| Server-Cert            | Description |
|------------------------|-------------|
| Additional information |             |

### **Registration authority certificate**

Certificate used by **certmonger** as well as by the IdM framework to authenticate to the PKI. For example, if you run **ipa cert-show 1**, HTTPD communicates with the PKI and authenticates with this certificate. Not present in CA-less installations.

| RA agent               | Description                                                                                                    |
|------------------------|----------------------------------------------------------------------------------------------------|
| File system location   | / <b>var/lib/ipa/ra-agent.pem</b> (used to be in / <b>etc/httpd/alias</b> before RHEL 7.4)                                                                                                    |
| LDAP location          | uid=ipara,ou=people,o=ipaca                                                                                                    |
| lssuer                 | IPA CA                                                                                                    |
| Subject                | CN=IPA RA,O=REALM.NAME                                                                                                    |
| Additional information | Be wary of a serial and blob mismatch in LDAP. For<br>example, <b>2;SERIAL;CN=Certificate</b><br><b>Authority,O=REALM.NAME;CN=IPA</b><br><b>RA,O=REALM.NAME</b> and <b>userCertificate</b> must<br>match the one on the file system. |

### HTTPD front end certificate

Certificate used for the HTTPD frontend to secure connections to the Web UI and API. Must be present.

| HTTPD                  | Description                                                                                                    |
|------------------------|----------------------------------------------------------------------------------------------------|
| File system location   | /var/lib/ipa/certs/httpd.crt (used to be in /etc/httpd/alias before RHEL 8)                                                                                                    |
| LDAP location          |                                                                                                    |
| lssuer                 | IPA CA or external CA in CA-less installations                                                                                                    |
| Subject                | CN=\$HOSTNAME,O=REALM.NAME                                                                                                    |
| Additional information | Must contain a <b>Certificate Subject Alt Name</b><br>extension with principal name as <b>otherName =</b><br><b>1.3.6.1.4.1.311.20.2.3;UTF8:HTTP/\$HOSTNAM</b><br><b>E@REALM, DNS name = \$HOSTNAME</b> . |

### LDAP TLS and STARTTLS certificate

Certificate used for LDAP TLS and STARTTLS connections. Must be present.

| LDAP                   | Description                                                                                                    |
|------------------------|----------------------------------------------------------------------------------------------------|
| File system location   | <b>nickname=Server-Cert</b> in / <b>etc/dirsrv/slapd-</b><br><b>DOMAIN</b> NSS database (can be other nickname,<br>matching <b>nsSSLPersonalitySSL</b> in <b>dse.Idif</b> )                       |
| LDAP location          |                                                                                                    |
| lssuer                 | IPA CA or external CA in CA-less installations                                                                                                    |
| Subject                | CN=\$HOSTNAME,O=REALM.NAME                                                                                                    |
| Additional information | Must contain a <b>Certificate Subject Alt Name</b><br>extension with principal name as <b>otherName =</b><br><b>1.3.6.1.4.1.311.20.2.3;UTF8:Idap/\$HOSTNAME</b><br>@REALM, DNS name = \$HOSTNAME. |

### **KDC** certificate

Certificate used for PKINIT for the IdM KDC.

| KDC                    | Description                                                                                                    |
|------------------------|----------------------------------------------------------------------------------------------------|
| File system location   | /var/kerberos/krb5kdc/kdc.crt                                                                                                    |
| LDAP location          |                                                                                                    |
| lssuer                 | IPA CA or external CA in CA-less installations                                                                                                    |
| Subject                | CN=\$HOSTNAME,O=REALM.NAME                                                                                                    |
| Additional information | Must have extended key usage <b>id-pkinit-KPkdc</b><br>(1.3.6.1.5.2.3.5), principal name as <b>otherName =</b><br>1.3.6.1.4.1.311.20.2.3;UTF8:krbtgt/REALM@R<br>EALM, DNS name = \$HOSTNAME. |

# 25.3. IDM INTERNAL CERTIFICATE RENEWAL PROCESS

By default, **certmonger** tracks the internal certificates and triggers the renewal and requests the IdM CA to issue a new certificate.

If you are using an external CA and your internal certificates were issued by this CA, they are not automatically renewed. In this case, you should monitor the expiry dates of your certificates to ensure you renew them before they expire. The renewal process is time consuming and if you do not track the expiry dates carefully, your certificates will expire and some services will no longer be available.

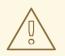

### WARNING

If your internal Red Hat Identity Management (IdM) certificates expire, IdM fails to start.

The IdM CA renewal server renews the shared internal certificates 28 days before their expiration date. **certmonger** triggers this renewal and uploads the new certificate into **cn**=

<nickname>,cn=ca\_renewal,cn=ipa,cn=etc,\$BASEDN. certmonger also triggers the renewal process on the other IdM servers but as it is executed on an non-CA renewal server, it does not request a new certificate but downloads the certificate from LDAP. Note that the **Server-Cert cert-pki-ca**, HTTP, LDAP, and PKINIT certificates are specific to each replica, containing the hostname in their subject.

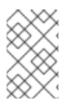

# NOTE

If you manually renew a shared certificate with **getcert** before a certificate expires, the renewal process is not triggered on the other replicas and you must run **getcert** on the other replicas to perform the download of the renewed certificate from LDAP.

# **25.4. ADDITIONAL RESOURCES**

- Using IdM CA renewal server
- Renewing expired system certificates when IdM is offline
- Replacing the web server and LDAP server certificates if they have not yet expired on an IdM replica
- Replacing the web server and LDAP server certificates if they have expired in the whole IdM deployment